### Fernando Marcio Barcellos de Sousa

# Lógica programável aplicada à aquisição e transmiss˜ao serial de dados em alta velocidade via barramento PCI Express

Rio de Janeiro – RJ Setembro / 2012

# Lógica programável aplicada à aquisição e transmiss˜ao serial de dados em alta velocidade via barramento PCI Express

Dissertação apresentada à Coordenação de Formação Científica do Centro Brasileiro de Pesquisas Físicas para a obtenção do título de Mestre em Física com ênfase em Instrumentação Científica.

Orientador: Herman Pessoa Lima Junior

> Co-orientador: Pablo Diniz Batista

MINISTÉRIO DA CIÊNCIA, TECNOLOGIA E INOVAÇÃO CENTRO BRASILEIRO DE PESQUISAS FÍSICAS MESTRADO PROFISSIONAL EM FÍSICA

> Rio de Janeiro – RJ Setembro / 2012

 $\boldsymbol{A}$ minha belíssima esposa Renata e as minhas filhas queridas, Fernanda e Juliana.

## Agradecimentos

Em primeiro lugar, agradeço a Deus por conceder-me o dom da vida e uma visão singular da sua eterna graça e misericórdia.

Agradeço a minha esposa pelo incentivo nos momentos difíceis, por se alegrar comigo nas conquistas e por ter aturado todos os meus maus humores e "stresses" durante o período final do mestrado. Santa Renata!!! A minha filhotinha Fernanda, agrade¸co por ter me convencido algumas vezes a sair da frente do computador e ir brincar com ela.

Aos meus pais agradeço pelo exemplo de caráter ético e por não terem poupado esforços em investir na minha educação básica. A minha mãe em particular, agradeço por ter me incentivado a concluir esse trabalho, mas sempre dizendo para não descuidar da saúde. Ao meu pai Fernandão, que já partiu dessa vida, agradeço por me apoiar nos momentos difíceis, mas nunca sendo complacente com meus erros. Isso me fez crescer muito como ser humano. Agradeço também ao seu Fernandão por ter me incentivado a entrar no curso técnico do CEFET e, graças a isso, eu sustento a minha família até hoje.

Ao meu orientador Herman, agrade¸co por idealizar o projeto e acreditar que eu seria capaz de desenvolvê-lo. Agradeço a ele também pela oportunidade do convívio profissional, o que me proporcionou um enorme ganho em conhecimento técnico e científico.

Agradeço ao meu co-orientador Pablo pela grande colaboração na parte de programação do projeto. Sem a ajuda dele, o desenvolvimento dos programas seria muito mais demorado. Ainda bem que a corda sempre arrebentou!

Ao pesquisador André Massafferri pelo apoio e colaboração no financiamento

do projeto. Agrade¸co tamb´em a todos os professores do mestrado profissional pela dedicação e transferência de conhecimento, em especial aos professores Marcio Portes de Albuquerque e ao saudoso professor Laudo, pelos preciosos conselhos profissionais. Gostaria de agradecer também aos colaboradores do LSD, Luciano, PC e Rafael Nóbrega pelas valiosas opiniões, ainda que informais, sobre o projeto. Ao Leonardo Lessa, agradeço por disponibilizar a 1<sup>a</sup> versão do driver PCIe para Linux.

Ao coordenador da CFC, professor Ivan Oliveira, pela compreensão de alguns contratempos que surgiram na etapa final do projeto. Ao professor Gilvan Augusto, meu coordenador no Lafex, pela compreensão de ter no laboratório do departamento, um colaborador e aluno do mestrado profissional ao mesmo tempo. A louríssima Sônia, sempre prestativa e disposta a me ajudar.

Aos amigos, Marcelo Giovani e Ednardo Miranda, muito obrigado pelos momentos de incentivo, descontração e degustação cervejeira. Aos companheiros Rafael Gama, Vitor baiano e Gabi, agradeço pelas rodadas de café na livraria acompanhadas de um besteirol sem igual. Ao Rafael Gama, em especial, agradeço por ter me ajudado em vários momentos com seu vasto conhecimento de lógica programável.

Ao meu grande professor do CEFET, Ar´ıdio, que reencontrei no CBPF depois de 20 anos, agradeço por ter me esclarecido alguns detalhes técnicos que poderiam ter passado em branco.

Agradeço ao CBPF por dar a oportunidade de crescimento acadêmico e profissional a centenas de estudantes como eu. A CAPES, RENAFAE e demais instituições que contribuíram para o desenvolvimento desse trabalho.

Gostaria de finalizar agradecendo ao restante da família e amigos, apesar de não ser possível citá-los aqui, pelo apoio e incentivo que certamente contribuíram de alguma forma para que eu seguisse em frente.

# Resumo

Este documento descreve o desenvolvimento de um módulo eletrônico programável com aplicações em instrumentação científica e controle de processos. O principal destaque do ponto de vista tecnológico está na utilização do protocolo PCI Express como interface de comunicação entre o módulo e um computador pessoal. Este dispositivo será capaz de realizar aquisição de dados e controle de experimentos, análise espectral, processamento digital de sinais, controle e monitoração de processos industriais, entre outras aplicações. Serão apresentadas as contribuições dadas ao projeto Neutrinos Angra, através de algumas medidas realizadas com tubos foto-multiplicadores  $(Photomultiplier tubes - PMT)$  utilizados no detector principal. Serão também apresentados os resultados obtidos em medidas de impedância utilizando a técnica de Espectroscopia por Impedância Elétrica (EIE).

## Abstract

This document describes the development of a programmable electronic module with applications in scientific instrumentation and process control. The main technological highlight is the use of the PCI Express protocol as the communication interface between the module and a personal computer. This device will be able to perform data acquisition and experiment control, spectral analysis, digital signal processing, control and monitoring of industrial processes, among other applications. Contributions to the Neutrinos Angra project will be presented with measurements performed with the photomultiplier tubes employed in the targed detector. It will also be presented results obtained from impedance measurements by using the Electrical Impedance Spectroscopy technique.

# Sumário

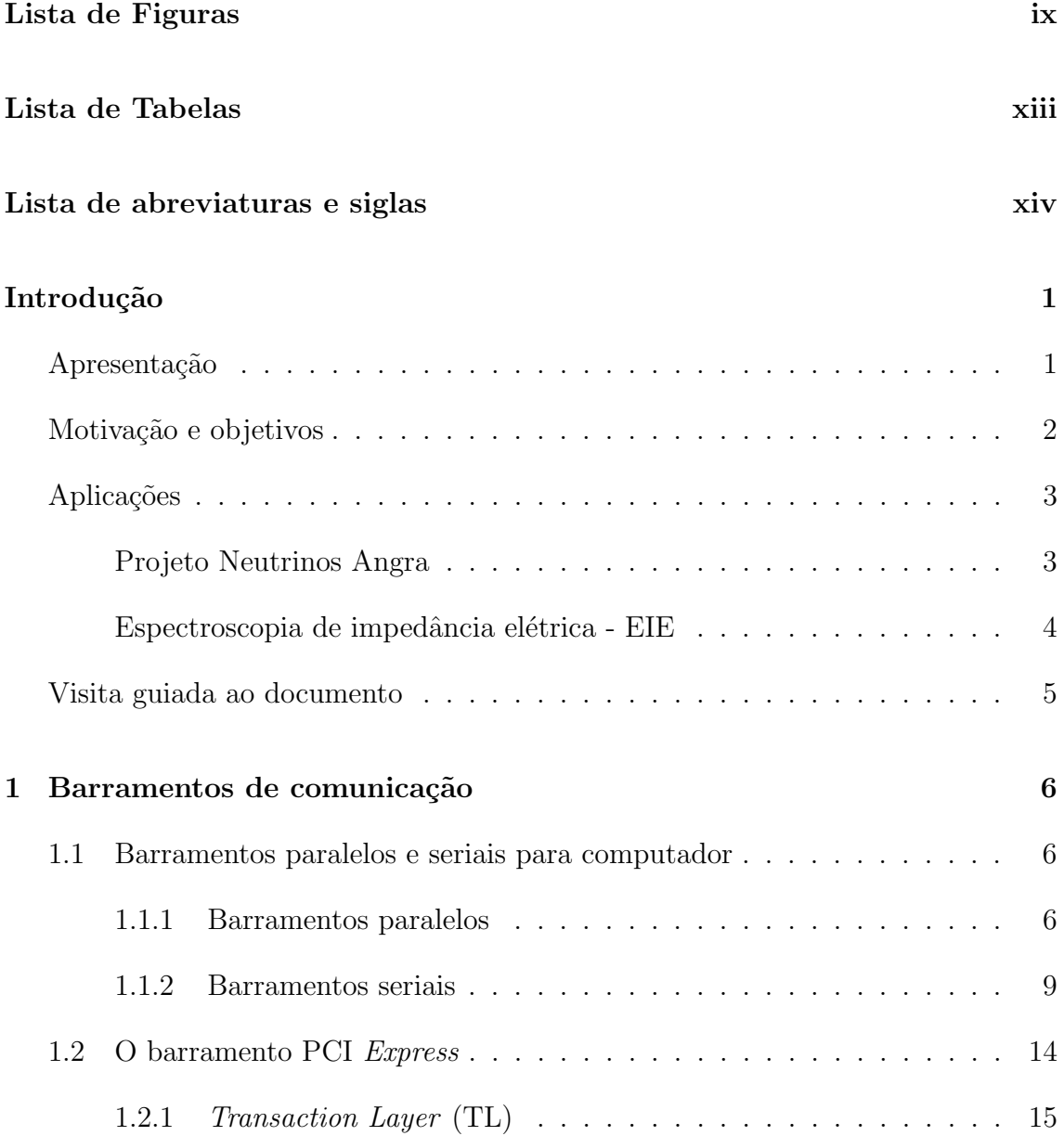

vi

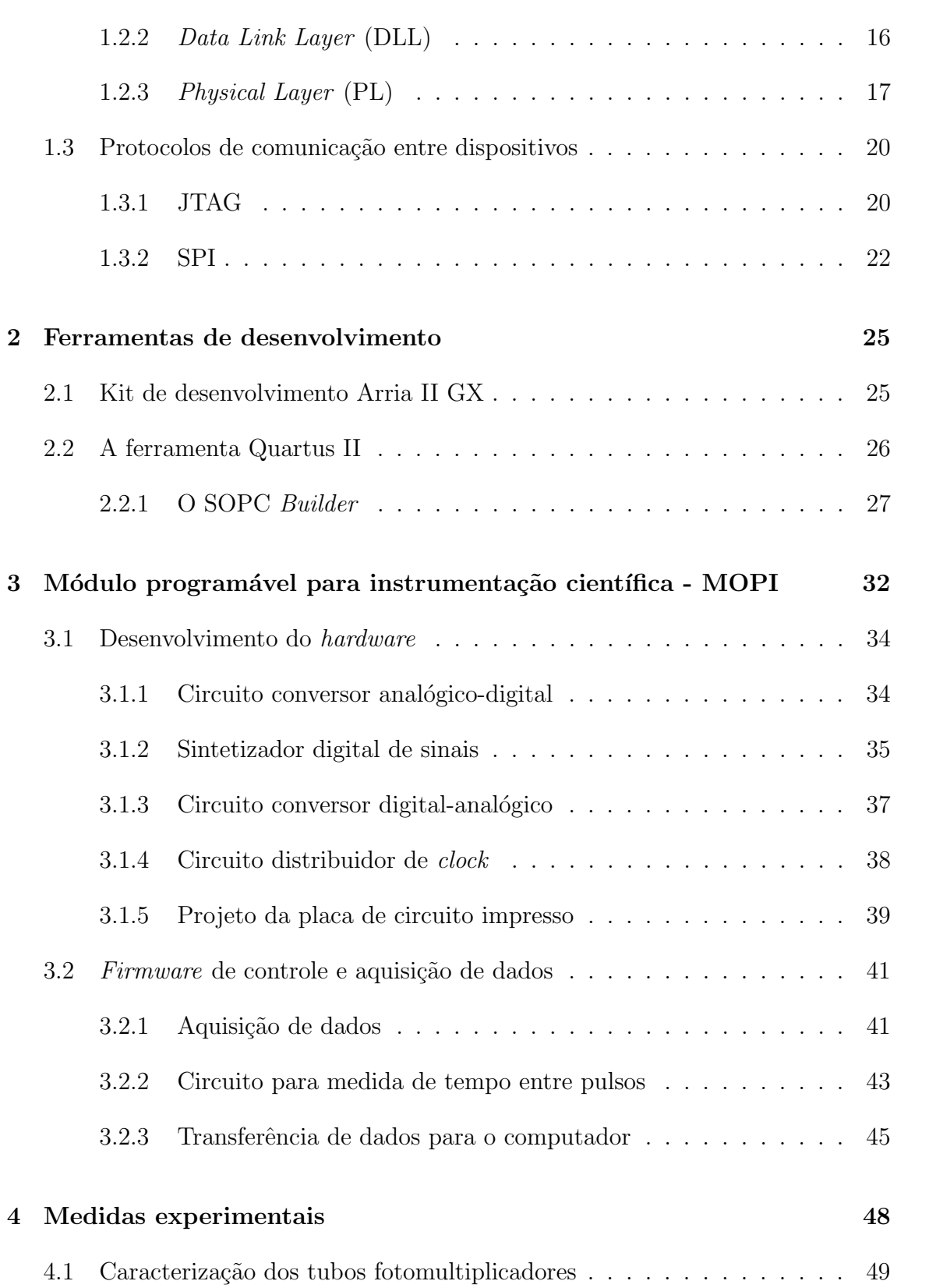

vii

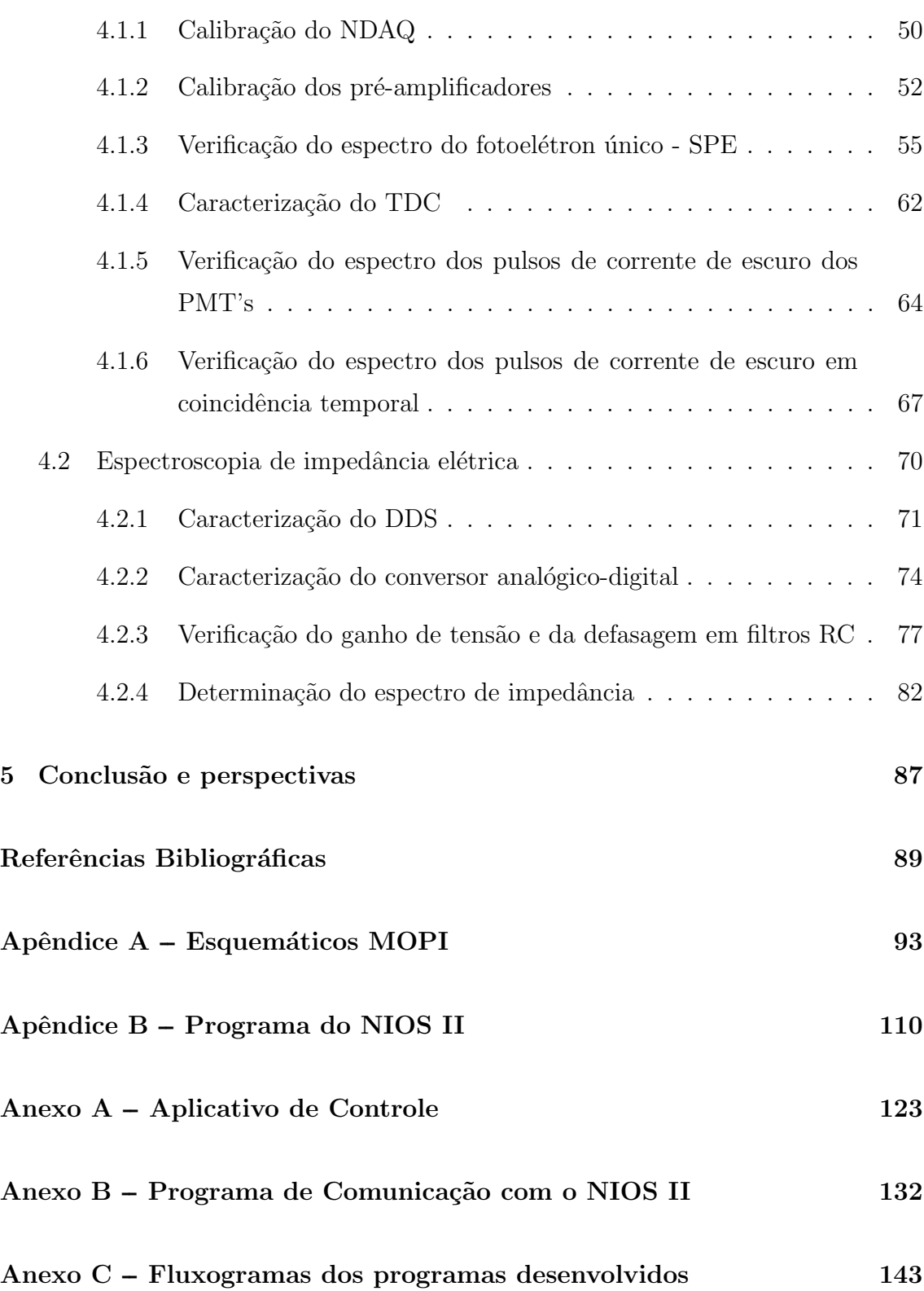

viii

# Lista de Figuras

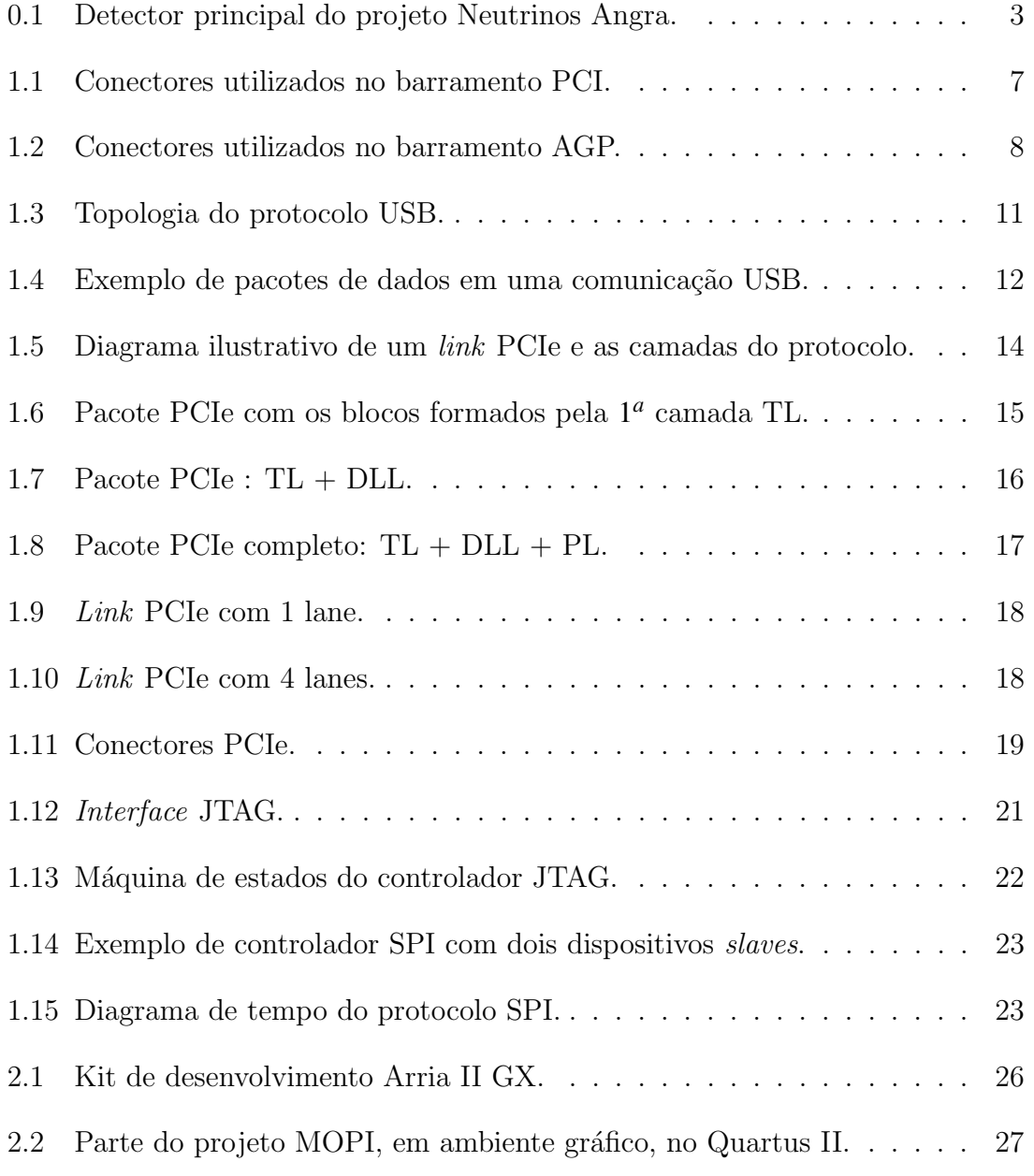

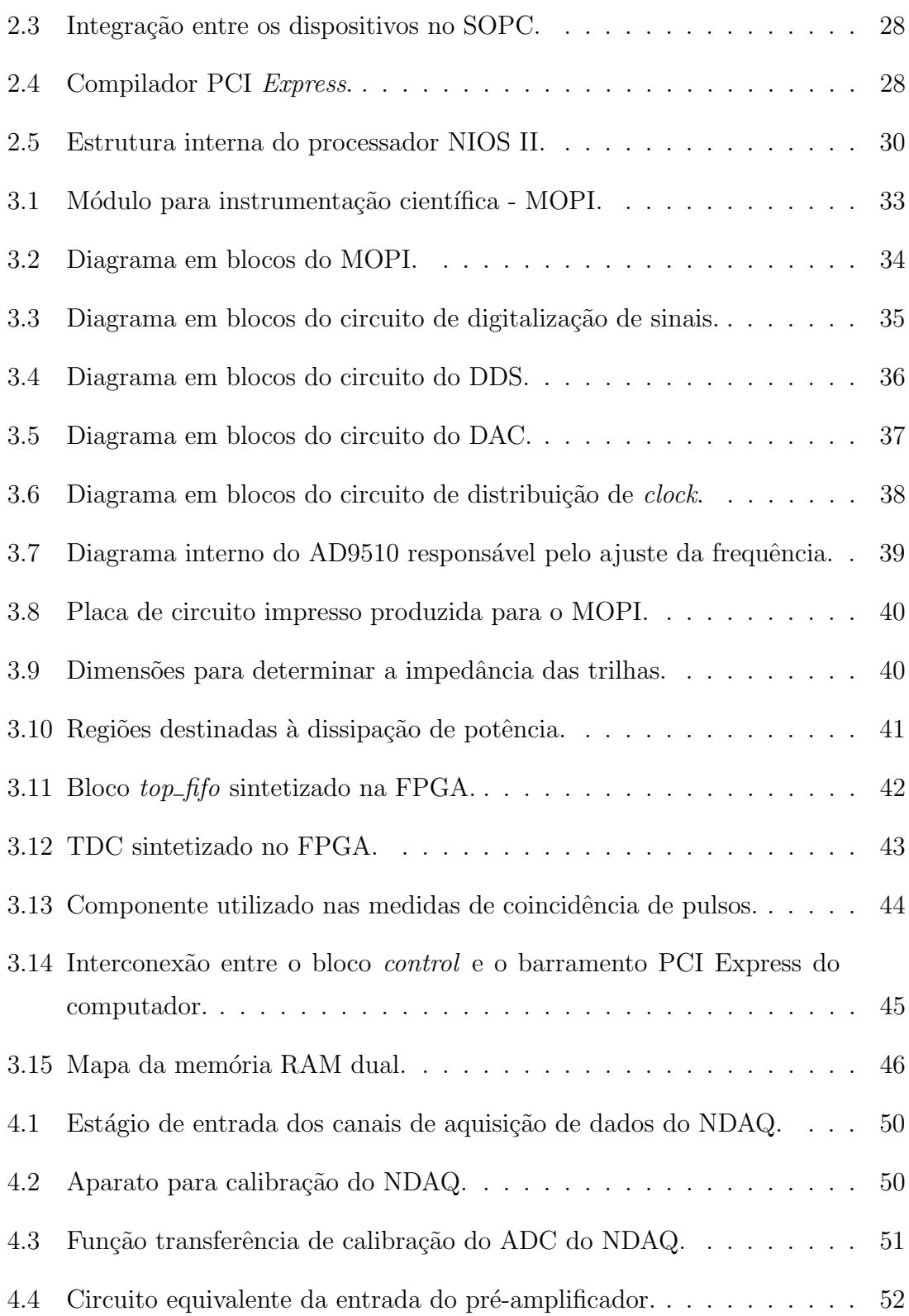

x

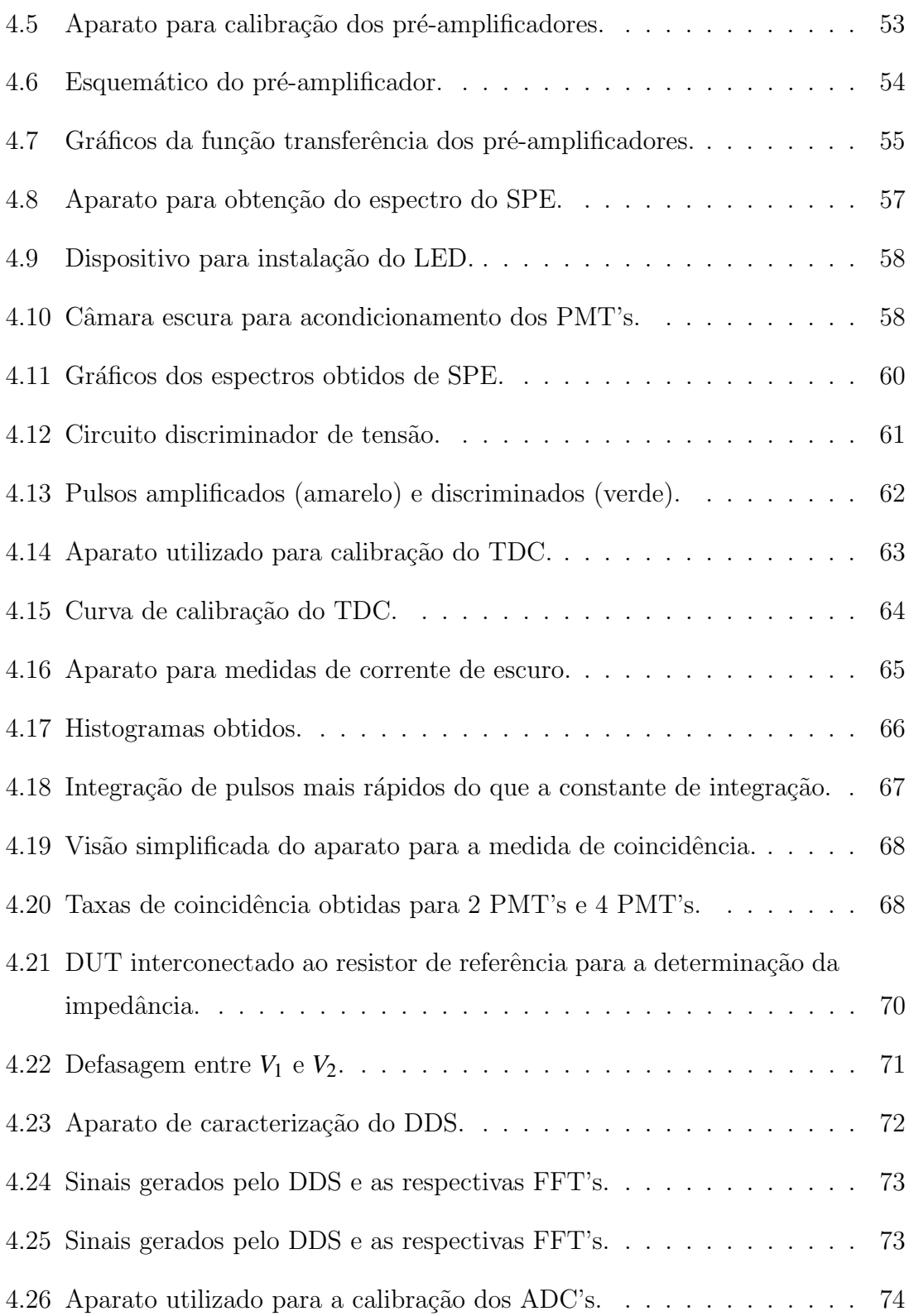

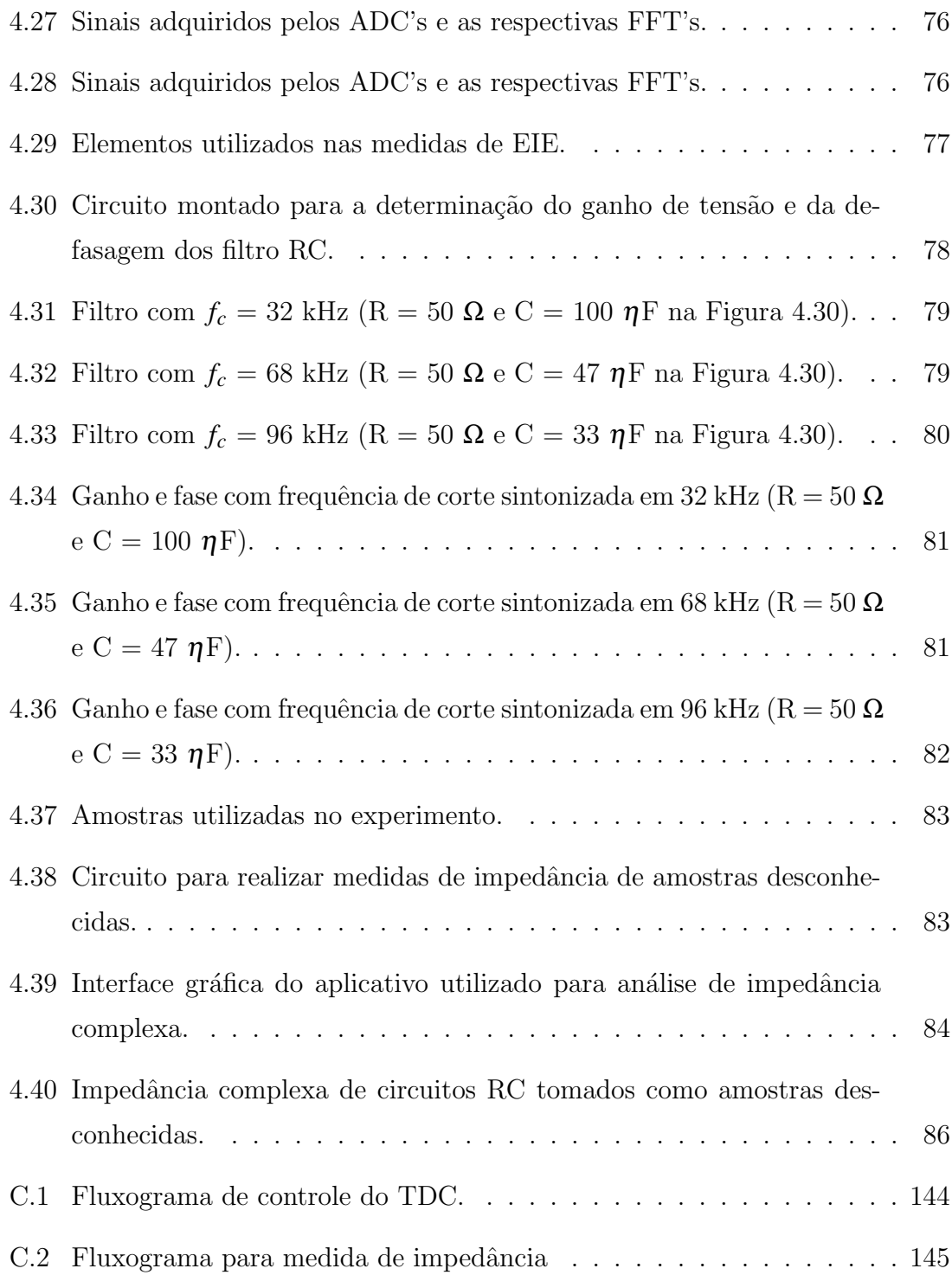

# Lista de Tabelas

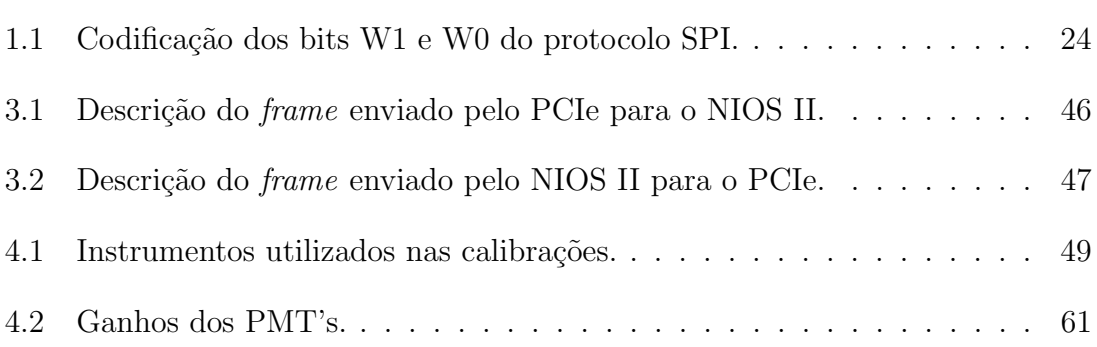

# Lista de abreviaturas e siglas

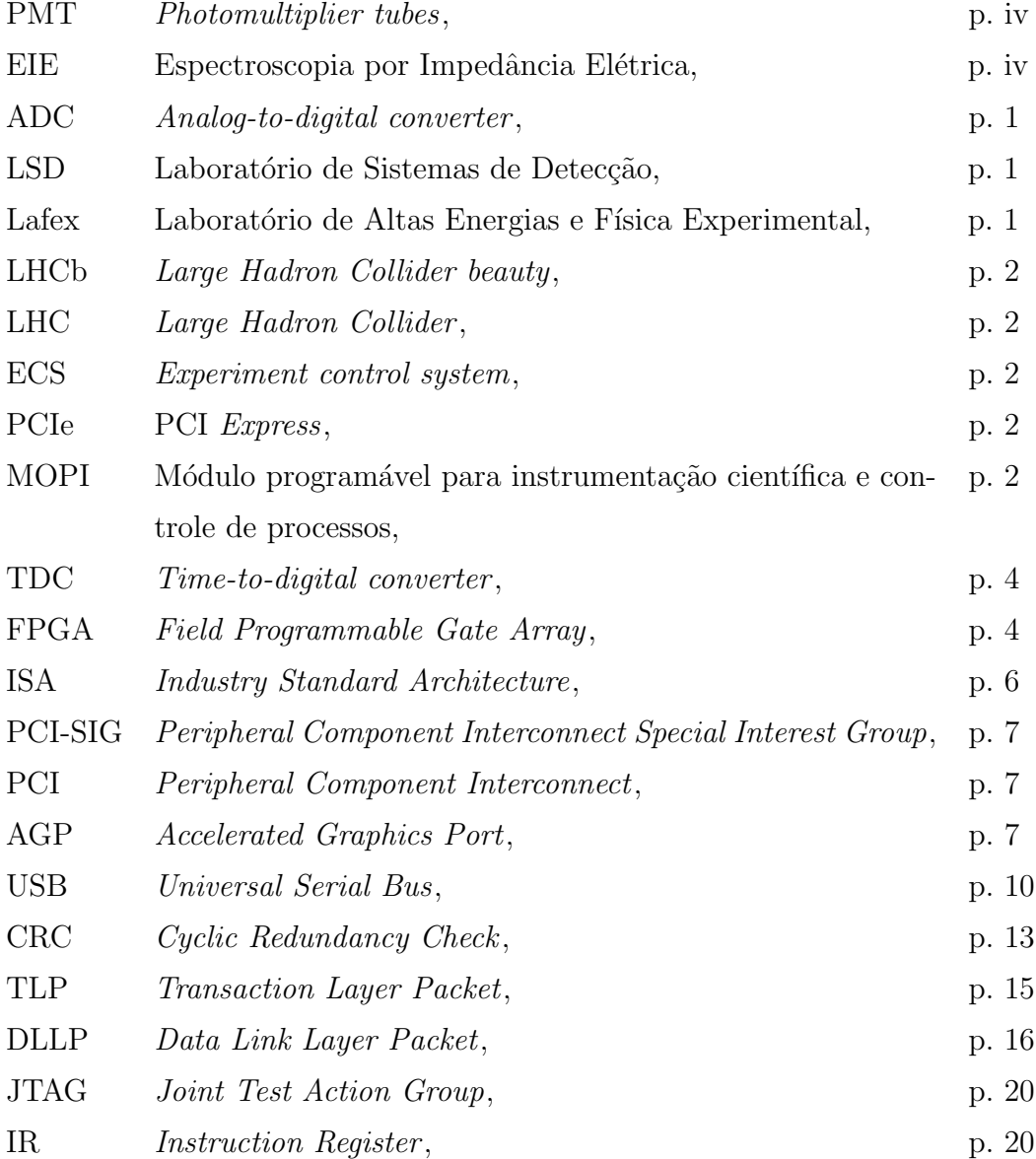

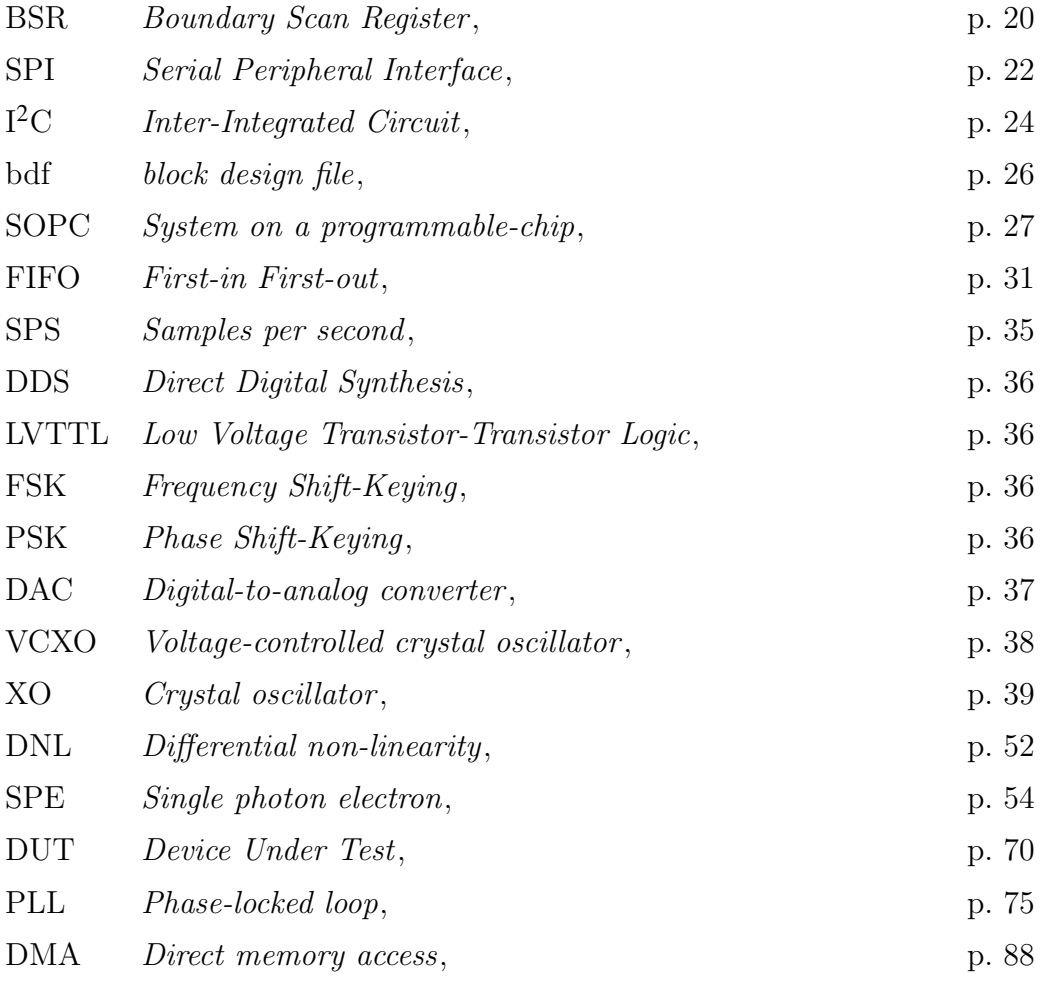

# Introdução

## Apresentação

A evolução da ciência, e consequentemente do conhecimento humano, através dos séculos sempre esteve ligada ao desenvolvimento de instrumentos que pudessem ampliar o horizonte de observação dos pesquisadores. Em outras palavras, a medida que as teorias eram confirmadas através de experimentos, novos experimentos eram criados com o objetivo de ir mais além no conhecimento. Com o advento da eletrônica digital, uma técnica em particular, vem sendo praticada com bastante frequência no intuito de estudar eventos e comportamentos de partículas sub-atômicas: a digitalização de sinais. Essa técnica gira em torno de um dispositivo eletrônico chamado conversor analógico-digital  $(Analog-to-digital \, converter - ADC)$ . Esse dispositivo converte um sinal analógico em digital (bits), utilizando técnicas de amostragem de sinais e codificação binária. O sinal digitalizado pode ser armazenado em memórias e ser submetido aos mais diversos tipos de processamento e an´alises computacionais. No Centro Brasileiro de Pesquisas Físicas, em particular no Laboratório de Sistemas de Detecção (LSD), podemos observar uma significativa evolução na produção de módulos eletrônicos capazes de digitalizar e processar dados.

Atualmente, e como tema dessa dissertação, o LSD em parceria com o Laboratório de Altas Energias e Física Experimental (Lafex), está realizando os testes iniciais em um novo módulo eletrônico que será capaz de realizar aquisição de dados e transferí-los para um computador a uma taxa próxima de 1 GBytes/s.

## Motivação e objetivos

Com o objetivo de melhorar a estatística, o LHCb (Large Hadron Collider beauty) [1] aumentará a luminosidade para  $10^{33}$  *cm*<sup>−2</sup>  $s^{-1}$  a partir de 2017. Visando otimizar o tratamento de um maior volume de dados gerados, está prevista uma atualização dos sistemas de aquisição e transmissão de dados. Os dados serão adquiridos a uma frequência de 40 MHz, limite natural dado pela frequência de colisões do LHC (Large Hadron Collider), enquanto que a taxa de transmissão de dados, hoje em 1 Gbits/s, aumentará para 10 Gbits/s devido a troca dos módulos de transmissão de dados. O CBPF (Centro Brasileiro de Pesquisas Físicas) contribuirá com essa atualização desenvolvendo o sistema de controle do novo módulo de aquisição, parte do ECS (*Experiment Control System*) [2]. A principal modificação nesta unidade de controle consiste na incorporação do protocolo de alta velocidade PCI Express [3].

Motivado com o desenvolvimento desta tecnologia, o CBPF, através do LSD e do Lafex, propôs desenvolver, em paralelo à atualização do ECS, um módulo eletrônico programável para instrumentação científica e controle de processos (MOPI). Dentre outras características, este módulo será capaz de realizar aquisição de dados, fazer an´alise espectral de sinais cont´ınuos, processamento digital de sinais, controle de experimentos e controle e monitoração de processos industriais. Utilizando o protocolo PCI Express, todas essas tarefas poder˜ao ser realizadas com alta capacidade de processamento e alcançando elevada velocidade nas medidas. Desta forma, esperase contribuir com a instrumentação científica, com os laboratórios do CBPF e com pesquisadores de outras instituições de pesquisa. É importante destacar que estas atividades tamb´em ir˜ao contribuir para o desenvolvimento da tecnologia nacional uma vez que algumas ferramentas auxiliares, que ser˜ao apresentadas ao longo do trabalho, foram desenvolvidas durante a pesquisa e poderão ser utilizadas em outros projetos do CBPF.

## Aplicações

### Projeto Neutrinos Angra

O Projeto Neutrinos Angra visa detectar o fluxo de antineutrinos emitidos pelo reator nuclear a fim de monitorar parâmetros relacionados à atividade do reator, como a composição isotópica do combustível e a potência térmica instantânea liberada por ele. Esse projeto é coordenado pelo CBPF e possui a participação de algumas instituições do país.

Como a potência produzida em um reator é diretamente proporcional ao número de fissões por unidade de tempo, a taxa de produção de antineutrinos é diretamente proporcional à potência térmica do reator. No caso do reator de Angra II, por exemplo, a taxa de produção, em condições nominais de operação, pode chegar a  $10^{20}$  antineutrinos por segundo. Os antineutrinos são partículas com probabilidade muita baixa de interação com a matéria. No entanto, eles podem ser detectados indiretamente através da reação de decaimento *beta* inverso [4], onde um pósitron e um nêutron são produzidos quando o antineutrino [5] interage, eventualmente, com um próton.

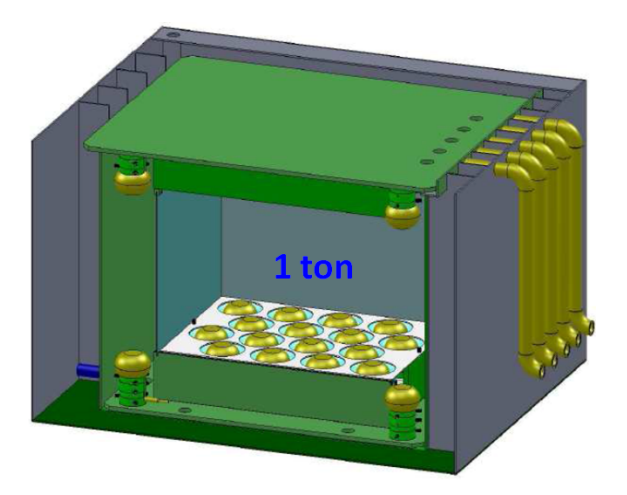

Figura 0.1: Detector principal do projeto Neutrinos Angra.

Atualmente, o detector do projeto está em fase de construção. O detector principal, onde é esperada a interação dos antineutrinos pela reação de decaimento beta inverso, é constituído por um volume cúbico preenchido com uma tonelada de água dopada com Gadolínio. Nessa solução, e devido ao efeito Cherenkov, a interação produz fótons com um intervalo de tempo característico ( $\approx 30 \mu s$ ), que podem ser detectados por 40 tubos fotomultiplicadores [6] dispostos ao redor do volume, como mostra a Figura 0.1. Os PMT's estão conectados a circuitos de *front-end*, que otimizam o sinal antes de enviá-lo ao sistema de aquisição de dados.

Com o objetivo de minimizar os efeitos de um dos principais tipos de ruído denominado pulso de corrente de escuro [6], foi desenvolvido um TDC (Time to digital converter) sintetizado em uma FPGA (Field Programmable Gate Array) com o objetivo de investigar o comportamento desses eventos em alguns dos PMT's utilizados no detector principal do projeto Neutrinos Angra.

#### Espectroscopia de impedância elétrica - EIE

Esse tipo de espectroscopia consiste em submeter o sistema em an´alise a um sinal elétrico alternado, com amplitude constante e frequência variável [7]. O resultado obtido é um espectro de impedância em função da frequência aplicada. Essa informação é relevante, pois o conhecimento do comportamento elétrico dos materiais tem grande importância para caracterização dos mesmos.

A EIE possibilita o entendimento dos processos condutivos e suas causas, uma vez que a impedância está relacionada com diversas características do material como composição química, pureza, grau de homogeneidade, tamanhos de grãos etc. A título de exemplo destaca-se o estudo de células cancerígenas  $[8]$ , onde é possível determinar o quanto uma célula pode estar comprometida, em relação a uma célula considerada normal, por meio da comparação dos espectros de impedância.

Com o objetivo de contribuir com futuras pesquisas no CBPF envolvendo EIE, o sistema desenvolvido foi utilizado como elemento principal na realização de algumas medidas preliminares utilizando essa técnica.

## Visita guiada ao documento

No primeiro capítulo, é mostrada a evolução tecnológica dos barramentos de comunicação utilizados em computadores pessoais, finalizando com a apresentação do barramento PCI Express, utilizado no MOPI.

O cap´ıtulo 2 mostra as ferramentas de desenvolvimento utilizadas no projeto do módulo eletrônico.

O terceiro cap´ıtulo traz, de forma detalhada, os circuitos do hardware e o firmware sintetizado no FPGA.

No quarto capítulo são apresentadas as medidas experimentais realizadas. Na primeira seção é mostrada uma contribuição ao projeto Neutrinos Angra e, na segunda, as medidas de Espectroscopia de Impedância Elétrica. Será mostrado todo o processo de calibração da instrumentação até a realização das medidas de interesse.

No capítulo 5, são apresentadas as conclusões e as expectativas futuras em relação a utilização do MOPI no CBPF.

Os esquemáticos elétricos, assim como toda a parte de software (incluindo os fluxogramas) são apresentados nos Apêndices e Anexos.

## 1 Barramentos de comunicação

Desde o surgimento dos primeiros computadores pessoais muitos tipos de barramentos de entrada e saída foram criados. Isto aconteceu, principalmente, devido ao desenvolvimento de processadores cada vez mais rápidos, softwares mais complexos, e um grande aumento na utilização dos recursos multimídia. Para acompanhar esse avanço tecnológico, era imperativo que os barramentos de entrada e saída fossem tão rápidos o quanto possível. Novos barramentos de entrada e saída tem um aparecimento lento principalmente pela necessidade da manutenção da compatibilidade com padrões anteriores. A compatibilidade é essencial, pois não permite que milhares de módulos de entrada e saída figuem obsoletos como consequência do surgimento de um novo barramento no mercado.

## 1.1 Barramentos paralelos e seriais para computador

#### 1.1.1 Barramentos paralelos

O barramento ISA (Industry Standard Architecture) [9] foi introduzido no IBM PC original em 1981, na versão de 8 bits que operava a uma velocidade de 4,77 MHz. Fisicamente, este conector possui 62 contatos com 8 linhas de dados e 20 linhas de endereços podendo gerenciar 1 MBytes de memória. Com o lançamento do PC/AT em 1984, equipado com o processador 286 e um barramento de dados de 16 bits, foi possível estabelecer a comunicação de dados entre o processador, a placa-mãe e a memória com palavras de 16 bits ao invés dos 8 bits anteriores. A compatibilidade foi mantida e o novo sistema suportava os barramentos de 8 ou 16 bits. O PC/AT

foi introduzido no mercado com conectores de expans˜ao nos quais se podia conectar placas de 8 bits na primeira parte do conector ou placas de 16 bits em ambas as partes. Ficou estabelecido pelos fabricantes que 8,33 MHz seria a velocidade máxima para ambas as vers˜oes do barramento ISA. O conector de 16 bits incorporava mais 36 contatos, que seriam necess´arios para transportar os sinais adicionais.

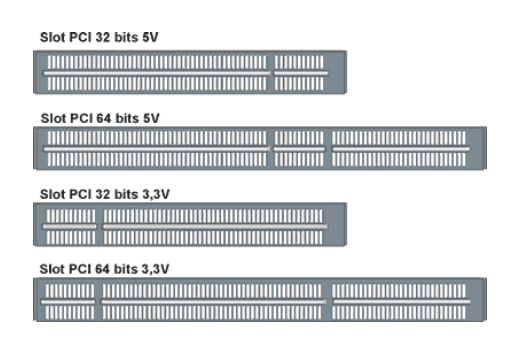

Figura 1.1: Conectores utilizados no barramento PCI.

No início de 1992, a Intel promoveu a criação do comitê PCI-SIG (Peripheral Component Interconnect Special Interest Group) com o objetivo de especificar um novo barramento de comunicação de dados que superasse as dificuldades técnicas impostas pelos barramentos utilizados na ´epoca. O novo barramento, chamado PCI  $(Peripheral\ Component\ Interconnect\ [10],\ foi\ lançado em\ junho de 1992\ redese$ nhando a arquitetura do PC ao inserir um barramento local que fazia uma ponte entre a CPU e o barramento de entrada e saída. Dessa forma, evitou-se a ligação de dispositivos diretamente ao barramento do processador e todos os problemas elétricos e de temporização que isso acarretava. A versão mais utilizada foi a de 32 bits, tensão de alimentação 5 Volts e frequência de 33MHz. A Figura 1.1 mostra as interfaces físicas de algumas versões do barramento PCI.

O barramento AGP (*Accelerated Graphics Port*) [11] foi lançado em julho de 1996, e conforme o pr´oprio nome indica, foi projetado especificamente para conectar placas gráficas. Esse barramento é uma extensão da tecnologia PCI na sua versão de 66 MHz, mas com apenas 32 bits. Foi criado com dois grandes objetivos: liberar o barramento PCI dos dados relativos à placa gráfica, permitindo que este ficasse

com mais recursos para realizar outras tarefas, e proporcionar uma largura de banda maior para a placa gráfica, melhorando o seu desempenho.

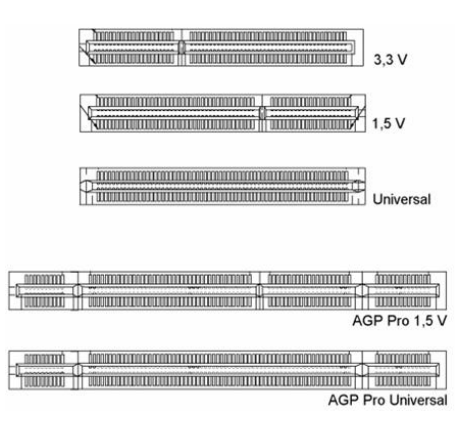

Figura 1.2: Conectores utilizados no barramento AGP.

O barramento AGP, inicialmente, operava em dois modos: x1 e x2. Esses modos de operação dizem respeito a quantidade de dados que são transferidos por pulso de clock. O AGP x1 é capaz de transferir apenas um dado por pulso de *clock*. Como o barramento AGP opera a 66 MHz, transferindo 32 bits de dados por vez, a taxa de transferência máxima do barramento AGP x1 é de aproximadamente 266 MBytes por segundo. O barramento AGP x2 trabalhava transferindo dois dados por pulso de  $clock$  o que resulta em uma taxa de transferência de aproximadamente 533 MBytes por segundo.

A segunda versão do barramento AGP introduziu o modo de operação x4, que permite transferir quatro dados por pulso de clock, obtendo assim uma taxa de transferência de 1 GByte/s. Algum tempo depois surgiu o AGP 3.0, que operava com tensão de alimentação igual a 0,8 V e modo de operação de x8, correspondendo a uma taxa de transferência de 2 GBytes/s. Devido as várias versões desse barramento, também existem variações nos tipos de conectores, como ilustra a Figura 1.2.

#### 1.1.2 Barramentos seriais

Devido a vários fatores que limitam o desempenho dos barramentos paralelos, os investimentos tecnol´ogicos, atualmente, tem se direcionado ao desenvolvimento dos barramentos seriais. Dentre esses fatores limitadores, pode-se destacar a temporiza¸c˜ao, como um dos mais cr´ıticos. O barramento paralelo deve sincronizar a chegada de vários sinais com o sinal de *clock* para que as transferências de dados ocorram. Variações comuns nas características físicas do circuito, tais como impedância, a carga do sinal, e o roteamento das trilhas, causam distorções entre os sinais no barramento paralelo. E possível controlar de maneira rigorosa essas características físicas a fim de minimizar o atraso, a distorção, e a temporização do  $clock$  até que todos os sinais cheguem de maneira confiável ao destino. No entanto, basta aumentar a velocidade do *clock* para que esses parâmetros comecem a falhar novamente.

 $\hat{A}$  medida que a frequência de operação aumenta, as dificuldades em controlar as características físicas do circuito também aumentam. Dessa forma, a única maneira para otimizar a largura de banda do barramento paralelo, sem aumentar a frequência de *clock*, é aumentando o número de linhas. Mas esse aumento de linhas agrava o problema da distorção e gera um outro problema: o aumento do número de pinos de entrada e saída que o circuito integrado da *interface* do barramento deve possuir para se conectar. Atualmente, adicionar pinos em circuitos integrados tem um custo elevado. Desta forma, o aumento da largura do barramento em função da inclus˜ao de mais pinos nas interfaces levar´a os barramentos paralelos a tornarem-se comercialmente inviáveis.

A maioria das limita¸c˜oes dos barramentos paralelos s˜ao evitadas num contexto de utilização do barramento serial. Embora tais estruturas prometam um melhor desempenho, projetá-las é um trabalho bem mais complexo do que projetar barramentos paralelos. O grande segredo dos barramentos seriais é a utilização do *clock* auto-sincronizado, ou self clocking [12]. Esse tipo de clock fica embutido no sinal sendo decodificado posteriormente, não havendo a necessidade de um sinal de *clock* em linhas independentes. Portanto, não há atraso entre as linhas de dados e de

 $clock$  para limitar a velocidade do barramento serial. Devido a essa característica, o barramento serial pode conseguir uma maior largura de banda, transmitindo blocos de dados, ao inv´es de bits individuais, como fazem os barramentos paralelos. Barramentos seriais são altamente escalonáveis e permitem aumentar a largura de banda agregando-se múltiplos barramentos organizados em vias de dados, ou *lanes*, entre os dispositivos. A interface do barramento divide o bloco de dados (normalmente em bytes) entre os lanes para o transporte, e os reagrupa quando chegam ao destino na outra extremidade. Usar blocos de dados maiores para aumentar o rendimento significa simplesmente adicionar mais lanes.

A interface do barramento aguarda até que todos os *lanes* tenham entregado a sua parte do bloco de dados para poder remontá-lo. A remontagem é normalmente concluída com a transmissão de um caractere de alinhamento para todos os *lanes* simultaneamente. O *self clocking* e a remontagem inteligente em barramentos seriais simplificam o projeto de *layout*, porque os barramentos acomodam as distorções e atrasos através das trilhas durante o processo. Restrições de roteamento ocorrem apenas quando sinais diferenciais possuem clock elevado [12]. Apesar disso, o roteamento de apenas duas trilhas diferenciais mantém as deformações do sinal sob controle. Os sinais em outros lanes podem seguir caminhos diferentes.

Os três barramentos seriais listados a seguir destacam-se por atingirem taxas de transmissão de dados superiores a 100 MBytes/s:

- IEEE 1394 (FireWire) [13].
- USB (*Universal Serial Bus*).
- PCI Express.

A seguir serão vistas algumas características do barramento USB e na próxima seção será destacado o barramento PCI Express.

Lançado em 1998, o barramento USB [14] surgiu com o principal objetivo de facilitar a instalação de periféricos de entrada e saída em um PC, sem a necessidade de ter que abrir o equipamento. Inicialmente, foram lançadas as versões 1.0 e 1.1 com largura de banda de 1,5 MBytes/s e 12 MBytes/s, respectivamente. No ano de 2000, atendendo a crescente necessidade de velocidade nos dispositivos USB, foi lançada a vers˜ao 2.0, que possui uma largura de banda de 480 MBytes/s. Atualmente, o padr˜ao USB encontra-se na vers˜ao 3.0 e possui uma largura de banda de 5 Gbits/s.

O sistema USB consiste de um dispositivo central (hub-raiz) conectado ao barramento local do PC que fornece canais de entrada ou saída, através conectores, para diversos dispositivos.

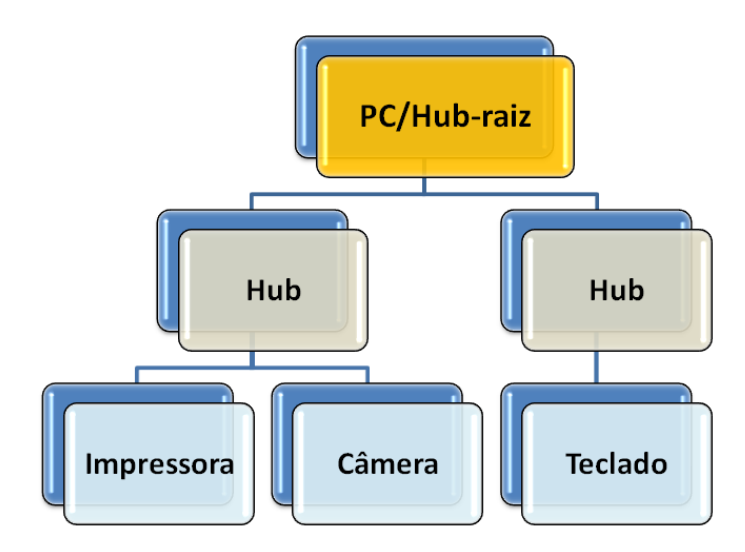

Figura 1.3: Topologia do protocolo USB.

Em termos lógicos, o sistema USB pode ser visto como um conjunto de ramificações que saem do hub-raiz para os dispositivos de entrada e saída, como mostra a Figura 1.3. Cada dispositivo pode subdividir sua própria ramificação em até dezesseis ramos secundários para diferentes tipos de dados. Dentro de cada ramo secundário os dados fluem de maneira bidirecional entre o hub-raiz e o dispositivo. Não há tráfego de informações entre dispositivos de entrada e saída.

O controle da comunicação é baseado na transmissão de blocos de informação pelo hub-raiz para o dispositivo. A cada intervalo de 1 ms, o hub-raiz transmite um novo bloco, que consiste de um ou mais pacotes de informação, para manter todos os dispositivos sincronizados no tempo, mesmo que n˜ao haja tarefas a executar.

Existem quatro tipos de pacotes, relacionados a seguir:

- Permissão.
- Dados.
- Apresentação.
- Especial.

Os pacotes de permissão são enviados pelo hub-raiz para um dispositivo e servem para controle do sistema. O pacote de permissão SOF (Start of Frame - Início de Quadro) é o primeiro de cada bloco e também define o início do mesmo. Caso não haja nenhum trabalho a realizar, o pacote SOF é único no quadro. O pacote de permissão "IN" é uma verificação e solicita ao dispositivo que retorne dados específicos.

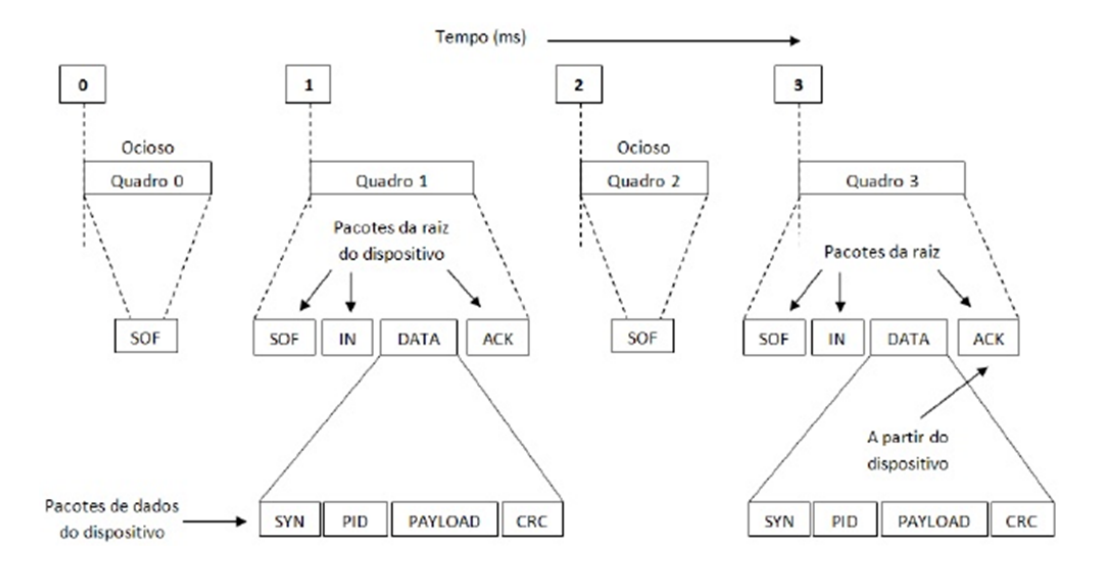

Figura 1.4: Exemplo de pacotes de dados em uma comunicação USB.

O pacote de permiss˜ao "OUT" informa ao dispositivo que ser˜ao enviados dados para ele. Um quarto tipo de pacote de permissão, chamado SETUP, é usado para configuração. Em relação ao pacote de dados mostrado na Figura 1.4, pode-se dizer que o  $1^{\circ}$  byte é uma informação de sincronização (SYN), seguido do segundo byte de identificação da operação (PID). O quarto e o quinto bytes correspondem aos dados  $(payload)$ , e os dois últimos bytes são utilizados para detecção de erros, segundo a técnica CRC (Cyclic Redundancy Check) [15].

Quanto aos pacotes de apresentação, podemos destacar os seguintes: O pacote "ACK" informa que o pacote de dados anterior foi recebido corretamente, o "NAK" informa que foi detectado um erro CRC e o pacote "STALL" é uma sinalização de ocupado.

Os pacotes especiais são responsáveis por algumas informações como mudança de velocidade ou erros de transmissão e verificar se algum dispositivo está ocupado.

## 1.2 O barramento PCI Express

Lancado pela Intel em 2004, o barramento<sup>1</sup> PCIe foi desenvolvido com o objetivo de resolver vários problemas que vinham atrapalhando o avanço tecnológico na ´area de transmiss˜ao de dados em alta velocidade e como consequˆencia substituir os padrões AGP e PCI. O protocolo PCIe mantém a compatibilidade com o modelo de endereçamento do barramento PCI, de forma a garantir que todos os aplicativos e drivers existentes funcionem normalmente [3]. Entretanto, é importante ressaltar que apesar dessa compatibilidade, o PCIe é um barramento serial, ao passo que o PCI é paralelo, não sendo possível utilizar uma placa PCI em um barramento PCI e e vice-versa.

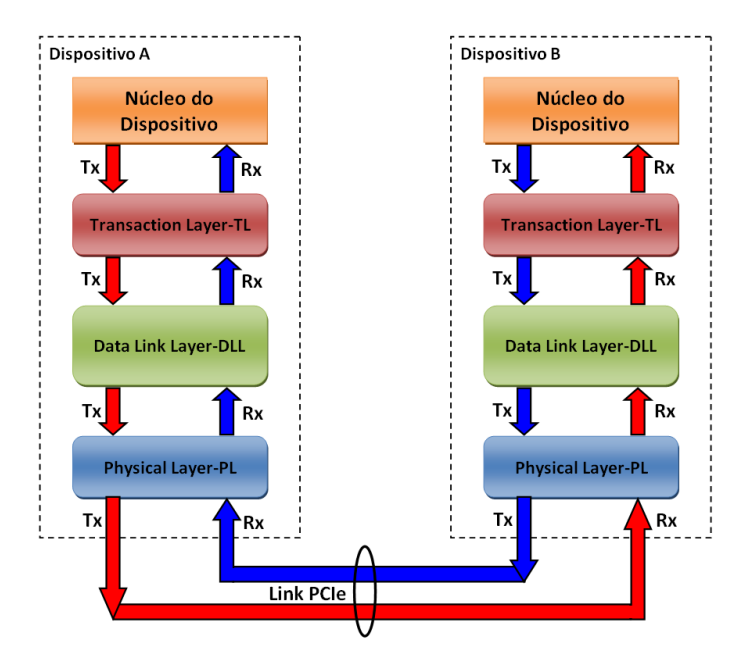

Figura 1.5: Diagrama ilustrativo de um link PCIe e as camadas do protocolo.

O protocolo PCIe baseia-se na conex˜ao f´ısica ponto a ponto entre dois dispositivos, onde cada dispositivo periférico possui um canal exclusivo de comunicação com

 $1H\alpha$  contradições quanto a forma de se referir ao PCIe como sendo um barramento, uma vez que o termo "barramento" surgiu para descrever um canal de comunicação compartilhado por vários dispositivos ou periféricos. No entanto, em toda documentação pesquisada é utilizado o termo "PCI Express bus" para mencioná-lo. Talvez isso ocorra, pois da mesma forma que a tecnologia evolui, os termos técnicos também estejam sujeitos a isso.

o dispositivo PCI e principal. Essa conexão física é chamada de *link*. Cada *link* pode conter até 32 lanes, e cada lane possui dois pares de sinais diferenciais [16], um para transmissão e outro para recepção. A transmissão dos dados é efetuada utilizando um protocolo baseado em pacotes de informação. Esses pacotes são enviados e recebidos serialmente, e distribuídos em bytes, através dos *lanes* disponíveis no *link*. Quanto mais lanes são implementados no link, mais rápido o pacote é transmitido e maior é a largura de banda do *link*. A arquitetura do protocolo PCIe é baseada na operação de três camadas, como mostra a Figura 1.5. O PCIe pode chegar a uma velocidade de 2,5 Gbits por segundo por direção  $(2.5 \text{ Gbits/s/d})$ , resultando em 250 MBytes/s por cada *lane*, o que é aproximadamente duas vezes o valor da taxa de dados do PCI clássico. Ao longo desta seção serão apresentados mais detalhes sobre cada camada do protocolo PCIe.

#### 1.2.1 Transaction Layer (TL)

A TL é a 1<sup>a</sup> camada da arquitetura do protocolo PCIe, interagindo com o dispositivo PCIe e com a DLL (*Data Link Layer*). A TL é responsável por iniciar o processo de transmissão de dados transformando uma requisição ou um pacote de dados, provenientes de um dispositivo, em um TLP (Transaction Layer Packet). Um TLP é um pacote de informação composto por um cabeçalho codificado para identificar o tipo de operação a ser realizada, e opcionalmente por dados, conforme mostra a Figura 1.6.

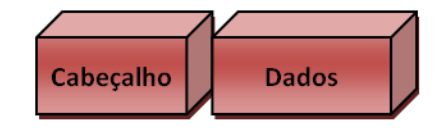

Figura 1.6: Pacote PCIe com os blocos formados pela 1<sup>ª</sup> camada TL.

O TLP ´e enviado da TL de um dispositivo transmissor para a TL de outro dispositivo receptor. Como exemplo, pode-se pensar em uma requisição de leitura de dados da memória por um dispositivo. Ao receber essa requisição, a TL transmissora codifica essa operação em um TLP e o repassa através do *link*. A TL do dispositivo receptor decodifica essa operação e a repassa para as camadas de *software* para ser processada. Quando os dados solicitados são disponibilizados, a TL receptora organiza-os em um novo TLP de resposta e os encaminha `a TL requisitante. Cada TLP tem uma identifica¸c˜ao individual permitindo que sejam direcionados para o solicitante correto.

#### 1.2.2 Data Link Layer (DLL)

A DLL é a 2<sup>a</sup> camada da arquitetura do protocolo PCIe, interagindo com a TL e com a PL (*Physical Layer*). O principal objetivo dessa camada é garantir a integridade dos dados que circulam através do *link* PCIe. Para tanto, a DLL adiciona uma sequência numérica no início do pacote e uma codificação para checagem de erro no final do mesmo, conforme ilustra a Figura 1.7.

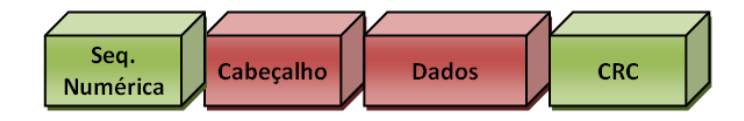

Figura 1.7: Pacote PCIe : TL + DLL.

Utiliza-se a técnica CRC para a detecção de erros. Pode-se descrever, resumidamente, esse processo da seguinte forma: no dispositivo transmissor, a DLL recebe os TLP's encaminhados pela TL, faz a codificação e os envia para a PL. No dispositivo receptor, a DLL recebe o pacote da PL, faz a checagem de erro, e se tudo estiver correto, direciona o pacote para a TL receptora. Caso a DLL encontre algum erro no pacote recebido, esse pacote n˜ao ´e enviado para a TL receptora. Nesse caso, a DLL cria um pacote chamado DLLP (Data Link Layer Packet) que é devolvido para a DLL transmissora. Esse pacote possui informações específicas, tais como gerenciamento de hierarquia, notificação de erro, controle de fluxo de dados do *link* etc. De volta ao dispositivo transmissor, o pacote, agora sob a forma de um DLLP, é verificado pela DLL original. Dependendo do tipo de erro detectado, o pacote pode ser reenviado pela DLL para o dispositivo receptor para que seja efetuada uma nova tentativa de decodificação, ou simplesmente descartado. Em caso de descarte, a TL transmissora é informada e faz uma nova requisição. É importante perceber que,

excluindo este último caso, o controle de erros é totalmente gerenciado pelas DLL's e transparente para as TL's.

### 1.2.3 Physical Layer (PL)

A PL é a 3<sup>*a*</sup> e última camada da arquitetura do protocolo PCIe, sendo responsável efetivamente pelo envio e recebimento de todos os dados através do PCIe link. A PL interage com a DLL e com o *link* físico PCIe (fios, cabos, fibra óptica, conectores) [17]. Essa camada possui todos os circuitos para operação da interface: buffer's de entrada e saída, conversores paralelo-serial e serial-paralelo, PLL's e circuitos de "casamento" de impedâncias. Também possui uma lógica para inicialização da interface e para mantê-la ativa.

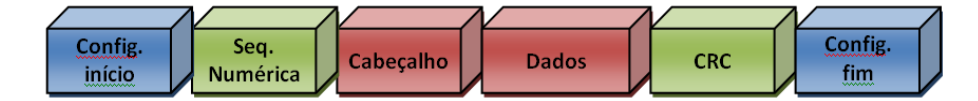

Figura 1.8: Pacote PCIe completo: TL + DLL + PL.

No bloco transmissor, a PL recebe a informação da DLL e a converte em um formato serial próprio, no qual é inserido um sistema de codificação chamado 8 bits / 10 bits, onde são incluídos dois bits adicionais para cada byte de dados transmitidos (self-clocking). Estes bits adicionais eliminam a necessidade de linhas para enviar o sinal de clock, simplificando bastante o projeto, melhorando a confiabilidade e contribuindo para alcançar as altas taxas de transmissão de dados. Atualmente, esta taxa está em 2,5 Gbits/s/d (Giga bits por segundo por direção) conforme citado no início desta seção, porém com os avanços das tecnologias em silício, é esperado um aumento para 10 Gbits/s/d. Também é adicionado um conjunto de caracteres em uma configuração que indica o início e o fim do pacote, conforme mostra Figura 1.8.

O *link* PCIe mais simples é composto por dois pares diferenciais  $(1 \text{ lane})$  de baixa tensão. Um par é utilizado para transmissão e outro para recepção de dados. A largura de banda de um *link* PCIe é dimensionada adicionando pares de sinais

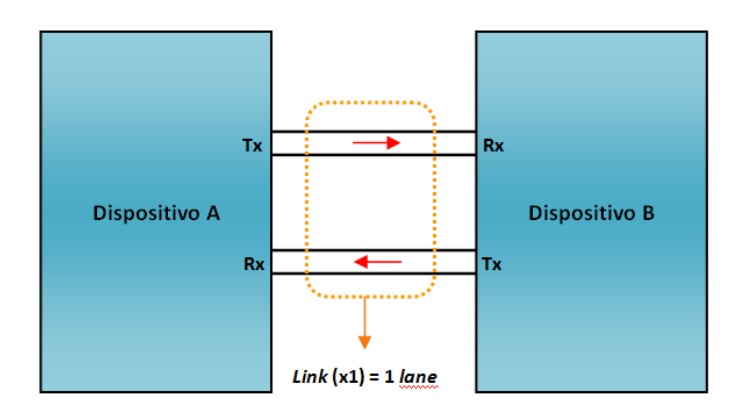

Figura 1.9: Link PCIe com 1 lane.

de maneira a formar múltiplos *lanes*. A camada física suporta *links* com 1, 2, 4, 8, 12, 16, ou 32 lanes de largura que podem ser representados da seguinte forma: (x1), (x2), (x4), (x8), (x12), (x16), (x32). As Figuras 1.9 e 1.10 ilustram um link PCIe (x1) e um link PCIe (x4), respectivamente.

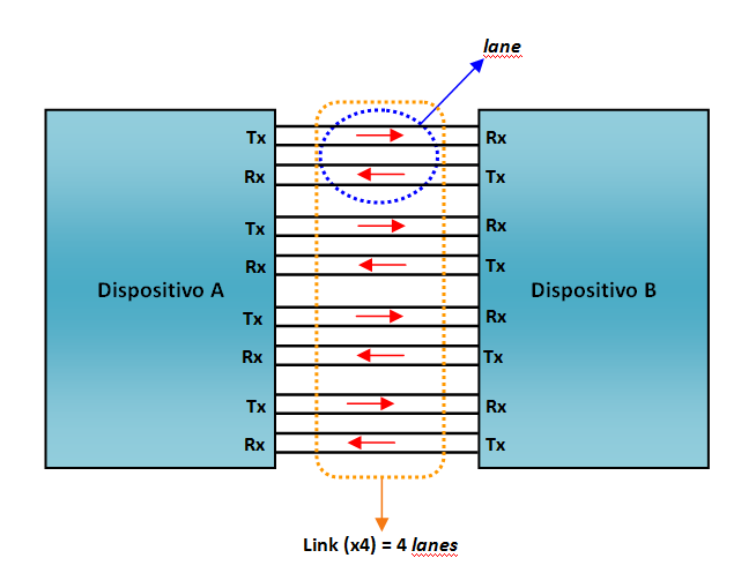

Figura 1.10: Link PCIe com 4 lanes.

Durante a transmissão a PL divide os dados em bytes através dos lanes. Essa arquitetura de distribuição dos bytes de dados é transparente para as outras camadas. Durante a inicialização, cada *link* PCIe se ajusta de maneira a buscar uma melhor configuração de velocidade de operação entre os dispositivos localizados nas extremidades do *link*. Nenhum *firmware* ou sistema operacional são envolvidos nesse processo. No dispositivo receptor, a PL recebe os dados seriais do *link* físico PCIe, os transforma novamente em um pacote de dados e os repassa para a DLL receptora. O processo de decodificação dos dados é basicamente o inverso do que ocorreu no dispositivo transmissor.

A Figura 1.11 mostra as interfaces mecânicas (conectores) disponíveis na maioria dos PC's para links com 1, 4, 8 ou 16 lanes.

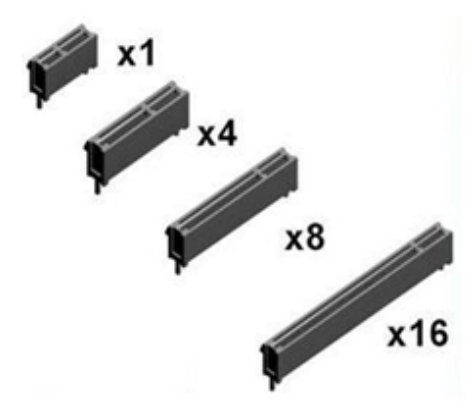

Figura 1.11: Conectores PCIe.

Em todos os formatos, os conectores são divididos em duas seções. A primeira contém os contatos de alimentação elétrica e é igual em todos os conectores, enquanto a segunda inclui os contatos de dados, que aumentam em número de acordo com a quantidade de *lanes*. Essa organização foi desenvolvida para que exista compatibilidade entre placas com um número menor de *lanes* e os conectores maiores. Ao conectar uma placa com apenas 1 lane em um conectores (x16), por exemplo, os lanes não usados são desativados pelo protocolo.
# 1.3 Protocolos de comunicação entre dispositivos

### 1.3.1 JTAG

Em 1985, foi criado um grupo internacional chamado JTAG (Joint Test Action Group), com o objetivo de criar um padrão para testar circuitos eletrônicos, pois os pontos de testes se tornavam cada vez menos acess´ıveis devido ao aumento da integração circuitos, a utilização de placas multicamadas e a uma miniaturização de componentes dificultando cada vez mais o acesso das pontas de prova de instrumentos de medição. Em 1990, o *Joint Test Action Group* publicou o padrão IEEE Std 1149.11990: IEEE Standard Test Access Port and Boundary Scan Architecture [18], que definiu uma *interface* de testes para módulos eletrônicos e circuitos integrados, também conhecida como JTAG. O padrão utiliza componentes de hardware incorporados aos circuitos integrados, permitindo o seu controle por meio de software. Mais recentemente o grupo JTAG desenvolveu o padrão IEEE Std 15322001: IEEE Standard for System Configuration of Programmable Devices [19] que padroniza a configuração de dispositivos lógicos programáveis através da *interface* JTAG.

O objetivo da *interface* JTAG é realizar testes no dispositivo que a contém. Para isso, utiliza quatro pinos e um conjunto de registradores de controle e de dados, como mostra a Figura 1.12. Dentre os registradores existentes, destacam-se o registrador de instruções IR (*Instruction Register*), responsável por selecionar o tipo de teste que será executado pela *interface*, e o registrador BSR (Boundary Scan Register) que possibilita a monitoração dos níveis e da lógica interna durante a operação do dispositivo, devido a cada pino do dispositivo estar conectado a um elemento BSR.

Os pinos utilizados são:

- TCK: Sinal de *clock* (*Test clock*).
- TMS: Seleção do modo de teste (Test mode select).
- TDI: Entrada de dados (Test data in).
- TDO: Saída de dados (Test data out).

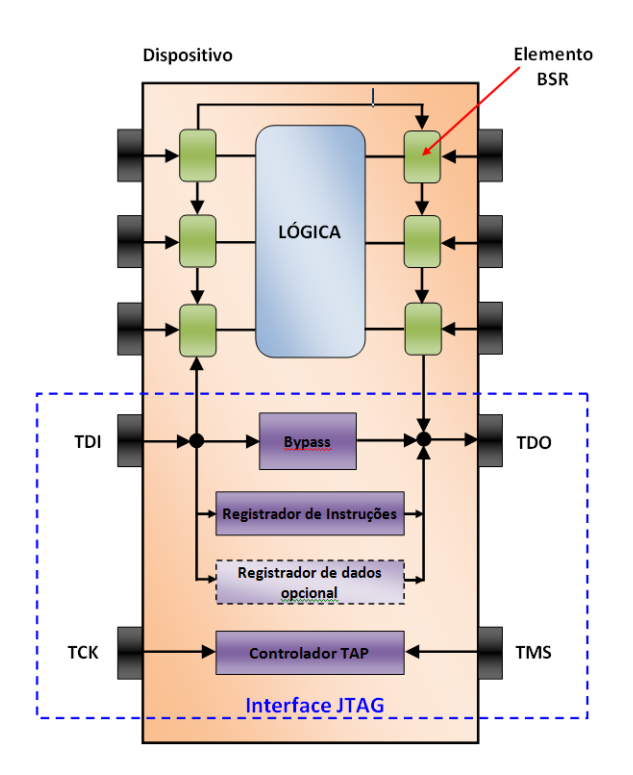

Figura 1.12: Interface JTAG.

O sinal TMS controla uma máquina de estados chamada controlador TAP (Test Access Port) responsável pela execução dos testes. A Figura 1.13 ilustra a diagrama de transição de estados do controlador TAP.

O gerenciamento e controle dos testes nos dispositivos que possuem a interface JTAG incorporada são realizados pelo controlador JTAG master. Esse controlador, normalmente, é um processador, ou microcontrolador, que envia sinais aos quatro pinos da *interface* JTAG do dispositivo para configurá-lo e realizar os testes. O controlador de JTAG é utilizado para testar as conexões internas do dispositivo e as conexões externas com outros dispositivos no módulo eletrônico. Ele também pode ser utilizado para inserir dados de configuração, tal como o *firmware* de um FPGA, no dispositivo lógico programável através da *interface*.

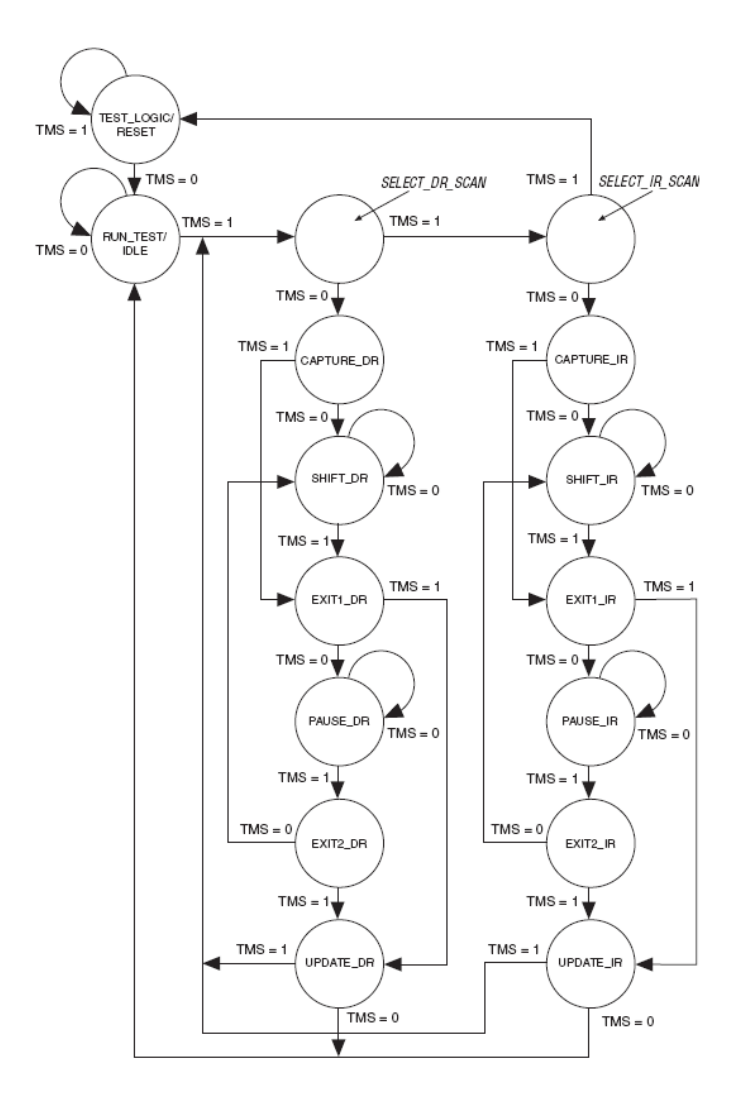

Figura 1.13: Máquina de estados do controlador JTAG.

### 1.3.2 SPI

A tecnologia de comunicação SPI (Serial Peripheral Interface) [20] foi desenvolvida pela Motorola para a linha de processadores da família MC68K. O SPI é um protocolo síncrono composto pelos seguintes sinais:

- SCLK: Sinal de clock.
- SDIO: Entrada ou saída de dados seriais.
- CSB: Seleção de dispositivo.

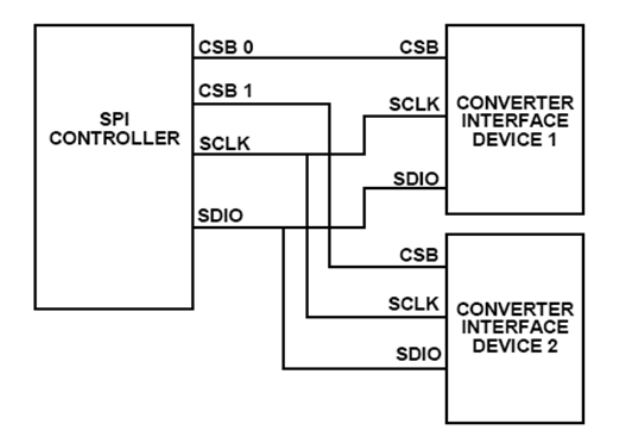

Figura 1.14: Exemplo de controlador SPI com dois dispositivos slaves.

O clock é utilizado para sincronizar o processo de leitura ou escrita na *interface*. Os dados de entrada são registrados na borda de subida do *clock*, e os dados de saída são registrados na borda de descida. O que determina se o sinal SDIO será um sinal de entrada ou saída, é o nível lógico do 1<sup>o</sup> bit de configuração que é enviado no início da comunicação. Se a solicitação for de escrita, o nível lógico do 1<sup>o</sup> bit deve ser alto, pois caracteriza entrada de dados. Da mesma forma, se a solicitação for de leitura, o nível lógico desse bit deverá ser baixo, caracterizando uma saída de dados. Na Figura 1.15 é possível observar essa situação. O sinal CSB é responsável por habilitar o funcionamento de um dispositivo. Quando o CSB está em nível baixo, os sinais SCLK e SDIO são processados pelo dispositivo, e quando o CSB está em nível alto o dispositivo ignora o SCLK e o SDIO. A Figura 1.14 mostra um controlador SPI com duas saídas CSB.

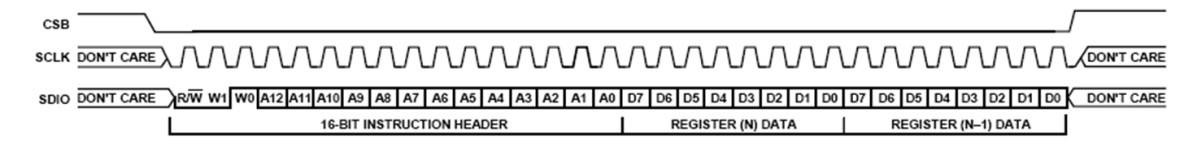

Figura 1.15: Diagrama de tempo do protocolo SPI.

Os dois primeiros bytes transmitidos são de configuração e endereçamento, onde o 1<sup>o</sup> bit define a leitura ou escrita, como dito anteriormente, os bits W1 e W0 determinam a quantidade de bytes de dados a serem transmitidos e os outros treze bits (A12 a A0) representam o endereço inicial do primeiro byte de dados. Na Figura 1.15 é possível visualizar essa representação.

Segundo a Tabela 1.1, a combinação dos bits W1 e W0 define a quantidade de bytes de dados que serão transmitidos.

| $W1 W0$   Qtd de bytes de dados transmitidos |
|----------------------------------------------|
|                                              |
|                                              |
|                                              |
| 4 ou mais                                    |

Tabela 1.1: Codificação dos bits W1 e W0 do protocolo SPI.

No caso de quatro ou mais bytes de dados selecionados através de W1 e W0, quem definirá o término da transmissão de dados será o CSB, ou seja, enquanto CSB for igual a zero, o dispositivo continuará aceitando novos dados.

Além dos protocolos citados nesta seção, existem outros protocolos destinados a comunicação de dados entre dispositivos eletrônicos. A escolha do protocolo a ser utilizado vai depender das características de cada aplicação. Como outro exemplo, pode ser citado o protocolo I<sup>2</sup>C (*Inter-Integrated Circuit*) [21], muito utilizado em sistemas de baixa velocidade.

## 2 Ferramentas de desenvolvimento

Todo o desenvolvimento do projeto foi realizado utilizando-se basicamente duas ferramentas comercialmente disponíveis:

- O kit de desenvolvimento Arria II GX [22] em conjunto com o software Quartus II [23].
- O programa Altium [24], utilizado para criação dos esquemáticos e do layout da placa de circuito impresso.

## 2.1 Kit de desenvolvimento Arria II GX

Este kit comercial, visualizado na Figura 2.1, representa uma plataforma de hardware para o desenvolvimento e prototipagem de projetos de baixa potência e alto desempenho. Essa ferramenta utiliza uma FPGA modelo Arria II GX que possui blocos de hardware dedicados ao desenvolvimento de projetos com protocolo PCI Express, permitindo maior desempenho do sistema. A escolha deste kit levou em consideração os custos envolvidos e as características funcionais similares ao FPGA Cyclone IV [25], utilizado no módulo MOPI.

A partir desse kit ´e poss´ıvel projetar e verificar o funcionamento do protocolo PCIe com até 8 lanes. O kit também fornece periféricos e interfaces de memória para facilitar o desenvolvimento e testes de projetos. Duas portas de alta velocidade estão disponíveis para aplicações externas. Estas últimas foram utilizadas na realização das medidas experimentais como interface de entrada e saída, apresentadas

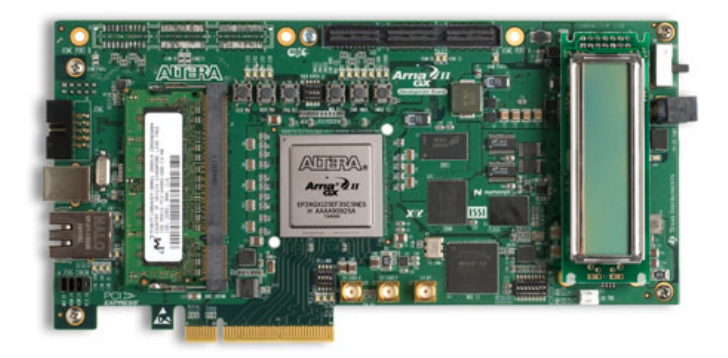

Figura 2.1: Kit de desenvolvimento Arria II GX.

no cap´ıtulo 4. O kit pode ser instalado no PC, diretamente no barramento PCIe da placa m˜ae.

## 2.2 A ferramenta Quartus II

O Quartus II foi utilizado em todas as fases do projeto. Com ele, foi poss´ıvel desenvolver, em VHDL [26], componentes específicos para o projeto, utilizar componentes disponibilizados pelo fabricante, tamb´em conhecidos como megafunctions, realizar testes, e executar as etapas de synthesis, placement e routing do projeto lógico sintetizado no FPGA.

O programa possui aplicativos destinados ao desenvolvimento das diversas etapas de um projeto. Como exemplo, pode ser citado o editor de blocos, que proporciona um ambiente gráfico, no qual pode-se desenvolver todo o projeto inserindo blocos e símbolos primitivos, ou que representem uma lógica descrita, em VHDL, pelo projetista. Também é possível editar o projeto gráfico utilizando este aplicativo. Todas as informações do ambiente gráfico ficam armazenadas em um arquivo tipo bdf (block design file). A Figura 2.2 mostra o painel do Quartus II e, através de uma captura de tela, parte do projeto MOPI, desenvolvido em ambiente gráfico.

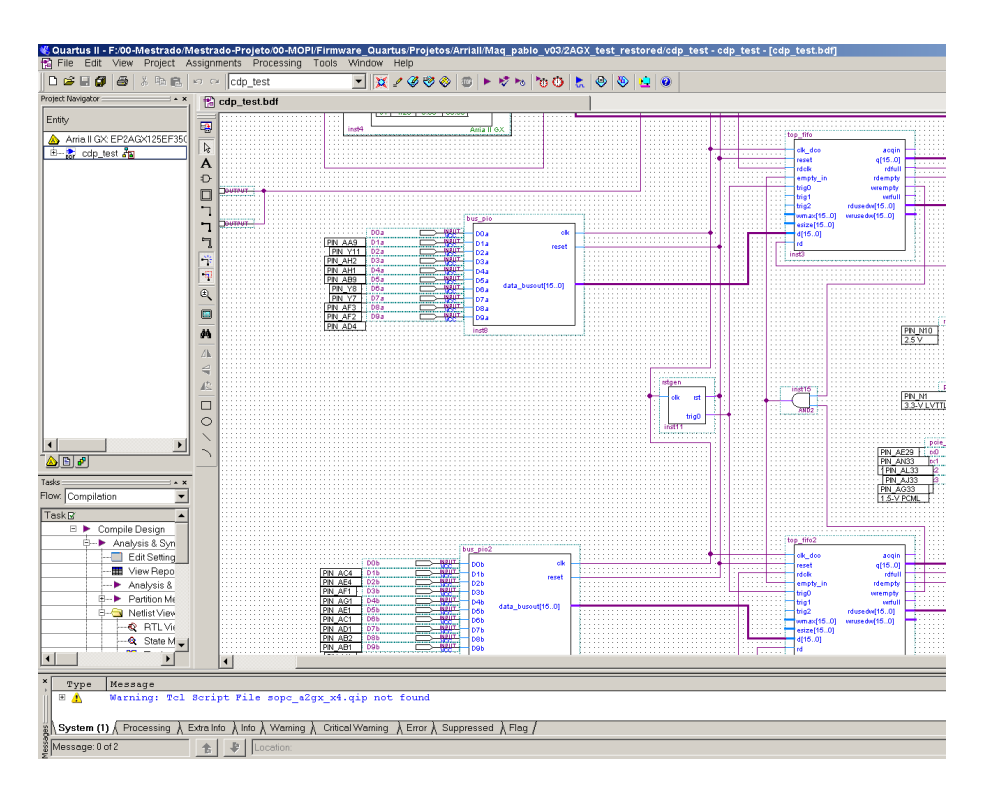

Figura 2.2: Parte do projeto MOPI, em ambiente gráfico, no Quartus II.

## 2.2.1 O SOPC Builder

O SOPC (System on a programmable-chip) Builder [27] é uma ferramenta de desenvolvimento incorporada ao Quartus II que interconecta, de maneira automatiza, os componentes do hardware. Essa ferramenta é indicada no desenvolvimento de sistemas que exigem interconex˜oes mais complexas entre os diversos barramentos de um projeto. No Projeto MOPI optou-se por utilizar o SOPC para implementar com maior confiabilidade a integração entre o PCI Express, o processador NIOS II e uma memória RAM compartilhada. A Figura 2.3 mostra as interconexões e o ambiente de trabalho do SOPC. É possível observar os canais de compartilhamento, s1 e s2, da memória RAM compartilhada (Mem\_Dual) e, a interconexão entre o PCI  $Express (pie\_complier_0)$  e o NIOS II, através dos sinais  $Control\_Register\_Access$  e data\_master, respectivamente.

| Use                     | Connections | Module Name                                                               | <b>Description</b>                                                                       | Clock             |
|-------------------------|-------------|---------------------------------------------------------------------------|------------------------------------------------------------------------------------------|-------------------|
| $\checkmark$            |             | pcie compiler 0<br>⊟<br>bar1 0 Prefetchable                               | <b>PCI Express Compiler</b><br>Avalon Memory Mapped Master                               | clk<br>clk        |
| $\overline{\mathsf{v}}$ |             | bar2 Non Prefetchable<br><b>Control Register Access</b><br>Θ.<br>Mem Dual | Avalon Memory Mapped Master<br>Avalon Memory Mapped Slave<br>On-Chip Memory (RAM or ROM) | <b>clk</b><br>clk |
|                         |             | s1<br>s2                                                                  | Avalon Memory Mapped Slave<br>Avalon Memory Mapped Slave                                 | clk<br>clk        |
| $\blacktriangledown$    |             | 日<br>NIOS II<br>instruction master                                        | Nios II Processor<br>Avalon Memory Mapped Master                                         | clk               |
|                         |             | data master<br>jtag debug module                                          | Avalon Memory Mapped Master<br>Avalon Memory Mapped Slave                                |                   |

Figura 2.3: Integração entre os dispositivos no SOPC.

#### O compilador PCI Express

Esse compilador, disponibilizado pelo fabricante, permite integrar megafunctions [28] PCI  $Express \, em \, components \, sintetizados \, no \, FPGA. \, Dessa \, forma, \, é \, possible$ desenvolver componentes do tipo root ou endpoint com o protocolo PCI Express incorporado. No MOPI, o bloco PCI Express está configurado como endpoint.

As megafunctions PCI Express são configuráveis e implementadas com todas as características exigidas pela especificação, para a composição das camadas do protocolo. Uma visualização do Compilador PCI Express é apresentada na Figura 2.4.

| <b>System Settings</b><br>PCIe Core Type |                                                        | <b>PCI Registers</b>     | Capabilities                | <b>Buffer Setup</b> | <b>Power Management</b>                                                                                                    | <b>Avalon Configuration</b>            |
|------------------------------------------|--------------------------------------------------------|--------------------------|-----------------------------|---------------------|----------------------------------------------------------------------------------------------------|----------------------------------------|
|                                          | O PCI Express hard IP<br>PCI Express soft IP           |                          |                             | PCI Express hard IP | The PCI Express hard IP uses embedded dedicated logic to<br>implement the PCI Express protocol stack, including physical laver.<br>data link laver and transaction laver. |                                        |
|                                          | <b>PCIe System Parameters</b><br>PHY type: Arria II GX |                          | PHY interface:              | Serial              | ٠                                                                                                    | Configure transceiver block            |
| Lanes:                                   | x4                                                     | ▼                        | Xevr ref clk:               | <b>100 MHz</b>      | Application interface:<br>▼                                                                                                    | Avalon-MM<br>▼                         |
| Port type:                               | Native Endpoint                                        | ÷                        | <b>PCI Express version:</b> | 1.1                 | Application clock:                                                                                                    | <b>125 MHz</b><br>v                    |
|                                          | Max rate: Gen1 (2.5 Gbps)                              | $\overline{\phantom{a}}$ | Test out width:             | 9 bits              | PCIe reconfig:                                                                                                    | <b>N/A</b><br>$\overline{\phantom{a}}$ |

Figura 2.4: Compilador PCI Express.

#### O processador NIOS II

O sistema de processamento NIOS II [29], é sintetizado no FPGA e, funciona de forma equivalente a um microcontrolador. A diferença entre microcontroladores tradicionais e o NIOS II reside no fato, de que este último é configurável. Portanto, ´e poss´ıvel adicionar, remover, ou editar recursos do sistema de maneira a atender as metas de desempenho e custo do projeto. O sistema NIOS II é chamado soft, pois o núcleo do processador, assim como os periféricos, não são estáticos (fixos) na pastilha de silício, podendo ser direcionados para qualquer família de FPGA's do mesmo fabricante. O NIOS II, assim como qualquer microcontrolador, pode ser programado em linguagem C. A ferramenta utilizada para programação e compilação do NIOS II chama-se Eclipse [30].

O Nios II é um processador RISC genérico com as seguintes características principais:

- Conjunto de instruções, dados e espaço de endereçamento de 32 bits;
- $\bullet$  32 registradores de propósito geral;
- 32 fontes de interrupção externa;
- Instruções simples de multiplicação e divisão em 32 bits;
- Instruções dedicadas para processamento de produtos de multiplicação de 64 bits e 128 bits;
- $\bullet$  Instruções simples de deslocamento:
- Acesso a uma variedade de periféricos on-chip, interfaces para memória e periféricos off-chip;
- Módulo de depuração por hardware assistido, habilitando o processador a iniciar, parar, e executar passo a passo sob controle de um ambiente de desenvolvimento;
- Ambiente de desenvolvimento de software baseado na ferramenta  $\text{GNUC}/\text{C}^{++}$ e Eclipse IDE;
- Desempenho em torno de 250 DMIPS (Dhrystone Millions of Instruction per Second).

O *core* do processador inclui apenas os circuitos necessários para implementar a arquitetura do NIOS II. Na Figura 2.5 são apresentados os principais componentes internos do processador NIOS II. A arquitetura do NIOS II define as seguintes unidades funcionais visíveis ao usuário: registradores, ULA, interfaces para instruções lógicas personalizadas, controlador de exceção, controlador de interrupção, barramento de instruções, barramento de dados, memória cache de instruções e dados, interfaces de memória acopladas para instruções e dados e módulo de depuração JTAG.

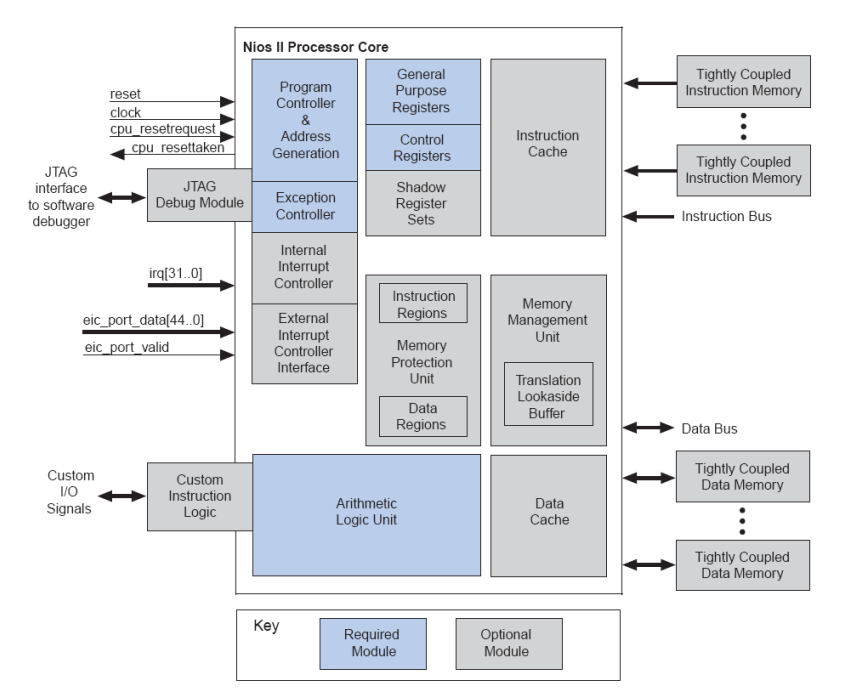

Figura 2.5: Estrutura interna do processador NIOS II.

Optou-se pela utilização do NIOS II nesse trabalho pela facilidade de implementação, em vista do tempo reduzido, e pelo aprendizado deste recurso flexível e interessante do FPGA.

#### A memória RAM compartilhada

A principal característica desse tipo de memória é permitir que dois dispositivos tenham acesso a leitura e a escrita de dados. Para que esse processo seja realizado de forma eficiente, cada canal da memória deve estar sincronizado com o *clock* do respectivo dispositivo. Devido a essa característica, a memória RAM foi utilizada como área comunicação e de transferência de dados, de modo bidirecional, entre o bloco PCI Express e o NIOS II.

Também chamado de memória dual, este componente é disponibilizado nas bibliotecas do Quartus II. Tanto o comprimento da palavra de dados, quanto o tamanho total da memória são configuráveis.

#### A memória FIFO compartilhada

A memória FIFO (*First-in First-out*) compartilhada utilizada no MOPI, da mesma forma que a memória RAM dual, está disponível nas bibliotecas do Quartus II. Na FIFO, o fluxo de dados é unidirecional. O dispositivo de escrita (fonte de dados da aplicação) não pode ler dados, assim como o dispositivo de leitura (NIOS II) não pode escrever na mem´oria. Tanto o canal de leitura, quanto o de escrita possuem entradas de clock que devem ser conectadas aos respectivos dispositivos. A FIFO possui *flags* que indicam a condição de memória cheia ou vazia, permitindo o controle do fluxo de dados.

## 3 Módulo programável para  $\it instrumentaç\~ao~cient$ ífica -MOPI

O MOPI foi desenvolvido para os seguintes propósitos: aquisição de dados, análise espectral, processamento digital de sinais, controle de experimentos, controle e monitoração de processos industriais, entre outros. Este módulo pode ser visto como um dispositivo de processamento que reúne as seguintes funcionalidades:

- Dois canais de conversão analógico-digital.
- Dois canais de conversão digital-analógico.
- $\bullet$  Um gerador senoidal de alta frequência.
- Quatro canais digitais de entrada ou saída single-ended.
- Quatro canais digitais de entrada ou saída diferenciais.

O módulo é baseado em um dispositivo lógico programável do tipo FPGA e utiliza componentes eletrônicos disponíveis comercialmente. O MOPI e o seu diagrama em blocos são apresentados nas Figuras 3.1 e 3.2, respectivamente.

Dois modos de comunicação com o módulo são possíveis:

- 1. O modo PCIe, no qual o módulo é instalado no barramento PCIe de um PC, o qual fornece a alimentação necessária para seu funcionamento. O protocolo PCIe foi implementado com quatro lanes para comunicação de dados.
- 2. O modo USB, onde o módulo não é instalado no PC, mas se comunica com ele através de um dispositivo USB [31]. Neste caso, o módulo deve ser alimentado por uma fonte externa (5V @ 2,5A).

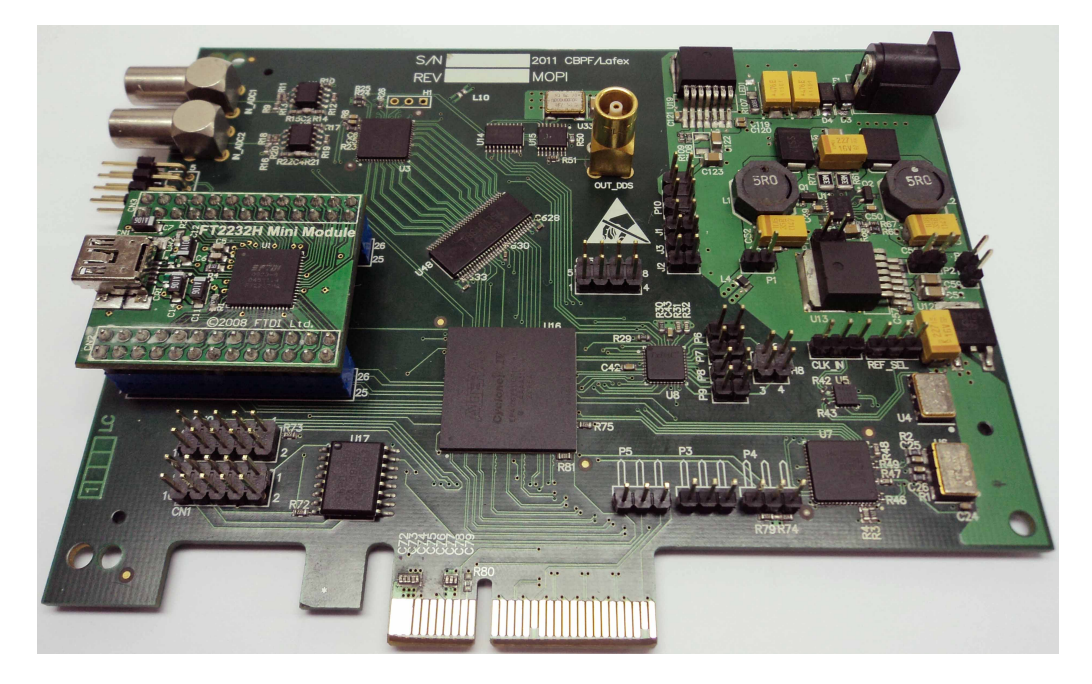

Figura 3.1: Módulo para instrumentação científica - MOPI.

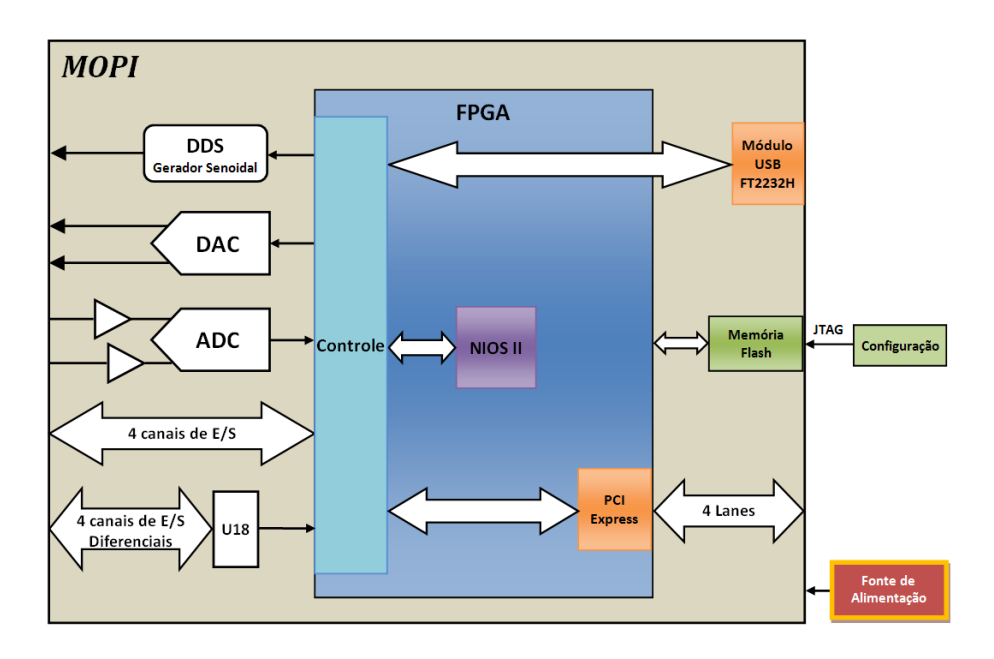

Figura 3.2: Diagrama em blocos do MOPI.

O MOPI possui um microprocessador sintetizado no FPGA chamado NIOS II. Sua função é estabelecer e gerenciar todo o funcionamento do módulo a partir das informações que chegam através dos barramentos PCIe ou USB. A comunicação de dados entre o NIOS II e os dispositivos de entrada e saída do módulo é realizada via protocolo SPI.

## 3.1 Desenvolvimento do hardware

#### 3.1.1 Circuito conversor analógico-digital

A Figura 3.3 mostra o diagrama em blocos do circuito de aquisição de dados. O sinal analógico passa por amplificadores operacionais, com ganho 1 e saídas diferenciais, antes de ser convertido pelo ADC [32]. O principal motivo da conversão do sinal para o modo diferencial é o cancelamento dos transientes de corrente presentes na entrada do ADC, através da rejeição em modo comum [33]. Os transientes normalmente são gerados pela utilização da técnica sample-and-hold de chaveamento de capacitores durante a amostragem do sinal.

O conversor analógico-digital utilizado é o AD9627. Este dispositivo apresenta arquitetura multi-estágio pipeline [32] e seus dois canais de conversão são capazes de operar simultaneamente a uma taxa de 125 MSPS (Mega Samples per Second). O sinal analógico é convertido com uma resolução de 12 bits. A faixa dinâmica pode ser configurada através de um jumper no módulo, em 1 Vpp ou 2 Vpp, definindo, respectivamente, resoluções de conversão iguais a 0,24 mV ou 0,48 mV.

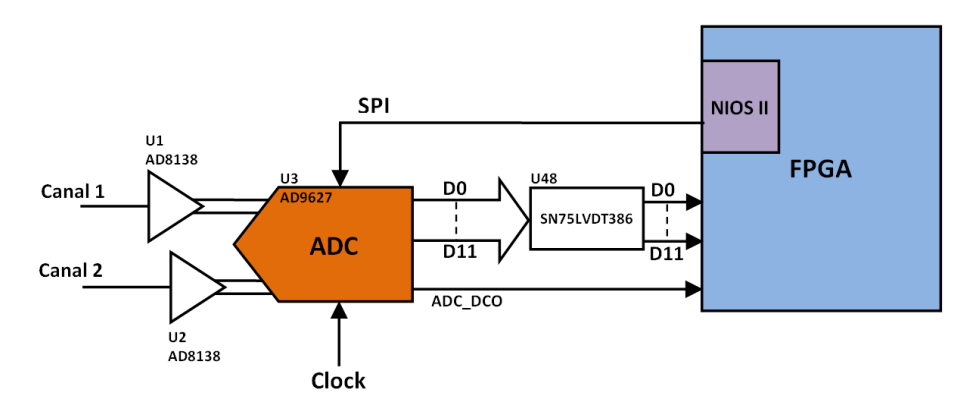

Figura 3.3: Diagrama em blocos do circuito de digitalização de sinais.

O ADC opera em modo *free running* [32], de maneira que o sinal é amostrado ininterruptamente na frequência de *clock* de entrada. O dado resultante da conversão fica disponível em sincronismo com um sinal de *clock* de 125 MHz ( $adc\_dc$ ), gerado pelo pr´oprio ADC. Os dados do primeiro canal s˜ao s´ıncronos com a borda de subida do clock adc dco, e os dados do segundo canal s˜ao s´ıncronos com as bordas de descida. Tal característica permite a transferência síncrona dos dados convertidos pelo ADC para o circuito integrado SN75LVDT386, que converte os 12 bits diferenciais para o modo single-ended, devido a indisponibilidade de canais diferenciais do FPGA. A impedância de entrada de ambos os canais de digitalização é fixada em 50  $\Omega$  através de resistores de precisão. O *clock* do ADC é diferencial, sendo fornecido por um cristal oscilador e um circuito integrado distribuidor.

#### 3.1.2 Sintetizador digital de sinais

Este bloco do MOPI permite gerar um sinal senoidal com frequência configurável através do FPGA. Uma aplicação prevista, no CBPF, é a utilização do módulo

em um sistema de Espectroscopia por Impedância Elétrica, do qual este gerador será parte integrante. Para realizar esta tarefa é utilizado o DDS (Direct Digital  $Synthesis$ ) AD9835 [34, 35, 36], que pode gerar frequências com precisão na ordem de 0,01 Hz.

A Figura 3.4 apresenta o diagrama em blocos do circuito. O DDS possui um circuito de *clock* exclusivo operando a 50 MHz. Esse valor garante a geração de ondas senoidais com frequências de até 25 MHz sem ocorrência de fenômenos de aliasing [37]. Algumas versões desse dispositivo podem gerar até  $300$  MHz. O circuito integrado ADG3300 é um adaptador bidirecional de nível lógico, pois o DDS opera com uma tens˜ao de alimenta¸c˜ao de 5 V, enquanto que os sinais enviados pelo FPGA estão no padrão LVTTL (Low Voltage Transistor-Transistor Logic), ou seja, 3,3 V.

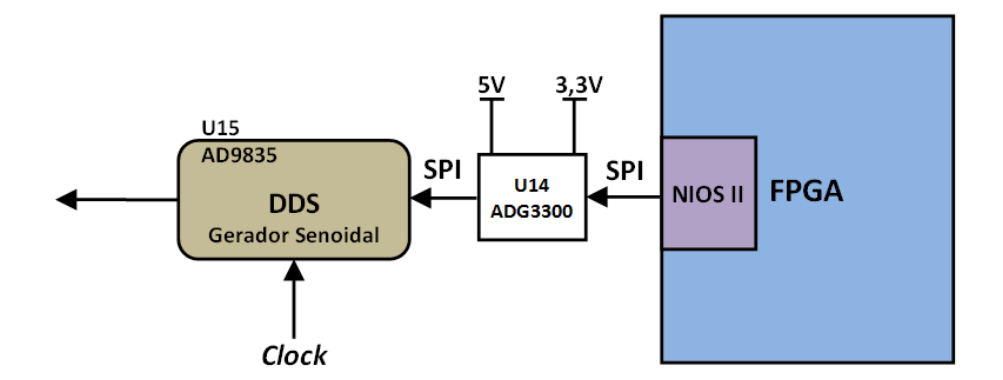

Figura 3.4: Diagrama em blocos do circuito do DDS.

O sinal senoidal será observado na saída do DDS a partir da configuração de registradores internos. Esta configuração se dá através de dados enviados pelo NIOS II, utilizando o protocolo SPI. Poucos componentes são utilizados no circuito do sintetizador, devido ao alto nível de integração do dispositivo. O DDS é constituído internamente por vários circuitos, tais como: oscilador controlado digitalmente, moduladores de fase e frequência e conversor digital-analógico. É importante ressaltar que o DDS também encontra utilização em outras aplicações, como por exemplo, nas técnicas de modulação FSK (*Frequency Shift-Keying*), PSK (*Phase Shift-Keying*) e suas variações.

#### 3.1.3 Circuito conversor digital-analógico

O objetivo desta funcionalidade do MOPI é atuar como elemento de comando em uma cadeia de controle de processos, sejam estes experimentos científicos ou industriais. Como exemplo, o FPGA pode, através deste circuito, interagir no processo de maneira a compensar erros detectados por sensores conectados as entradas diferenciais do MOPI. O circuito integrado utilizado possui duas entradas de clock: CLKIN para a parte analógica e DCLKIN para a parte digital.

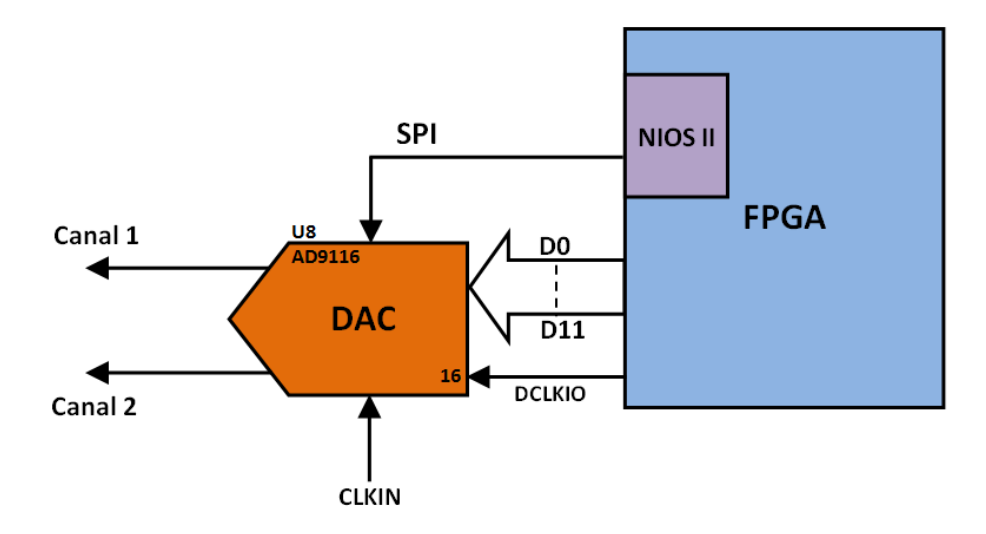

Figura 3.5: Diagrama em blocos do circuito do DAC.

A Figura 3.5 mostra o diagrama em blocos com as principais conexões entre o  $FPGA$  e o DAC (*Digital-to-analog converter*)AD9116 [38]. É possível observar que os pinos de entrada de dados do DAC estão conectados diretamente nos pinos de saída do FPGA. O sincronismo para aquisição de dados pelo DAC é feito através do sinal de clock (DCLKIO) fornecido pelo FPGA, de modo que os dados sejam amostrados de maneira s´ıncrona pelo DAC. Os dados do canal 1 podem ser armazenados nas bordas de subida do clock e os dados do canal 2 na borda de descida, ou viceversa. A frequência de amostragem é de 125 MHz. Por padrão, os dois canais de saída analógica são disponibilizados em corrente diferencial, porém dependendo da aplicação, podem ser convertidos em corrente *single-ended*, tensão diferencial ou tensão *single-ended*. Os dois últimos modos são obtidos utilizando um resistor de carga. As correntes de fundo de escala de cada canal possuem uma faixa entre 4 mA a 20 mA, que pode ser ajustada através de resistores externos. Para o valor máximo de fundo de escala utiliza-se um resistor de 8 kΩ. Os dois canais de saída do DAC estão conectados diretamente as saídas físicas do MOPI.

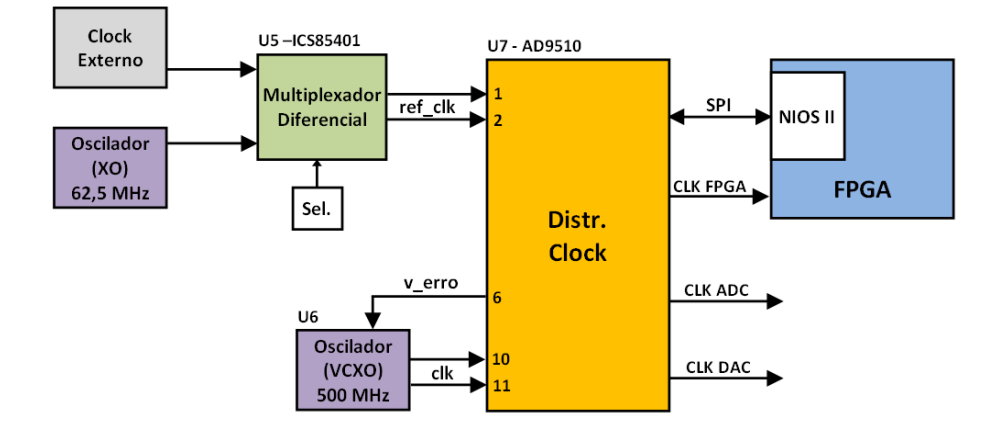

#### 3.1.4 Circuito distribuidor de clock

Figura 3.6: Diagrama em blocos do circuito de distribuição de *clock*.

Como o MOPI é um módulo multi-funcional, possuindo vários circuitos operando em altas frequências, é necessário que possua um controle de *clock* confiável e robusto. A Figura 3.6 ilustra o diagrama em blocos do circuito de geração e distribuição de *clock* do MOPI. O circuito integrado AD9510 é o principal componente desse circuito, sendo escolhido por reunir características adequadas ao projeto e pelo seu bom desempenho em projetos anteriores desenvolvidos pelo LSD.

O AD9510 recebe, nos pinos  $1 \text{ e } 2$ , uma referência de *clock* (ref clk) e, nos pinos 10 e 11, o sinal de clock (clk) de 500 MHz enviado pelo oscilador a cristal controlado por tens˜ao (VCXO). Internamente, esses dois sinais s˜ao devidamente ajustados em divisores antes de serem injetados em um detector de fase e frequência. Este último faz a comparação entre ambos e gera uma tensão (v\_erro) no pino 6, proporcional ao erro encontrado. A tensão  $v\_erro$  é enviada ao oscilador VCXO para que a frequência seja corrigida. A Figura 3.7 ilustra esse processo.

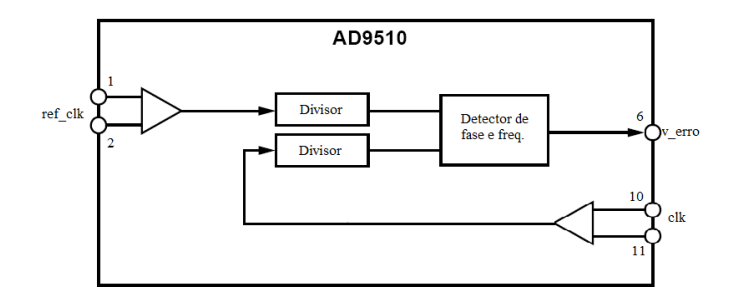

Figura 3.7: Diagrama interno do AD9510 responsável pelo ajuste da frequência.

O AD9510 possui oito saídas de *clock* com divisores de frequência independentes, o que torna poss´ıvel o envio de diferentes valores de clock para os diversos dispositivos existentes no MOPI. A configuração dos registradores do distribuidor é realizada pelo NIOS II através do protocolo SPI. A referência de *clock* é enviada para o AD9510 pelo circuito integrado ICS85401. Tal dispositivo é um multiplexador diferencial de 2 canais. Um canal recebe uma referência *clock* de 62,5 MHz do oscilador a cristal (XO), enquanto que o outro canal está disponível para receber uma referência de  $clock$  externa. A seleção dos canais é realizada através de um jumper de configuração disponível no módulo.

#### 3.1.5 Projeto da placa de circuito impresso

O projeto de layout da placa de circuito impresso (PCI) do MOPI foi finalizado em meados do ano de 2011. Com exceção de alguns ajustes realizados no CBPF, todo o layout foi desenvolvido por uma empresa especializada nessa área. Uma visão da PCI produzida a partir do projeto é mostrada na Figura 3.8. A PCI apresenta quatro camadas elétricas, sendo duas internas para os planos de GND e distribuição de alimentação e duas externas para trilhas de sinais e comunicação entre dispositivos.

Como ponto crítico do projeto de layout pode-se destacar o dimensionamento e o roteamento das trilhas diferencias dos circuitos do ADC e do barramento PCIe, devido a alta frequência dos sinais. As trilhas estão na configuração microstrip e possuem dimensões específicas para apresentarem uma impedância de 100  $\Omega$  [39].

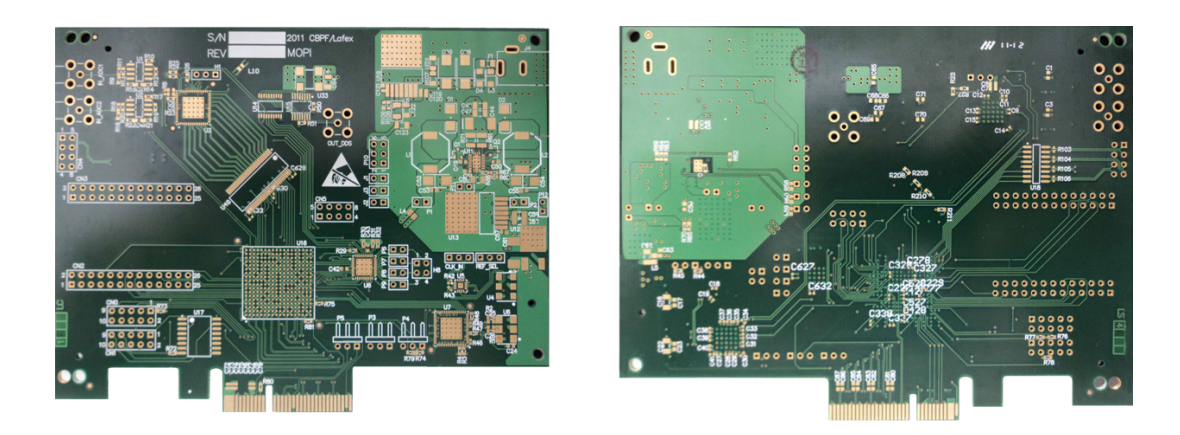

Figura 3.8: Placa de circuito impresso produzida para o MOPI.

As variáveis para o cálculo da impedância são: a largura das trilhas (W), a distância entre as trilhas  $(S)$  e a distância entre a camada das trilhas e a camada inferior  $(H)$ , conforme ilustra a Figura 3.9.

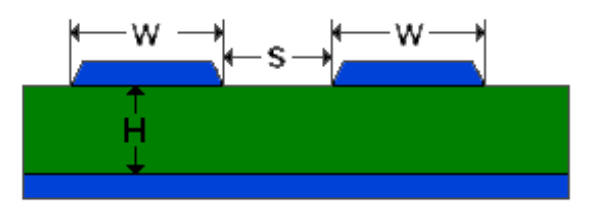

Figura 3.9: Dimensões para determinar a impedância das trilhas.

Para efetuar os cálculos do dimensionamento das trilhas com uma melhor precis˜ao, optou-se por utilizar uma ferramenta dedicada a essa tarefa [40].

Outro aspecto relevante do projeto foi a fonte de alimentação, devido à utilização de reguladores de tensão com potência relativamente elevada. Para minimizar os efeitos térmicos foi embutido na própria placa, sob a região da fonte, um plano de dissipação de potência para esses componentes, como mostra a Figura 3.10.

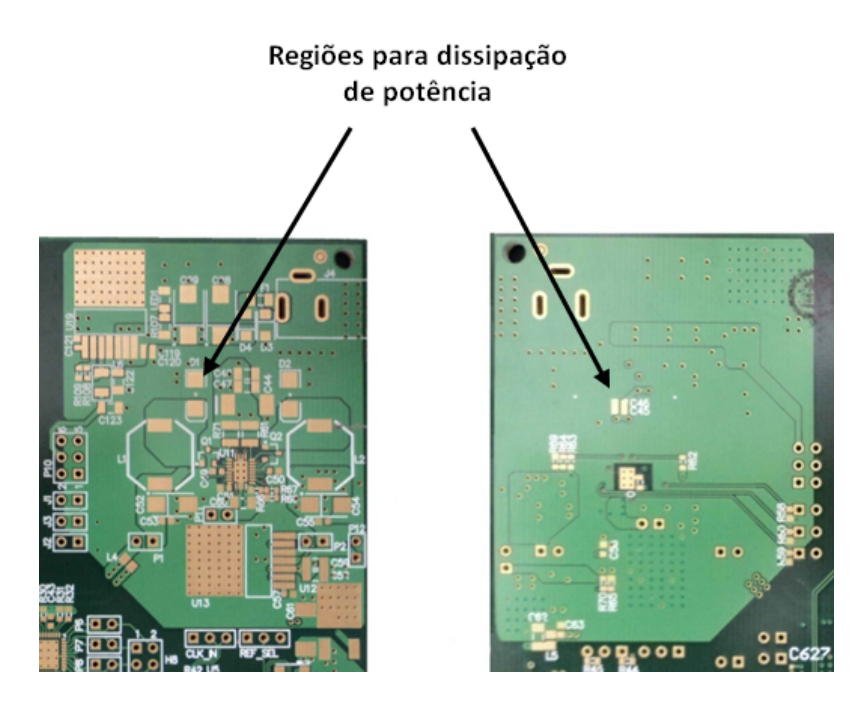

Figura 3.10: Regiões destinadas à dissipação de potência.

## 3.2 Firmware de controle e aquisição de dados

O firmware possui componentes, desenvolvidos em VHDL e exclusivos ao projeto, trabalhando em conjunto com alguns componentes disponibilizados no Quartus II, pelo fabricante. Estes últimos, chamados *megafunctions*, foram configuradas de acordo com as especificidades do projeto.

O programa desenvolvido para gerenciar as funcionalidades do MOPI, como aquisição de dados, acionamento do DDS e do TDC se encontra no Anexo A.

#### 3.2.1 Aquisição de dados

O processamento dos dados convertidos pelos ADC é realizado pelo bloco  $top_{\text{eff}}$ o, apresentado na Figura 3.11. O bloco  $top_{\text{fif}}$  é capaz de processar apenas um canal do ADC, portanto, existem dois desses blocos sintetizados no FPGA. Um bloco ´e sincronizado com a borda de subida do sinal  $adc\_dco$  e o outro com a borda de descida do mesmo sinal.

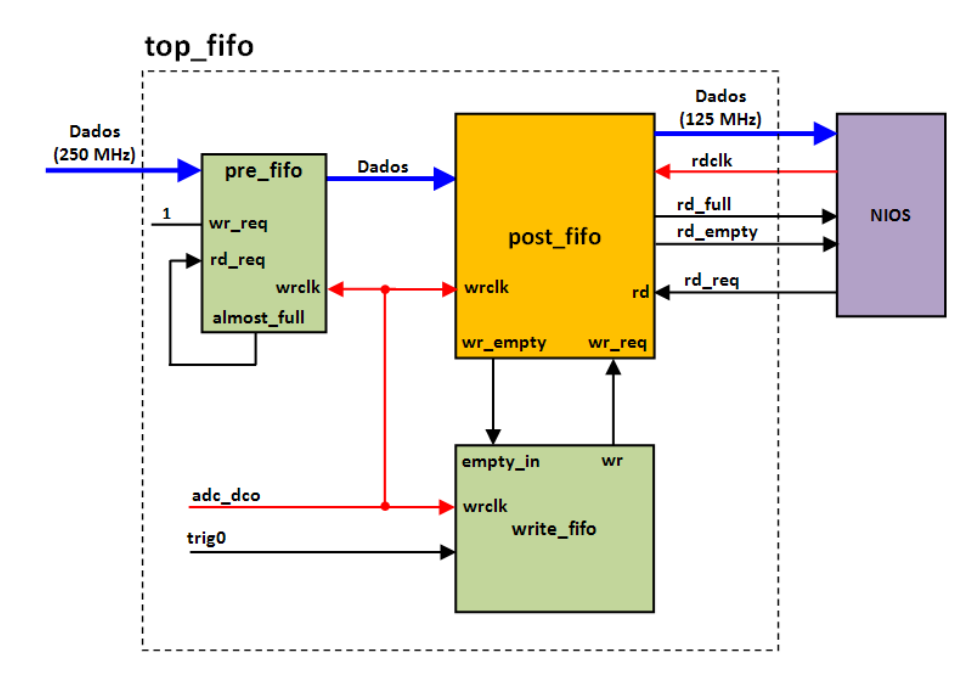

Figura 3.11: Bloco top fifo sintetizado na FPGA.

Os dados convertidos pelo ADC são transferidos ininterruptamente para uma primeira camada de memória do tipo FIFO, identificada como pre fifo, cujo sinal de permissão de escrita *wr\_req* está permanentemente ativado (nível lógico 1). A leitura desta última é ativada pelo sinal rd req a partir de sua própria flag almost full, sinal indicativo de que a memória quase atingiu o seu limite de armazenamento (128 bytes).

Os dados lidos da memória podem ser armazenados na próxima camada de memória FIFO (*post\_fifo*), desde que esta esteja vazia, obedecendo ao controle gerado pelo componente *write\_fifo*. Quando este último componente recebe um sinal de disparo (trigo), a escrita na post fifo é habilitada através do sinal wr req por um período dado pelo produto Namt x Tdco, onde Namt é o número de amostras que constituem uma forma de onda e Tdco é o período do sinal *adc\_dco*. O tamanho máximo, em bytes, da *post fifo* é 65.536. Isso significa que, para um Tdco = 8ns, o período máximo de uma forma de onda é  $524,288 \mu s$ . O parâmetro Namt pode ser configurado, através de um registrador, em potências de  $2^n$  ( $4 < n < 16$ ).

Para que não ocorram erros nos dados armazenados na memória post-fifo por informações espúrias armazenada anteriormente, optou-se por permitir que a escrita nessa memória seja possível somente quando esta estiver completamente vazia. A memória post fifo informa sobre essa condição através do sinal wr empty conectado à entrada empty in do controlador write fifo.

Pode-se concluir que a  $pre_{\hat{h}}$  permite que um determinado número de amostras convertidas seja armazenado, antes de um sinal de disparo. Quando um disparo ocorre, habilita-se a escrita na post fifo por tempo suficiente para que as amostras na FIFO anterior sejam transferidas, assim como o restante das amostras que compõem uma forma de onda.

Quando a memória está cheia, o NIOS II é informado através do sinal  $rd\_full$ , e pode fazer a leitura dos dados escritos na post fifo. Ao receber um comando de leitura, o NIOS II ativa o sinal  $rd_{req}$  para habilitar a memória e começa a fazer a leitura de dados em sincronismo com o *clock* de leitura  $(rdck)$  gerado pelo próprio NIOS II. Quando a memória retorna à condição de vazia, o NIOS II é informado através do sinal rd empty e uma nova aquisição de dados pode ser realizada.

#### 3.2.2 Circuito para medida de tempo entre pulsos

O TDC [41, 42] implementado no FPGA utiliza as entradas single-ended do MOPI. Os pulsos elétricos capturados são injetados no componente tpulse através da entrada  $trig_in$ , conforme mostra a Figura 3.12.

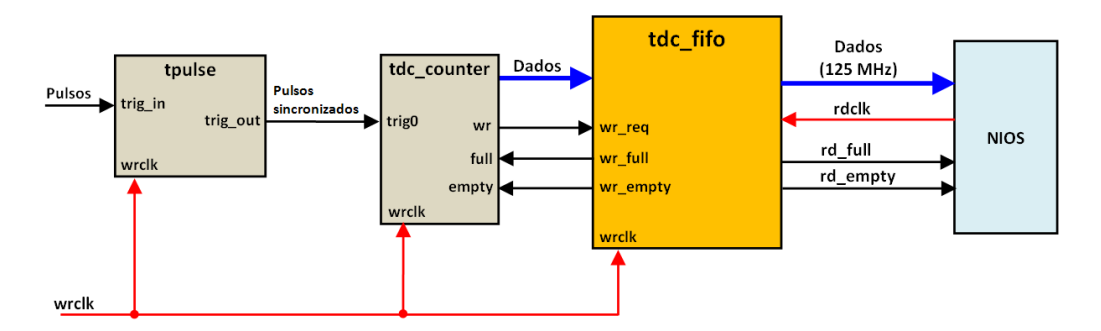

Figura 3.12: TDC sintetizado no FPGA.

Esse componente formata e sincroniza os pulsos de entrada com o sinal de clock, de maneira que na saída trig-out os pulsos são apresentados com um período de 8 ns e em fase com o *clock*. Em seguida, os pulsos são aplicados no componente  $tdc\_counter$  para que seja determinado o intervalo de tempo eles. O tempo é determinado de maneira indireta, ou seja, o *tdc counter* faz a contagem dos ciclos do clock de escrita (wrclk) que acontecem entre os pulsos de entrada. O tdc counter também faz o controle do envio de dados para uma memória FIFO ( $tdc$ -fifo). Tal controle é realizado através dos sinais  $wr\_empty$  e  $wr\_full$  enviados pela  $tdc\_fib$ para o *tdc\_counter*, indicando sua condição de vazia ou cheia, respectivamente. Se a memória estiver indicando que está cheia, o *tdc\_counter* continua contando, mas não escreve na memória, pois mantém a saída wr desativada. Nessa condição o tdc counter fica aguardando que o NIOS II faça a leitura das 65.536 posições da  $tdc$  fifo. Quando a memória está totalmente vazia, o  $tdc$  counter volta a escrever na memória e o NIOS II fica aguardando que esta última retorne à condição de cheia novamente. O NIOS II faz a leitura, baseado na informação dos sinais rd empty ou  $rd\_full$ .

Para o projeto Neutrinos Angra foi desenvolvido um componente chamado coinc, utilizado na medida de coincidência temporal entre pulsos. Para tanto, foi sintetizada uma porta lógica AND com quatro entradas. Quando este componente é utilizado, sua saída (*trigger*) é conectada à entrada *trig in* do componente tpulse. A Figura 3.13 apresenta este componente.

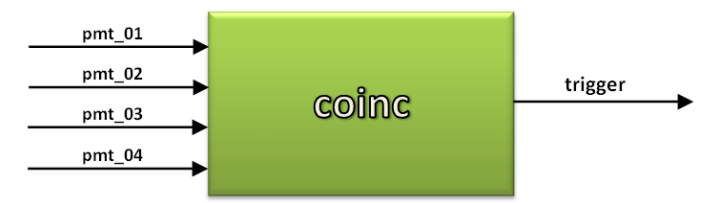

Figura 3.13: Componente utilizado nas medidas de coincidência de pulsos.

#### 3.2.3 Transferência de dados para o computador

A transferência de dados, assim como a troca de informações de controle entre o MOPI e o PC é realizada pelo bloco *control*, desenvolvido em ambiente SOPC e sintetizado no FPGA. Essa comunicação pode ser dividida em duas etapas: a primeira é a interconexão do PC com o bloco *control* através do *driver* PCIe-Linux, desenvolvido no CBPF [43].

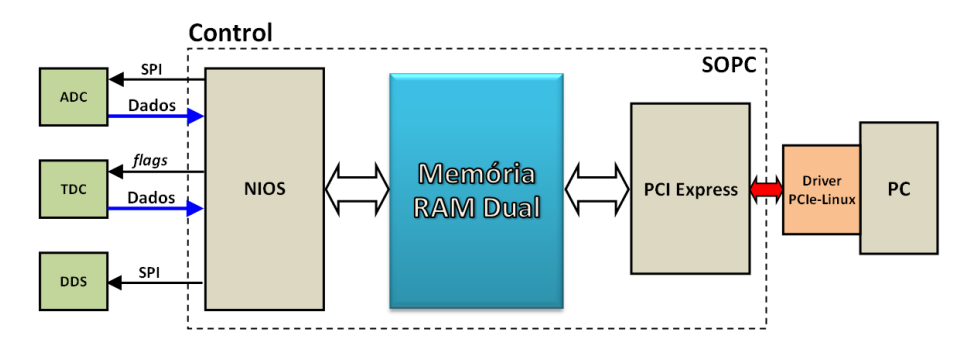

Figura 3.14: Interconexão entre o bloco *control* e o barramento PCI Express do computador.

Este driver estabelece a comunicação entre o barramento PCIe do PC com a megafunction PCIe do bloco control. A segunda etapa é o compartilhamento de uma memória RAM dual entre o NIOS II e a *Megafunction* PCIe, de modo a estabelecer uma comunicação bidirecional dentro do bloco *control*.

A memória dual está dividida em duas regiões<sup>1</sup>, de forma que a primeira está reservada para os registradores de instrução, enquanto que a segunda para o armazenamento de dados. A primeira região de memória encontra-se subdividida da seguinte forma:

- $\bullet$  Área 1: O PCIe escreve as instruções e o NIOS II lê.
- $\bullet$  Área 2: O NIOS II escreve as instruções e o PCIe lê.
- Área 3: Reservada a aplicações futuras.

 $1$ Os endereços de início e fim das regiões de memória estão representados na Figura 3.15 na notação decimal.

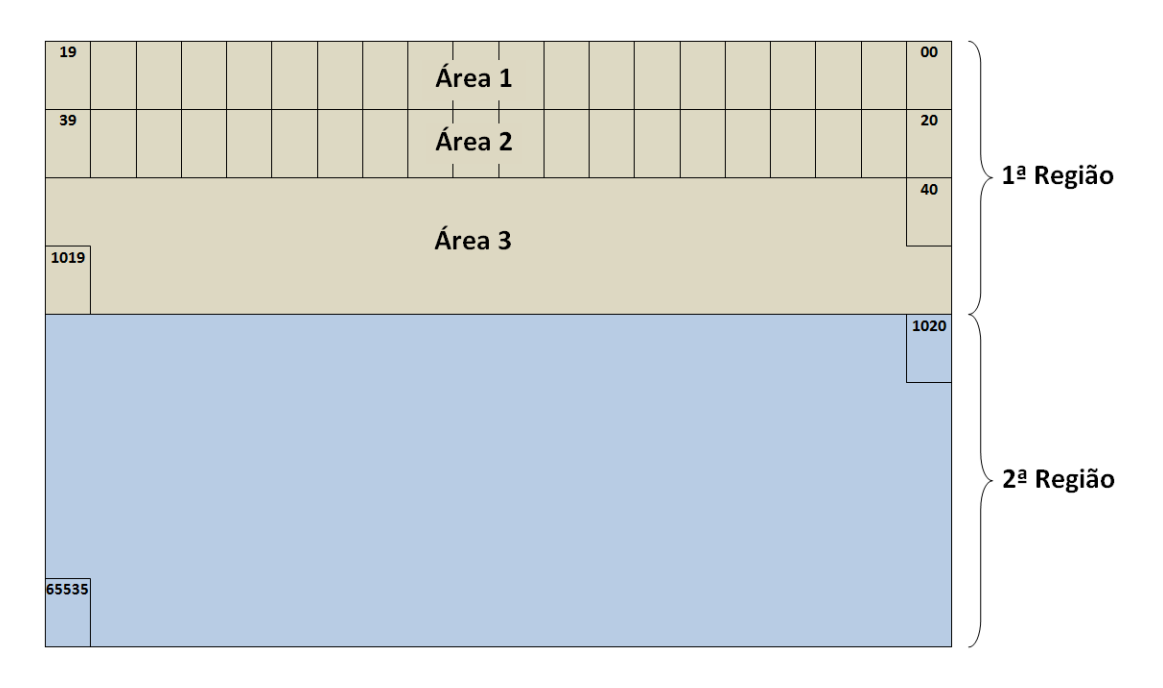

Figura 3.15: Mapa da memória RAM dual.

A memória dual possui 64 kB, dos quais os primeiros 40 bytes estão reservados para as áreas 1 e 2. A área 3 ocupa 980 bytes, e o restante da memória é destinada a região de transferência de dados. O mapa da memória dual pode ser visualizado na Figura 3.15.

Cada *frame* de dados está dividido em 4 palavras com 4 bytes, de tal forma que cada palavra possui uma informação específica dentro do protocolo interno. As Tabelas 3.1 e 3.2 mostram como é organizado esse protocolo e a codificação das palavras dentro dos frames enviados pelo PCIe e pelo NIOS II, respectivamente.

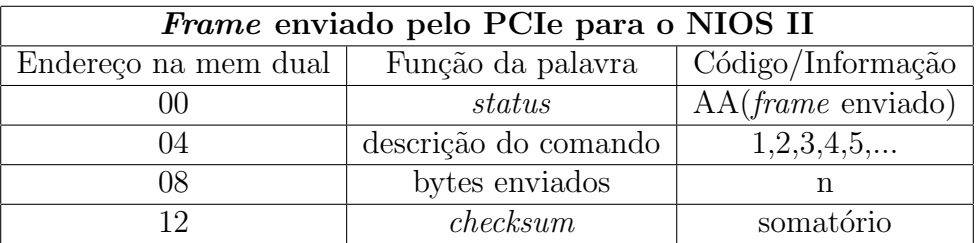

Tabela 3.1: Descrição do frame enviado pelo PCIe para o NIOS II.

| <i>Frame</i> enviado do NIOS II para o PCIe |                      |                                  |  |  |
|---------------------------------------------|----------------------|----------------------------------|--|--|
| Endereço na mem dual                        | Função da palavra    | Código/Informação                |  |  |
|                                             | status               | $AA$ (pronto para receber frame) |  |  |
|                                             | descrição do comando | Sucesso ou falha (AA ou CC)      |  |  |
| 28                                          | bytes enviados       |                                  |  |  |
|                                             | check sum            | somatório                        |  |  |

Tabela 3.2: Descrição do frame enviado pelo NIOS II para o PCIe.

Para que o PCIe inicie o envio de dados para o NIOS II, este deve informar que está pronto, escrevendo o código  $AA$  no endereço 20 da memória dual (área 2). Após isso, e considerando como exemplo de *frame* enviado, a sequência  $1F0201AA$ , pode-se descrever que: a primeira palavra informa, através do código  $AA$ , que um  $frame$  foi enviado. A segunda palavra solicita a execução do comando 1, a terceira indica a quantidade de bytes (enviados ou recebidos) e a quarta palavra contém o valor do somatório dos dados.

Como exemplo de frame de resposta do NIOS II ao PCIe, pode ser considerada a sequência 1F 02 AA AA, na qual a primeira palavra indica que o NIOS II está pronto para receber outro frame, a segunda palavra informa que houve sucesso (AA) no recebimento do frame anterior, a terceira mostra a quantidade de bytes (recebidos ou enviados) e a quarta palavra contém o valor do somatório dos dados. Esse é um exemplo em que não ocorreram erros na transmissão ou recepção dos dados. Supondo que ocorresse um erro, a segunda palavra do frame de resposta do NIOS II indicaria  $\alpha$  código  $CC$ .

A implementação dessa comunicação necessita de três programas. O primeiro é o driver PCIe desenvolvido para o sistema operacional Linux. Acessando o driver, tem-se um conjunto de funções que implementam o protocolo acima (ver Anexo B). Finalmente, o programa implementado no NIOS II encontra-se no Apêndice B.

## 4 Medidas experimentais

Neste capítulo são apresentados os resultados das medidas realizadas neste trabalho. A plataforma de hardware utilizada foi um kit comercial equipado com uma FPGA Arria II GX, uma vez que não houve tempo hábil para testes completos com o módulo projetado (MOPI). Porém, é importante ressaltar que o *firmware* e o software utilizados no kit comercial são projetados para serem compatíveis com o MOPI. O circuito de geração de sinal senoidal (DDS) utilizado também faz parte do circuito do MOPI.

Na primeira seção deste capítulo são apresentadas medidas realizadas para determinar o espectro e a taxa de ocorrência de eventos aleatórios decorrentes de corrente de escuro de tubos fotomultiplicadores. Também foram determinadas as taxas de ocorrência deste tipo de evento para dois e quatro tubos em coincidência. Para a realização dessas medidas foram utilizados, como instrumentação auxiliar, o m´odulo NDAQ [44] (que possui o mesmo circuito digitalizar do MOPI) e quatro pré-amplificadores do laboratório de detecção.

A segunda seção apresenta medidas de Espectroscopia por Impedância Elétrica. Nesta aplicação, o objetivo é determinar uma curva de impedância em função da frequência de um sinal aplicado, utilizando filtros RC [45]. É realizada uma varredura automatizada de frequências, geradas pelo DDS, e determinada a impedância de um dispositivo desconhecido. O circuito do DDS foi montado em um protoboard.

A Tabela 4.1 relaciona toda instrumentação utilizada nas calibrações e medidas ao longo desse capítulo.

| Instrumento        | Modelo       | Fabricante                          |
|--------------------|--------------|-------------------------------------|
| Fonte HV           | 1458         | Universal Voltronics                |
| Fonte DC           | <b>PS280</b> | Tektronix                           |
| Fonte DC           | E3648A       | Agilent                             |
| Osciloscópio       | DSO-X 3034A  | Agilent                             |
| <b>NDAQ</b>        | <b>SN11</b>  | $\overline{\text{CBPF}/\text{LSD}}$ |
| Pré-amplificadores |              | $\overline{\text{CBPF}/\text{LSD}}$ |

Tabela 4.1: Instrumentos utilizados nas calibrações.

## 4.1 Caracterização dos tubos fotomultiplicadores

O detector principal do Projeto Neutrinos Angra possui 40 tubos fotomultiplicadores, também chamados de PMT's. Tais dispositivos funcionam a vácuo e são capazes de converter luz em corrente elétrica. Para que essa conversão ocorra, a superfície de detecção (janela) do PMT é revestida internamente com uma fina camada de um material denominado fotocatodo, que tem a função de liberar elétrons quando interage com um fóton. Quando um fóton atravessa a janela da PMT, há uma probabilidade de que seja liberado um elétron após a interação.

Após o fotocatodo são colocados dinodos revestidos de material metálico. O primeiro fotoelétron emitido pelo fotocatodo é acelerado contra o primeiro dinodo devido a uma diferença de potencial, de tal forma que, na colisão são arrancados outros el´etrons do dinodo. Entre o primeiro dinodo e os seguintes tamb´em existe uma diferença de potencial, que acelera agora, um grupo de elétrons gerando um processo de colisão semelhante, até o último dinodo. Cada um dos dinodos proporciona um pequeno ganho ao número de elétrons, porém o ganho total entre o primeiro e o último dinodo pode ser superior a  $10^6$ . Os elétrons emitidos pelo último dinodo são coletados por um anodo, que disponibiliza uma corrente elétrica com a informação desejada.

A seguir serão descritas as calibrações da instrumentação utilizada e as medidas realizadas para caracterização dos PMT's.

#### 4.1.1 Calibração do NDAQ

O módulo NDAQ possui 8 canais para digitalização de sinais analógicos utilizando o mesmo ADC do módulo MOPI. As características deste circuito integrado foram vistas na seção 3.1.1. O estágio de entrada analógica de cada canal é composto por um amplificador operacional com saída diferencial e pelo ADC (AD9627), conforme ilustra a Figura 4.1. A calibração do NDAQ se faz necessária para que os erros desses dispositivos sejam compensados posteriormente no software de aquisi ção. A calibração foi realizada somente no canal utilizado nas medidas apresentadas ao longo desse capítulo.

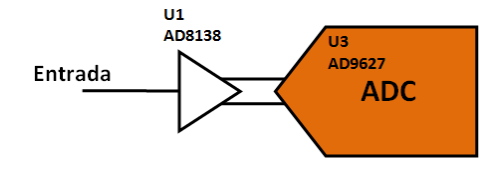

Figura 4.1: Estágio de entrada dos canais de aquisição de dados do NDAQ.

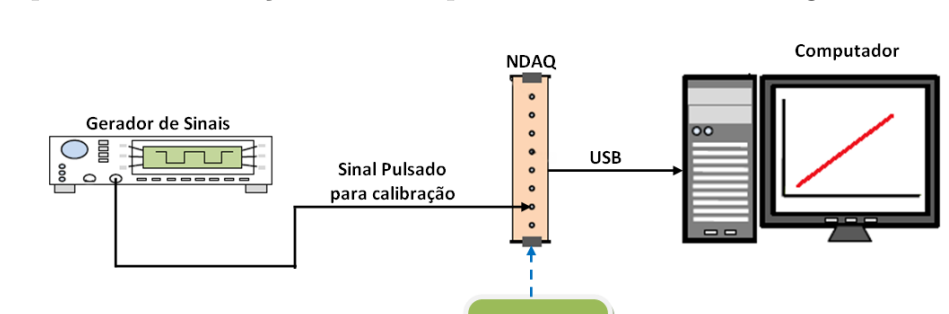

O aparato de calibração utilizado pode ser visualizado na Figura 4.2.

Figura 4.2: Aparato para calibração do NDAQ.

Fonte de alimentação DC

#### Metodologia

Utilizando um gerador de sinais, foi injetado no NDAQ um sinal pulsado com largura de 160 ns e 5 kHz de frequência. A tensão de referência do ADC foi ajustada em 2 V, o que permitiu variar o sinal do gerador de -1 V a 1 V, com intervalos

de 100 mV. Como utiliza-se efetivamente 10 bits de conversão do ADC, a resolução teórica é de aproximadamente 2 mV, resultado de 2 V/2<sup>10</sup>. Para cada valor de amplitude injetado no NDAQ foram realizadas 10.168 medidas e calculadas as respectivas médias aritméticas e desvio padrão. Os dados são transferidos para o computador via interface USB para análise.

#### Resultados

O gráfico da Figura 4.3 apresenta os resultados obtidos da calibração do canal 2 do módulo. Os valores médios de tensão de entrada estão no eixo horizontal e as saídas digitais geradas pelo ADC no eixo vertical. Em vermelho, ajustou-se uma reta para verificar a linearidade da função de transferência. As barras de erro estão multiplicadas por 100 para melhor visualização.

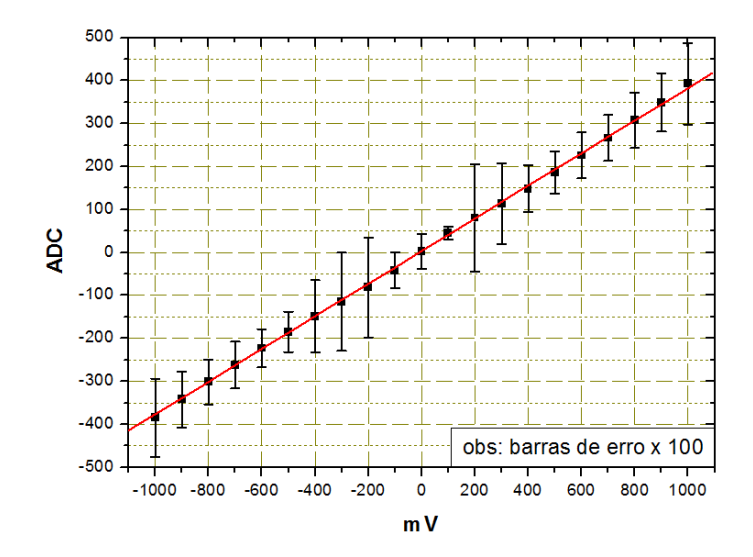

Figura 4.3: Função transferência de calibração do ADC do NDAQ.

 $\hat{E}$  possível observar uma variação no erro encontrado nas medidas. Entre os principais fatores que contribuem para que isso ocorra, podem-se destacar:

- O erro aleatório produzido pelo ruído [46] e pela flutuação de cada dispositivo envolvido na medida.
- A precisão do gerador de funções.

• O erro sistemático gerado pelo estágio de entrada do NDAQ. Nesse caso, o amplificador operacional AD8138 contribui com erros de off-set e o ADC com erros de DNL (Differential non-linearity) [32].

#### 4.1.2 Calibração dos pré-amplificadores

O objetivo dessa calibração é garantir que a carga injetada na entrada do préamplificador tenha correspondência linear e proporcional com a tensão de saída. A calibração dos pré-amplificadores é realizada aplicando-se pulsos com diferentes amplitudes, com um valor de carga conhecida, na entrada do circuito. A função transferência do pré-amplificador é obtida através da relação entre os valores de tens˜ao observados na sa´ıda e os valores de carga que foram aplicados na entrada. A carga do sinal na entrada do pré-amplificador é dada pela equação 4.1, demonstrada a seguir.

$$
i = \frac{dQ}{dt} \implies dQ = i dt
$$
  

$$
Q = \int_{to}^{t_1} i \, dt
$$
  

$$
Q = \int_{to}^{t_1} \frac{V(t)}{Z} dt
$$
 (4.1)

A Figura 4.4 mostra o circuito equivalente de entrada do pré-amplificador, e que pode ser representado pela equação 4.1. A influência da capacitância de entrada  $C$  $é$  desprezível.

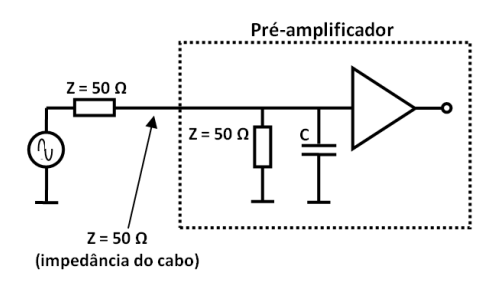

Figura 4.4: Circuito equivalente da entrada do pré-amplificador.

Como exemplo, pode-se considerar um pulso com 5 mV de amplitude e  $\Delta t$  ( $t_1 - t_0$ ) igual a 50 ns. Supondo uma impedância de entrada igual a 50  $\Omega$ , obtém-se um sinal que corresponde a uma carga de  $5 \text{ pC}$  como mostra a equação 4.2.

$$
Q = \frac{V}{Z}(t_1 - t_0) = \frac{5 \ mV}{50 \ \Omega}(50 \ ns) = 5 \ pC \tag{4.2}
$$

A Figura 4.5 mostra o diagrama em blocos do aparato utilizado na calibração dos pré-amplificadores.

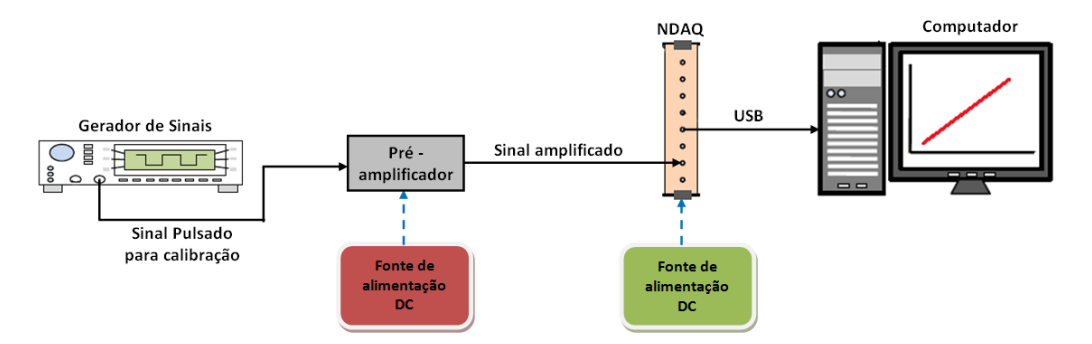

Figura 4.5: Aparato para calibração dos pré-amplificadores.

#### Metodologia

Através do gerador de sinais são injetados na entrada do pré-amplificador pulsos com amplitudes iguais a 5 mV, 10 mV, 15 mV e 20 mV, largura fixa de 50 ns e frequência 1 kHz. Como a impedância de entrada do pré-amplificador é uma resistência de 50  $\Omega$ , os valores de tensão injetados na entrada são proporcionais as cargas 5 pC, 10 pC, 15 pC e 20 pC, conforme mostra a equação 4.2.

O pré-amplificador é um circuito com três estágios, cada um com uma função bem definida, como mostra a Figura 4.6. O primeiro estágio é um circuito integrador, responsável por apresentar na saída um sinal elétrico com amplitude proporcional a carga injetada na entrada. O segundo estágio é basicamente um filtro RC, capaz de alterar a forma do sinal através da constante de tempo dada pelo produto  $R_4 \times C_{14}$  e, portanto, tornar poss´ıvel a amostragem correta de sinais na ordem de nano-segundos. No terceiro e último estágio o sinal é amplificado por um ganho constante, dado por  $R_5$  e  $R_6$ .

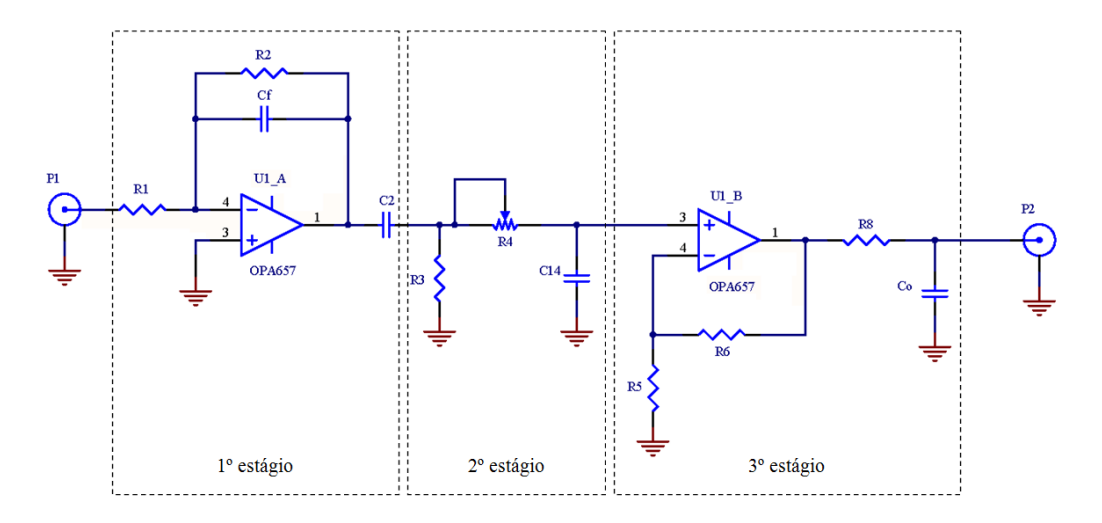

Figura 4.6: Esquemático do pré-amplificador.

Ao sair do pré-amplificador, o sinal é enviado ao módulo NDAQ, responsável por fazer a digitalização do sinal. Nesta calibração, o módulo é configurado para fazer 10.000 aquisições e calcular o valor médio. Os dados são enviados para o computador via interface USB. Foram calibrados quatro pré-amplificadores para serem utilizados na obtenção do espectro do fotoelétron único (Single photon electron) [6], e posteriormente nas medidas de pulsos de corrente de escuro das PMT's.

#### Resultados

A função transferência dos pré-amplificadores é apresentada na Figura 4.7. O coeficiente angular da inversa da função transferência fornece a relação entre carga e tensão. Dessa forma, é possível determinar a carga de saída para cada valor de tensão de entrada.

Como possíveis fontes de erro temos, a precisão do gerador de funções, o ruído e desvios de *off-set* do próprio pré-amplificador e erros de DNL do ADC do NDAQ. Para uma melhor visualização, as barras de erro foram multiplicadas por 10.

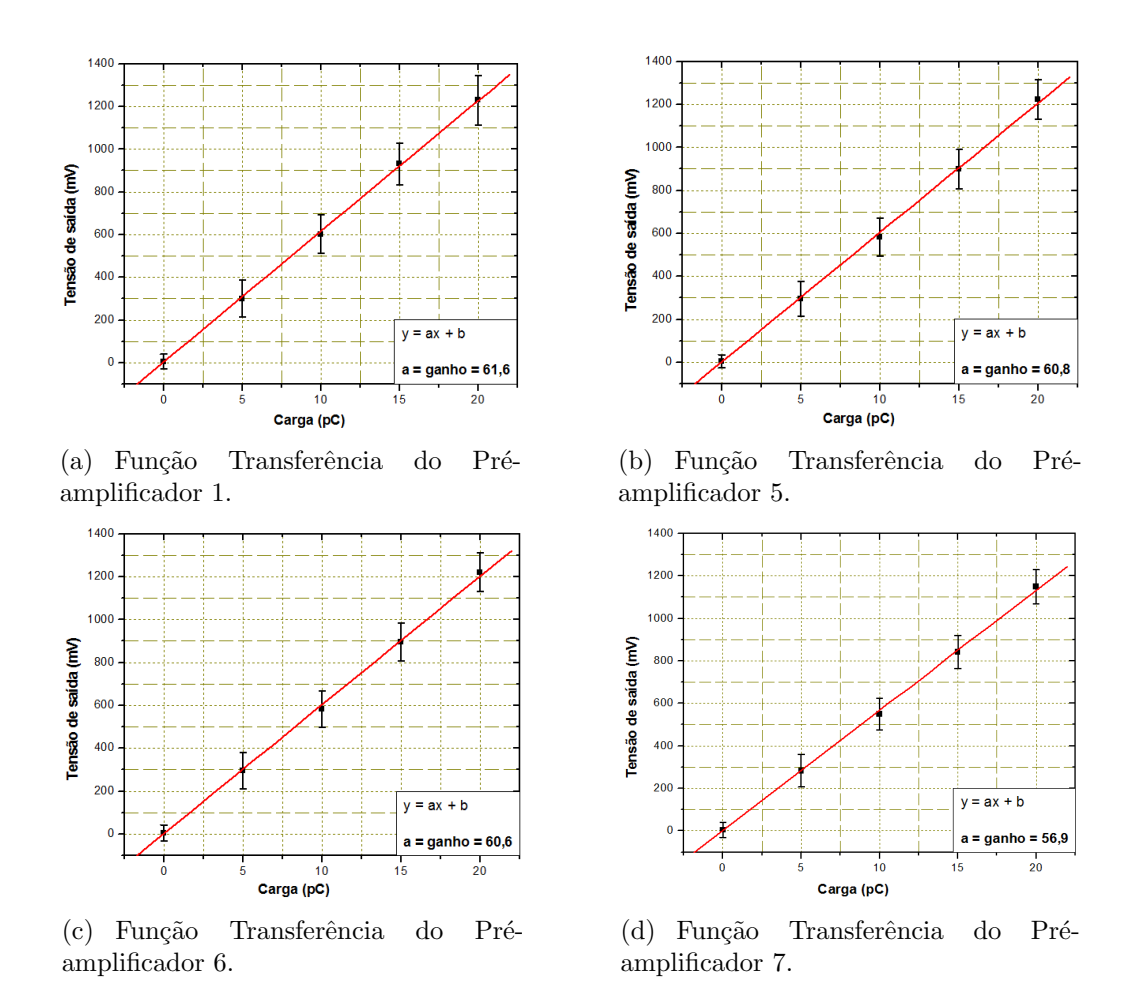

Figura 4.7: Gráficos da função transferência dos pré-amplificadores.

#### 4.1.3 Verificação do espectro do fotoelétron único - SPE

O objetivo em determinar o espectro do SPE é verificar o comportamento de cada PMT do projeto Neutrinos Angra. O espectro do SPE permite, principalmente, verificar:

- $\bullet$  Flutuações de linha de base da PMT e ruído eletrônico.
- Ganho do PMT.
- Resolução em energia.
A aquisição será realizada utilizando o módulo NDAQ. Para realizar corretamente esta medida e garantir que o espectro adquirido seja predominantemente do SPE, a quantidade de luz que deve atingir o fotocatodo é reduzida a nível de poucos fótons. A estatística de Poisson  $[47]$  é utilizada para descrever matematicamente a produção de fotoelétrons em pequenas quantidades no fotocatodo do PMT. Na equação 4.3, observa-se a probabilidade  $P(n)$ , para geração de n fotoelétrons quando o fotocatodo é atingido por fótons.

$$
P(n) = \mu^n \cdot \frac{e^{-\mu}}{n!} \tag{4.3}
$$

 $\mu$ : média da distribuição.

De acordo com os estudos [48, 49], pode-se considerar que a probabilidade de ocorrência de 2 fotoelétrons (2PE) varia entre 5 % e 10 % da probabilidade de 1 fotoelétron. Substituindo esses referidos valores percentuais na variável  $x$  da equação 4.4, são encontrados  $\mu = 0, 1$  e  $\mu = 0, 2$  para  $x = 5\%$  e  $x = 10\%$ , respectivamente.

$$
x.P(1) = P(2)
$$

$$
x.\mu^{1}.\frac{e^{-\mu}}{1!} = \mu^{2}.\frac{e^{-\mu}}{2!}
$$
 (4.4)

Calculando as probabilidades para zero, um e dois fotoelétrons com  $\mu = 0,1$  obtémse:

$$
P(0) = 0, 1^0. \frac{e^{-0.1}}{0!} = 90,48\%
$$
\n(4.5)

$$
P(1) = 0, 1^{1} \cdot \frac{e^{-0,1}}{1!} = 9,05\% \tag{4.6}
$$

$$
P(2) = 0, 12. \frac{e^{-0.1}}{2!} = 0,45\% \tag{4.7}
$$

Refazendo os cálculos com  $\mu = 0.2$  encontra-se:

$$
P(0) = 0, 2^0. \frac{e^{-0.2}}{0!} = 82\% \tag{4.8}
$$

$$
P(1) = 0, 2^1. \frac{e^{-0.2}}{1!} = 16,4\% \tag{4.9}
$$

$$
P(2) = 0, 2^2. \frac{e^{-0.2}}{2!} = 1,64\% \tag{4.10}
$$

Para uma quantidade maior de fotoelétrons a probabilidade será insignificante.

Com base nos estudos [48, 49], mas utilizando a relação percentual de 5 % a 10 % para os valores máximos de contagem dos eventos de 2 fotoelétrons e 1 fotoelétron, ajusta-se o gerador.

A Figura 4.8 ilustra o aparato montado para a medida do espectro do SPE.

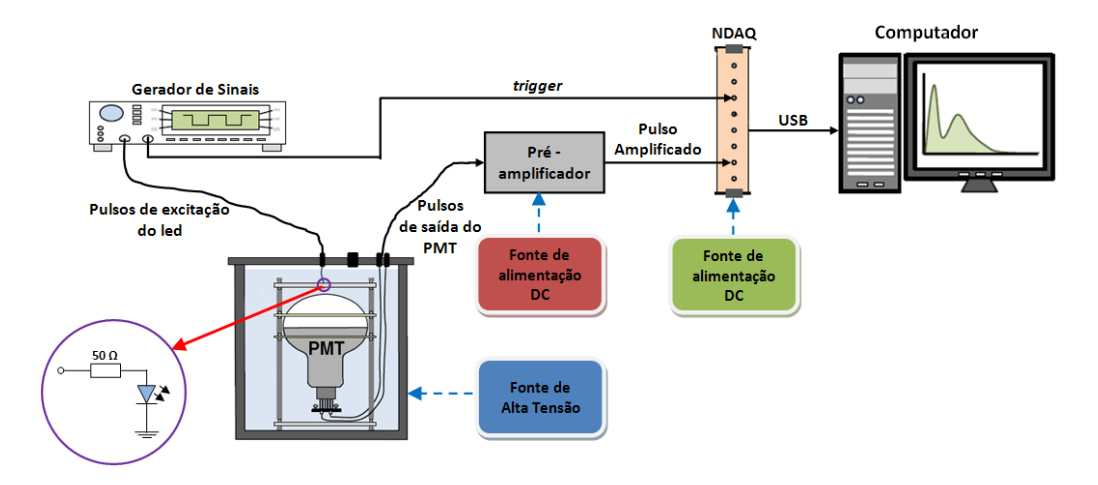

Figura 4.8: Aparato para obtenção do espectro do SPE.

### Metodologia

O sinal adequado para excitar o LED foi obtido ajustando-se o gerador de sinais com um pulso de 8 ns de largura, 1 V de amplitude e frequência 1 kHz. O LED foi instalado em uma tampa escura confeccionada especialmente para medidas desse tipo, e colocado sobre o PMT, de modo a cobrir toda a superfície do fotocatodo, conforme mostra a Figura 4.9.

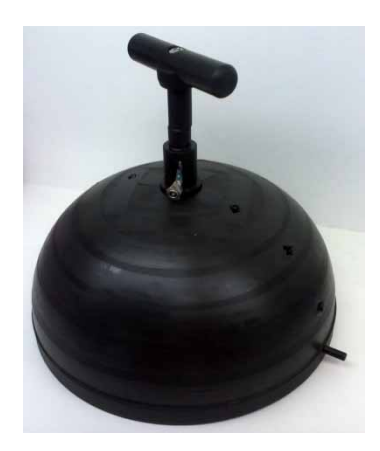

Figura 4.9: Dispositivo para instalação do LED.

O PMT e o LED foram colocados em uma câmara escura com capacidade para acondicionar quatro PMT's, como mostra a Figura 4.10.

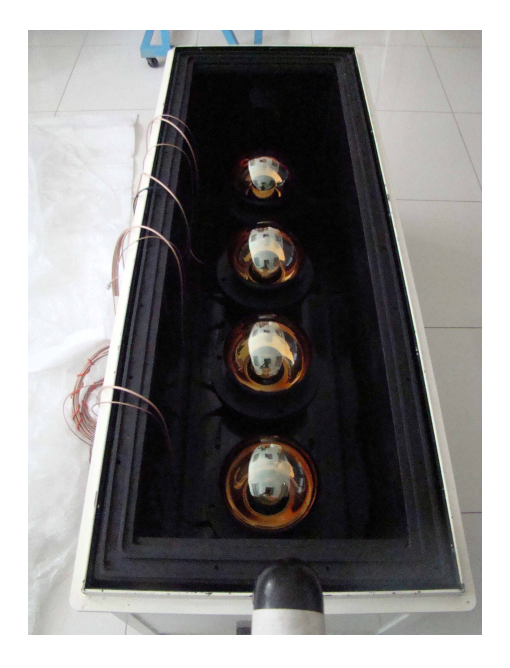

Figura 4.10: Câmara escura para acondicionamento dos PMT's.

Os PMT's SD2845, SD2846, SD2782 e SD2785 foram energizados com as respectivas tensões de alimentação 1600 V, 1510 V, 1400 V e 1350 V, segundo indicação do fabricante.

O sinal de saída do PMT passa pelo pré-amplificador e segue para o módulo NDAQ, onde será digitalizado. A aquisição de dados foi sincronizada com a excitação do LED atrav´es da conex˜ao da sa´ıda de sincronismo do gerador de sinais `a entrada de *trigger* do módulo NDAQ. Isso significa que, para cada medida de amplitude, o LED emitiu fótons que, eventualmente, podem ser convertidos em fotoelétrons pelo PMT. O programa de aquisição do NDAQ gera uma tabela de dados com os resultados, que podem ser analisados por *software* destinado à análise de dados.

#### Resultados

A Figura 4.11 mostra os espectros do SPE obtidos para cada PMT. O pico que vai de 0 mV a aproximadamente 20 mV é decorrente do ruído do sistema de medida e alguma flutuação da linha de base do PMT.

Observando as gaussianas ajustadas nas figuras e os pontos centrais  $xc_1$  e  $xc_2$ , nota-se que existe uma relação de carga coerente entre os espectros do SPE e 2PE. O pico central xc<sub>2</sub> possui um valor bem próximo do dobro do valor de xc1, caracterizando a ocorrência de 2 fotoelétrons.

Outra informação importante é o percentual de ocorrência de 2PE em relação a probabilidade do SPE, conforme visto no início dessa seção. Esse valor pode variar entre 5% e 10%. Os dados utilizados para efetuar esse cálculo são os valores de  $y_1$ e y<sub>2</sub>, observados na Figura 4.11. Esses parâmetros representam os valores máximos de contagem obtidos para o SPE e 2PE, respectivamente. Os valores encontrados foram:

- 6,88% para o PMT SD2845.
- 5,37% para o PMT SD2846.
- 5,04% para o PMT SD2782.
- 9,77% para o PMT SD2785.

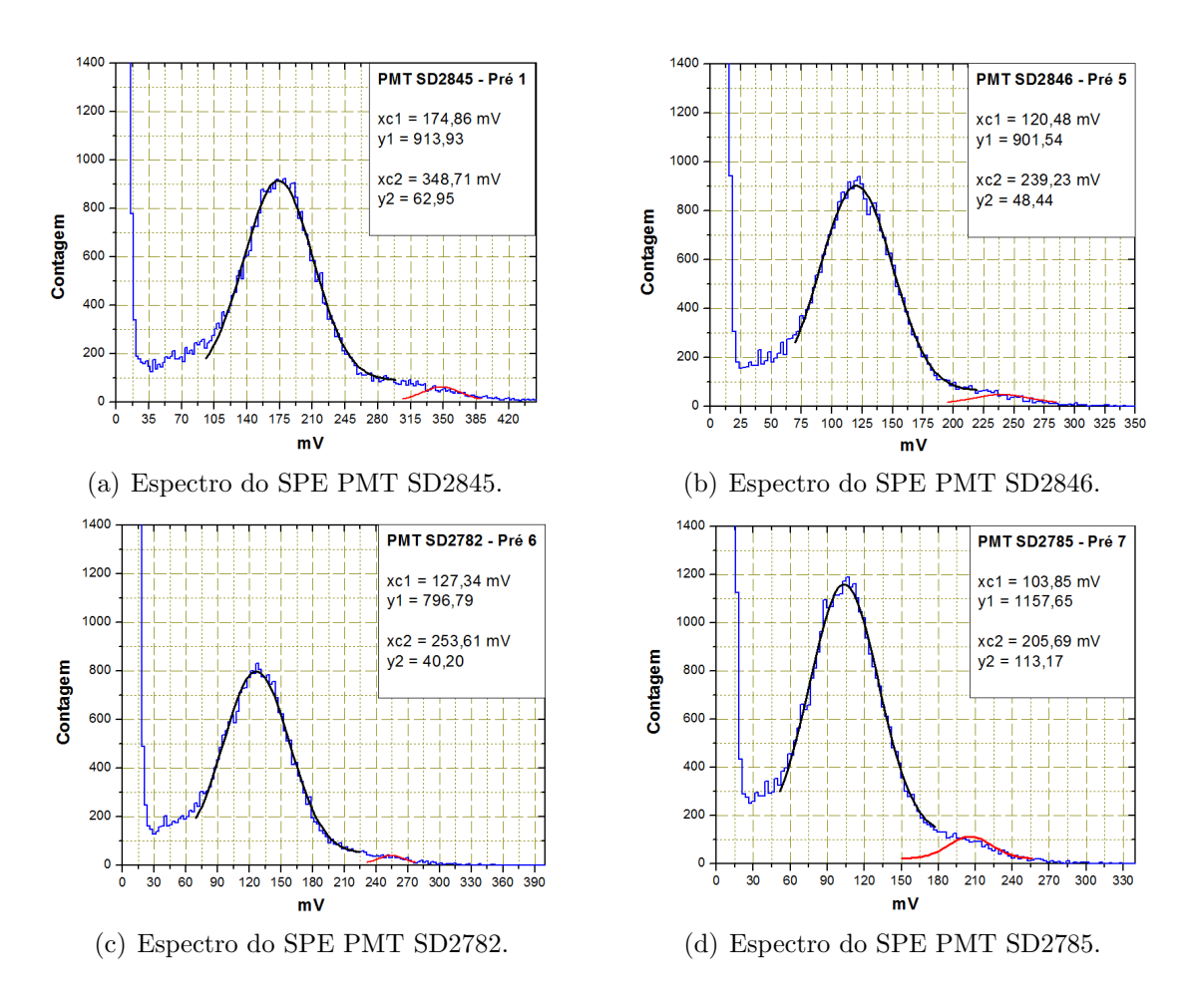

Figura 4.11: Gráficos dos espectros obtidos de SPE.

#### Determinação do ganho dos PMT's

Segundo o fabricante dos PMT's, quando estes são alimentados com a tensão nominal, possuem um ganho da ordem de 10<sup>7</sup>. Portanto, a carga teórica  $Q$  do SPE na saída dos PMT's deve ser:

$$
Q = 1, 6 \cdot 10^{-19} C \cdot 10^7 = 1, 6 \, pC
$$

Considerando que os pré-amplificadores foram calibrados em carga, ou seja, os valores de tensão de saída estão correlacionados com os valores da carga na entrada (ver equação 4.2), é possível determinar o valor da carga obtida para 1 fotoelétron na entrada do pré-amplificador (saída do PMT) dividindo a tensão de saída xc1

 $(Figura 4.11)$  pelo ganho dos pré-amplificadores apresentados na Figura 4.7. Os valores encontrados para os PMT's SD2845, SD2846, SD2782 e SD2785 foram 2,83 pC, 1,98 pC, 2,1 pC e 1,82 pC, respectivamente. O ganho dos PMT's é determinado pela relação entre estes últimos valores citados e o valor teórico de 1,6 pC. A Tabela 4.2 mostra os valores dos ganhos obtidos.

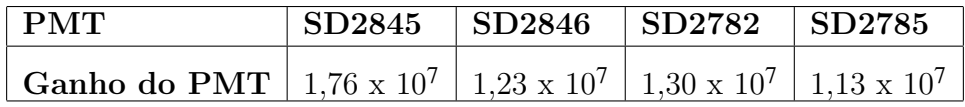

Tabela 4.2: Ganhos dos PMT's.

### Ajuste da tensão de discriminação

Na saída do pré-amplificador, além dos pulsos de interesse, também estão presentes diversos pulsos de baixa amplitude. Muitos deles, são ruídos gerados pelo próprio pr´e-amplificador. Para evitar que esses pulsos sigam para o TDC e sejam contados indevidamente, é necessário utilizar um circuito discriminador para selecionar, por amplitude, os pulsos desejados. O circuito discriminador também é importante, pois formata os pulsos no padrão LVTTL, compatível com a entrada do FPGA. O discriminador utilizado está incorporado no módulo amplificador e seu esquemático pode ser visualizado na Figura 4.12.

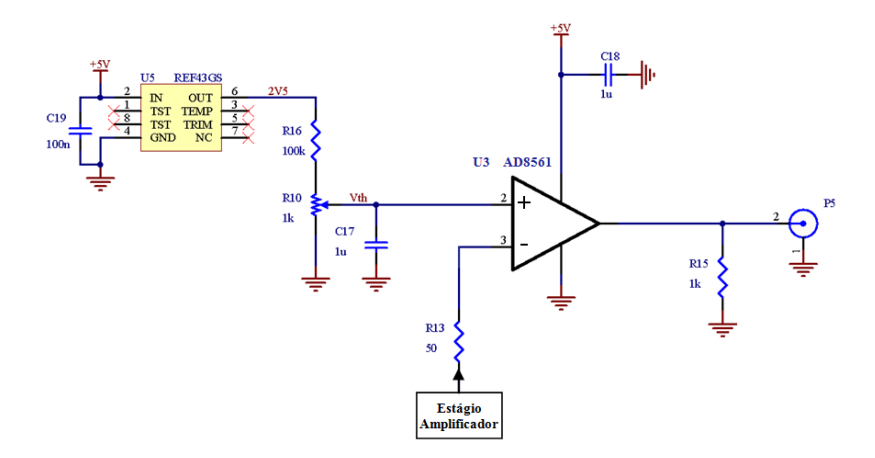

Figura 4.12: Circuito discriminador de tensão.

De acordo com [6], para determinação do espectro de corrente de escuro, a tensão de discriminação deve ser ajustada em torno de  $1/4$  da amplitude do valor máximo do espectro para o SPE. Através do divisor resistivo entre  $R_{16}$  e  $R_{10}$  (Figura 4.12) ´e poss´ıvel ajustar, na entrada n˜ao-inversora do comparador, o valor de tens˜ao de discriminação desejado. Dessa forma, toda vez que o sinal na saída do amplificador ultrapassar o valor de discriminação ajustado, o discriminador gera um pulso em sua saída (pino 8 de U3) no padrão LVTTL, compatível com a entrada da FPGA.

Na Figura 4.13 pode-se observar uma imagem retirada do osciloscópio que mostra no canal 1 (amarelo) três pulsos de corrente de escuro gerados por um PMT ap´os passar pelo pr´e-amplificador. No canal 2 (verde) pode-se observar os pulsos discriminados e preparados para serem processados pela FPGA.

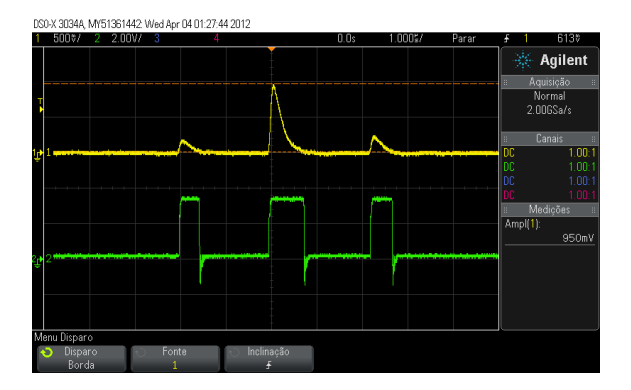

Figura 4.13: Pulsos amplificados (amarelo) e discriminados (verde).

Os valores das tensões de discriminação foram ajustados em  $23.5$  mV,  $23$  mV, 24,5 mV e 28 mV para os PMT's SD2845, SD2846, SD2782 e SD2785, respectivamente. Esses valores foram ajustados um pouco abaixo do valor teórico, porém ainda na região de vale do espectro do SPE.

### 4.1.4 Caracterização do TDC

Como visto na seção 3.12, um TDC mede o intervalo de tempo entre dois pulsos elétricos, convertendo esse valor em um dado digital. O TDC desenvolvido neste trabalho será utilizado para medir o tempo entre os pulsos de corrente de escuro enviados pelo discriminador. Esses dados servirão como base para análise do comportamento dos PMT's utilizados no detector do projeto Neutrinos Angra.

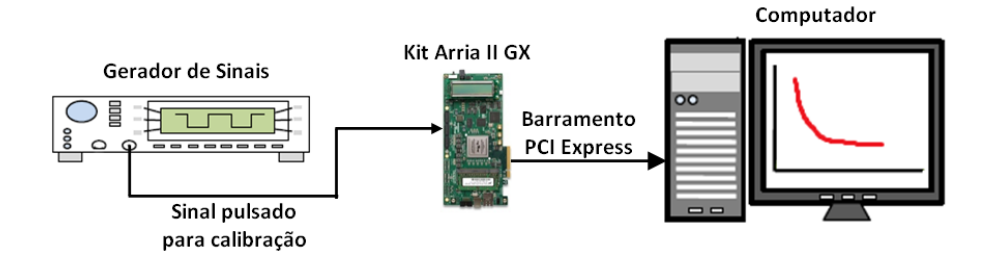

Figura 4.14: Aparato utilizado para calibração do TDC.

### Metodologia

Para caracterizar o TDC em questão, são injetados pulsos de tensão com frequências conhecidas. O TDC faz a contagem dos pulsos de *clock*  $(40 \text{ MHz})$ , no qual está operando, durante o intervalo de tempo entre os pulsos do sinal de entrada. Os resultados obtidos são multiplicados pelo período do referido *clock* (25 ns), obtendo-se o tempo entre cada pulso de entrada, ou seja, o período da frequência de entrada.

Foram injetados sinais com largura de pulso de 500 ns e frequência variando entre 2 kHz a 20 kHz, com passos de 2 kHz. O objetivo foi verificar toda a faixa de probabilidade de ocorrência de pulsos de corrente de escuro. Para cada valor de frequência injetado foram realizadas  $655.360$  medidas  $(10 \times$  FIFO de 64 kB), calculadas as m´edias e o desvio padr˜ao. Os dados s˜ao enviados para o computador via barramento PCIe do Kit Arria II GX. A Figura 4.14 ilustra o aparato utilizado para esta medida.

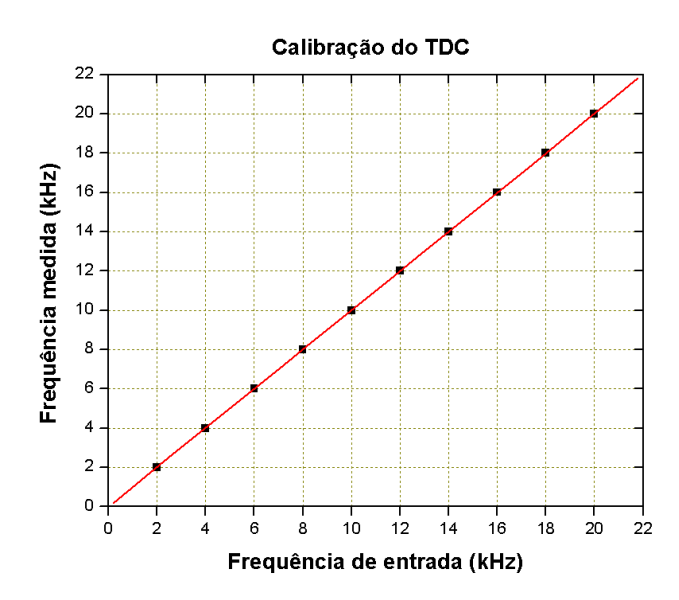

Figura 4.15: Curva de calibração do TDC.

### Resultados

A Figura 4.15 relaciona os valores teóricos das frequências injetadas no TDC (eixo horizontal) com os valores das frequências calculadas a partir das médias dos per´ıodos medidos pelo TDC (eixo vertical). Para todos os valores verificados o erro relativo é menor que  $1\%$ .

## 4.1.5 Verificação do espectro dos pulsos de corrente de escuro dos PMT's

Sabe-se que todo PMT, mesmo estando em um ambiente sem presença alguma de luz, apresenta pulsos de corrente em seu anodo, também conhecidos como *pulsos* de corrente de escuro. Este fenômeno, de natureza aleatória, pode ser causado por emissão termiônica do catodo, efeitos de campo ou corrente de fuga no circuito da base [6]. A verificação da distribuição dos pulsos de corrente de escuro no tempo e, da taxa de ocorrência desses eventos aleatórios são imprescindíveis para os primeiros testes a serem realizados no detector do projeto Neutrinos Angra. Para os tubos testados nesse trabalho, a taxa desses eventos está entre 3 kHz e 8 kHz, segundo o fabricante.

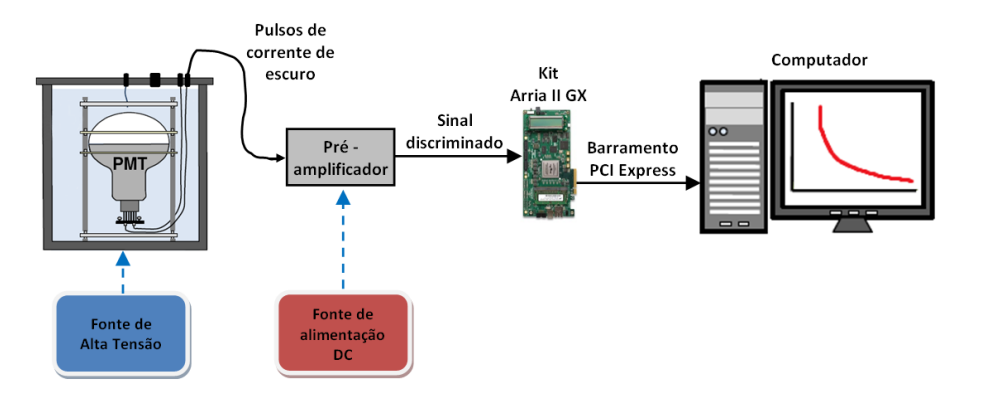

### A Figura 4.16 ilustra o aparato, no qual foram realizadas as medidas.

Figura 4.16: Aparato para medidas de corrente de escuro.

### Metodologia

Os PMT's foram energizados com a tensão nominal indicada pelo fabricante e confinados na câmara escura. A fonte luminosa não foi utilizada, pois espera-se observar os pulsos gerados aleatoriamente pelo PMT, sem a presença de luz. O sinal discriminado segue para o Kit Arria II GX, onde será realizada a contagem dos evento casuais pelo TDC. Após isso, os dados são enviados ao computador via barramento PCIe para análise. A aquisição de dados foi realizada individualmente para os seguintes conjuntos de  $PMT + pr\acute{e}$ -amplificador:

- SD2845 e pré-amplificador 1.
- SD2846 e pré-amplificador 5.
- SD2782 e pré-amplificador 6.
- SD2785 e pré-amplificador 7.

Foram efetuadas 20 aquisições (20 x FIFO de 64 kB) para cada PMT.

### Resultados

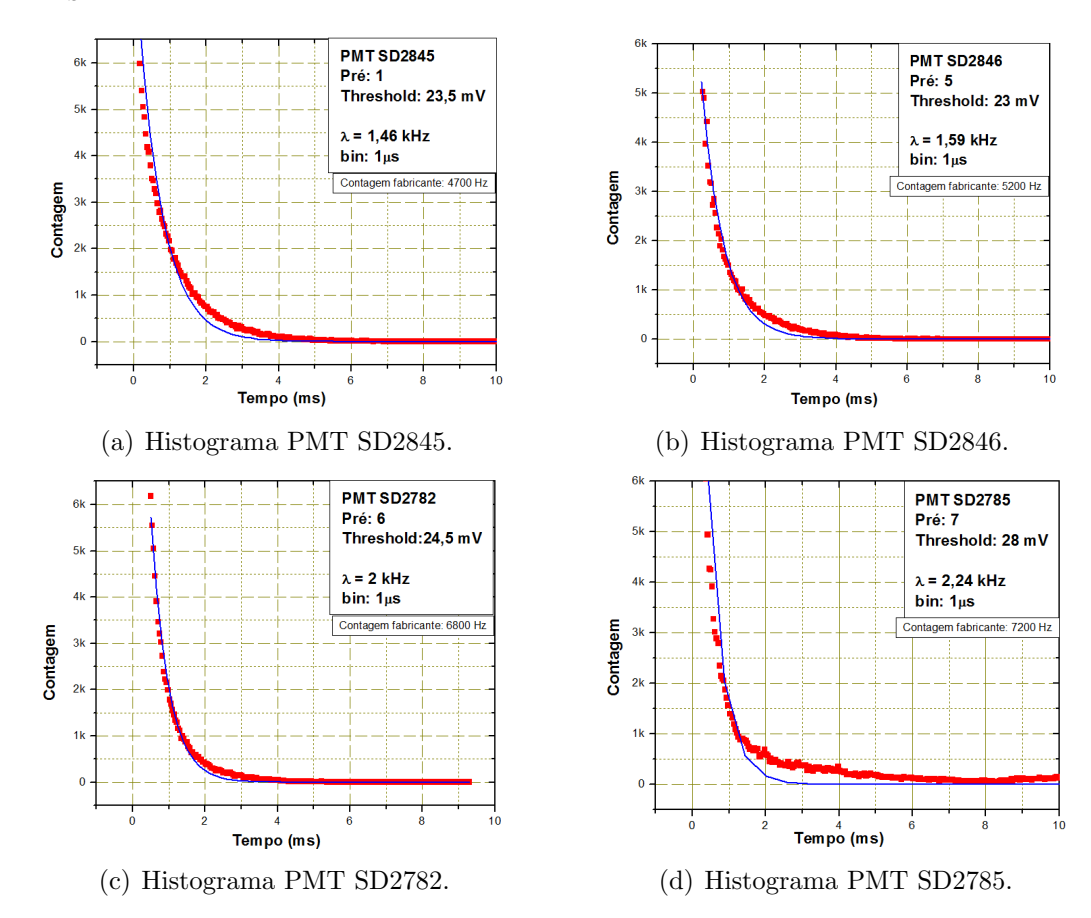

A Figura 4.17 apresenta os histogramas obtidos nas medidas realizadas com os PMT's.

Figura 4.17: Histogramas obtidos.

Pode-se observar que a distribuição possui uma forma de acordo com o esperado (Poisson) e a maioria das contagens se concentra na faixa de alguns kHz, conforme anuncia o fabricante dos PMT's. A taxa média  $(\lambda)$  de contagem, ajustada pela ferramenta de plotagem, é apresentada no gráfico. Os valores obtidos para o parâmetro  $\lambda$ , nos 4 PMT's, representam 30 % dos valores apresentadas pelo fabricante. Uma provável causa, pode ter sido a influência do estágio integrador dos pré-amplificadores, pois a ocorrência de vários pulsos em um intervalo tempo menor do que a constante de integração, acarretaria na integração dos mesmos em um único pulso. A Figura 4.18 ilustra este fenômeno.

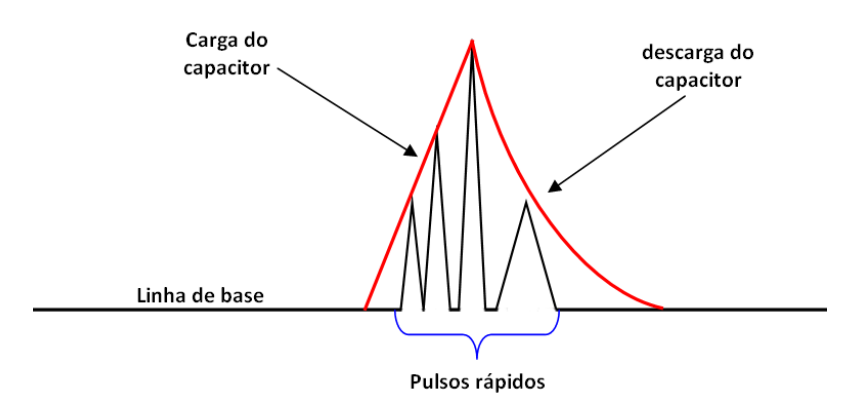

Figura 4.18: Integração de pulsos mais rápidos do que a constante de integração.

A indisponibilidade de um pré-amplificador sem o estágio integrador inviabilizou a realização de novas medidas, mas já se encontram em andamento estudos para investigar essa questão. É importante ressaltar que a instrumentação desenvolvida no MOPI para contagem dos pulsos de corrente de escuro contribuiu para a observação desse fato e é considerada confiável devido aos resultados de calibração.

### 4.1.6 Verificação do espectro dos pulsos de corrente de escuro em coincidência temporal

O detector do projeto Neutrinos Angra possui, na sua versão atual, 40 PMT's. Os eventos de interesse serão observados em várias PMT's, enquanto que os eventos de corrente de escuro são descorrelacionados. A contribuição dada ao projeto com essa medida foi verificar, em laboratório, o comportamento dos eventos casuais quando observados em grupo. Desta forma, considerou-se como um evento, a ocorrência de pulsos de corrente de escuro em coincidência temporal entre 2 PMT's ou 4 PMT's. A partir desses dados será possível fazer uma estimativa do número mínimo de PMT's que devem apresentar pulsos coincidentes correlacionados a um evento físico. A Figura 4.19 representa o aparato utilizado para essa medida.

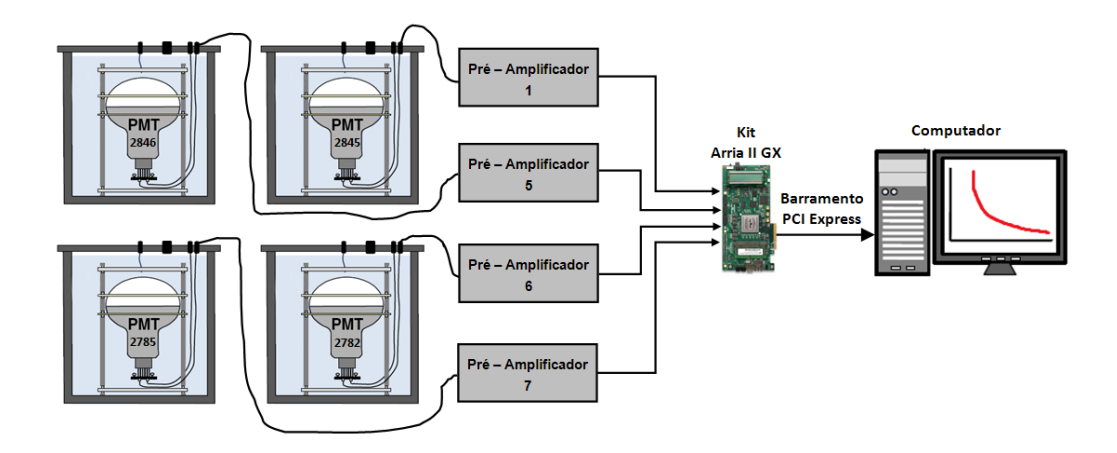

Figura 4.19: Visão simplificada do aparato para a medida de coincidência.

### Metodologia

A metodologia aplicada nessa medida é a mesma aplicada na medida para um PMT. Os PMT's ficam confinados na câmara escura sob as mesmas condições. A diferença é que o TDC contará um evento somente quando ocorrerem pulsos em coincidência temporal.

### Resultados

A Figura 4.20 mostra os resultados obtidos nas medidas realizadas no laboratório.

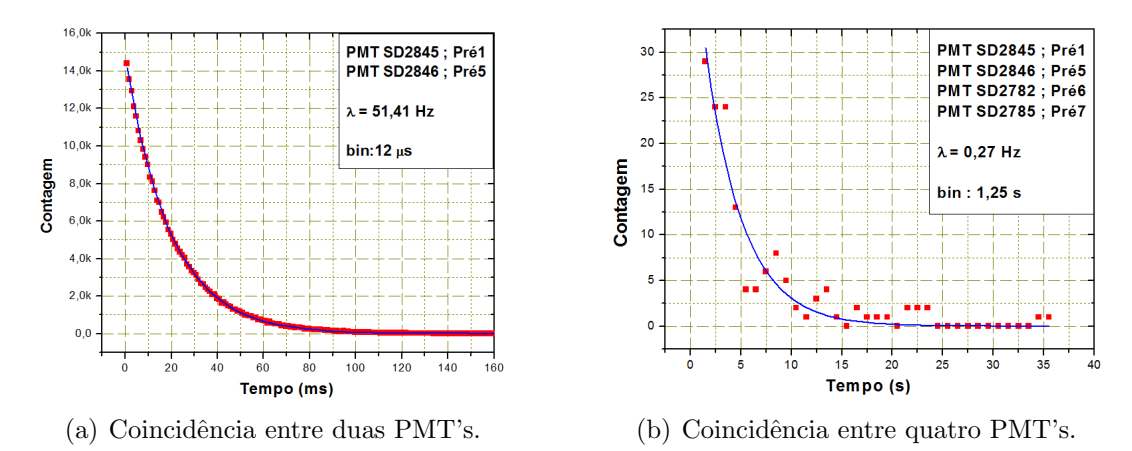

Figura 4.20: Taxas de coincidência obtidas para 2 PMT's e 4 PMT's.

Nota-se, através dos histogramas, que a região de contagem de pulsos de corrente de escuro, para 2 PMT's, se encontra na faixa de dezenas de Hertz, enquanto que para 4 PMT's em coincidência, a região de contagem de eventos é da ordem de  $10^{-2}$  Hz. Esses resultados demonstram que as taxas de contagem diminuíram significativamente conforme esperado, porém ainda continuam acima dos valores de  $\lambda$  calculados em [50]. Esses cálculos probabilísticos consideram um  $\lambda$  máximo de 10 kHz para cada PMT e a ocorrˆencia dos eventos casuais dentro de uma janela de tempo ∆*t* = 100 *ns*. A taxa de contagem para que m PMT's apresentem eventos casuais na mesma janela de observação ∆*t* é dada pela expressão matemática:

$$
\lambda^{(m)} = \lambda_1 \lambda_2 ... \lambda_m (\Delta t)^{m-1}
$$
\n(4.11)

Para 2 PMT's e 4 PMT's os resultados dos cálculos foram 10 Hz e $10^{-5}$  Hz, respectivamente.

As diferenças encontradas entre esses valores teóricos e os resultados experimentais podem ter sua causa em dois aspectos a serem levados em consideração:

- Os valores de tensão de discriminação poderiam estar ajustados em uma região crítica, o que poderia acarretar em uma contagem eventual de pulsos de ruído eletrônico.
- Nas medidas realizadas neste trabalho n˜ao utilizou-se janelas temporais bem definidas para contagem de eventos casuais em coincidência. O processo baseou-se na contagem dos pulsos de saída de uma porta *and*, sintetizada no FPGA.

# 4.2 Espectroscopia de impedância elétrica

Nesta segunda aplicação do trabalho desenvolvido, é descrito um processo para a determinação da impedância complexa de uma amostra desconhecida em função da frequência.

Para determinar a impedância complexa  $(Zx)$  de um elemento desconhecido, um método possível é o descrito em [7]. Neste método, o elemento desconhecido (DUT - Device Under Test) é conectado serialmente a um resistor de referência, com uma resistência  $R$  conhecida, conforme ilustra a Figura 4.21.

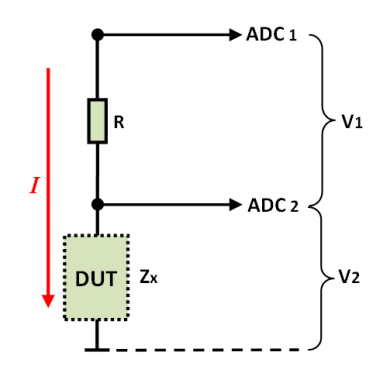

Figura 4.21: DUT interconectado ao resistor de referência para a determinação da impedância.

$$
Zx = \frac{V_2}{I} (cos\theta + j \; sen\theta) = \frac{V_2}{I} e^{j\theta} \tag{4.12}
$$

A impedância Zx, mostrada na equação 4.12, depende da tensão  $V_2$ , medida sobre o DUT, da corrente I e de  $\theta$ . A corrente I é determinada a partir de R, segundo a Lei de Ohm (equação 4.13), uma vez que o resistor e o DUT estão em série.

$$
I = \frac{V_1}{R} \tag{4.13}
$$

Substituindo o valor de  $I$  encontrado em 4.13 na equação 4.12, a impedância desconhecida pode ser reescrita de acordo com a equação 4.14.

$$
Zx = R \frac{V_2}{V_1} e^{j\theta} \tag{4.14}
$$

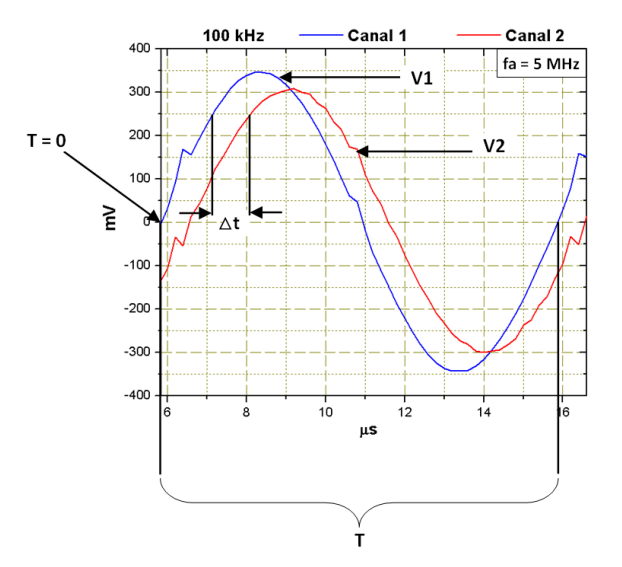

Figura 4.22: Defasagem entre $V_1$ e $V_2$ .

Considerando-se os sinais  $V_1$ e $V_2$ na Figura 4.22, $\theta$ pode ser determinado através da relação:

$$
\frac{\theta}{\Delta t} = \frac{2\pi}{T} \implies \theta = 2\pi f \Delta t \tag{4.15}
$$

onde  $T$  é o período de ambos os sinais,  $V_1$  e  $V_2$ .

Portanto, adotando as equações 4.14 e 4.15, para determinar a impedância complexa do elemento desconhecido é necessário somente determinar a relação de amplitude e a diferença de fase entre os sinais $V_1$  e  $V_2$ .

## 4.2.1 Caracterização do DDS

O objetivo desta caracterização é demonstrar a precisão do DDS e verificar se ele possui os requisitos necessários para a aplicação. Duas características foram rele-

71

vantes para a utilização desse dispositivo: a integridade do sinal gerado e a *interface* de comunicação SPI. A Figura 4.23 ilustra o aparato utilizado na caracterização do DDS.

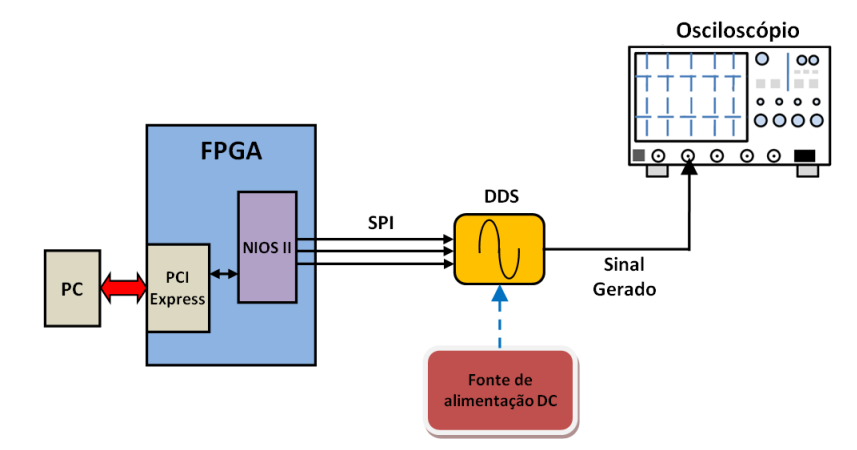

Figura 4.23: Aparato de caracterização do DDS.

### Metodologia

A frequência do DDS pode ser ajustada através de um registrador interno via protocolo SPI. A faixa de frequência verificada foi de 5 kHz a 500 kHz com passos de 1 kHz.

### Resultados

A título de exemplo, nas Figuras 4.24 e 4.25 são apresentados quatro sinais com frequências diferentes. O osciloscópio<sup>1</sup> foi ajustado de maneira que possam ser visualizados 5 ciclos dos sinais gerados pelo DDS. Através da transformada de Fourier,  $\acute{e}$  possível verificar que a maior parte da potência do sinal está na frequência principal, mais pronunciada no centro do espectro. A existência de outras componentes de frequência pode ser explicada pelo efeito de janelamento (*windowing effect*) do sinal. O uso de somente uma janela de tempo do sinal para o cálculo da FFT, ao invés de um número infinito de amostras, produz componentes artificiais (side lobes) que na verdade não estão presentes no sinal original [51].

<sup>1</sup>Fabricante Agilent, modelo DSO-X 3034A (Tabela 4.1).

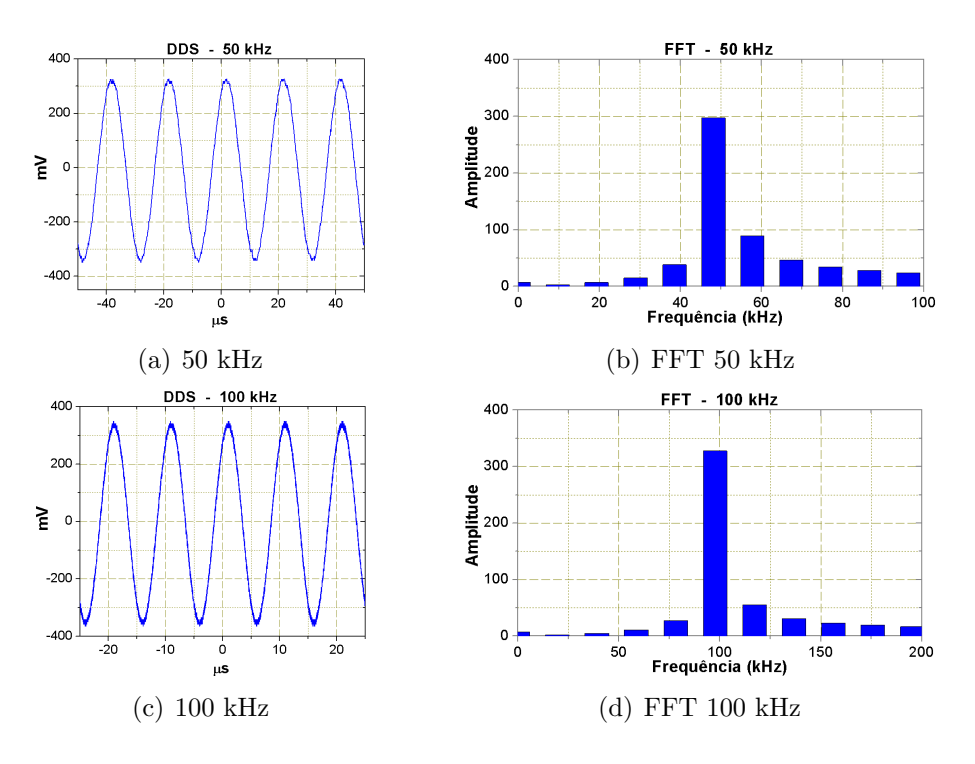

Figura 4.24: Sinais gerados pelo DDS e as respectivas FFT's.

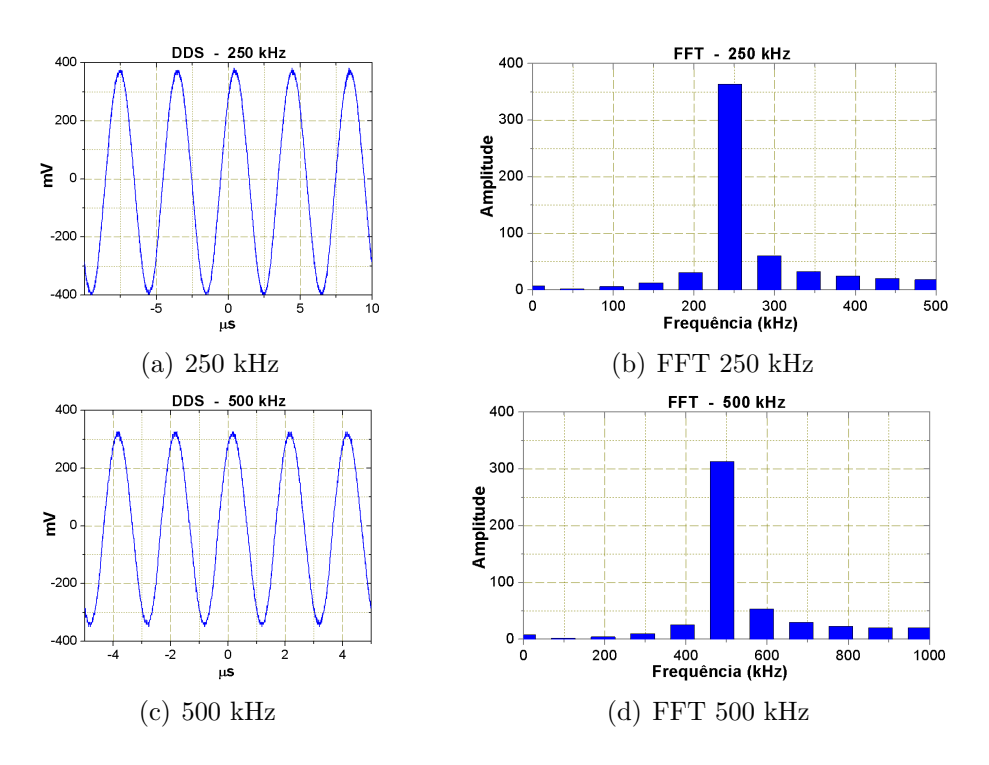

Figura 4.25: Sinais gerados pelo DDS e as respectivas FFT's.

Como pode ser observado, os resultados apresentados mostram que o DDS é capaz de gerar o sinal senoidal dentro da faixa de interesse. O erro do DDS, anunciado pelo fabricante, é de  $1,5\%$ , enquanto que o do osciloscópio é de 0,0025%.

### 4.2.2 Caracterização do conversor analógico-digital

Este ADC faz parte de um módulo desenvolvido no CBPF [52] para aquisição de dados em um experimento com raios cósmicos. Foram utilizados dois módulos iguais para se medir  $V_1$  e  $V_2$ , ver Figura 4.21, devido à necessidade de dois canais de digitalização para as medidas de EIE. Optou-se pela utilização dos módulos em conjunto com o kit Arria II GX, devido a indisponibilidade do MOPI no momento das medidas.

Para garantir a integridade dos dados adquiridos digitalmente nas medidas realizadas, os ADC's utilizados foram submetidos a uma caracterização. O ADC utilizado foi o ADS828 [53], fabricado pela *Texas Instruments*. Este dispositivo é alimentado com  $+ 5 V$ , possui resolução de 10 bits, e pode operar com frequência de amostragem de até 75 MHz. A faixa dinâmica da tensão de entrada pode ser programada para 1 Vpp ou 2 Vpp. Sua arquitetura do tipo pipeline permite que o resultado das digitalizações seja disponibilizado continuamente no barramento de saída. A Figura 4.26 ilustra o aparato de calibração.

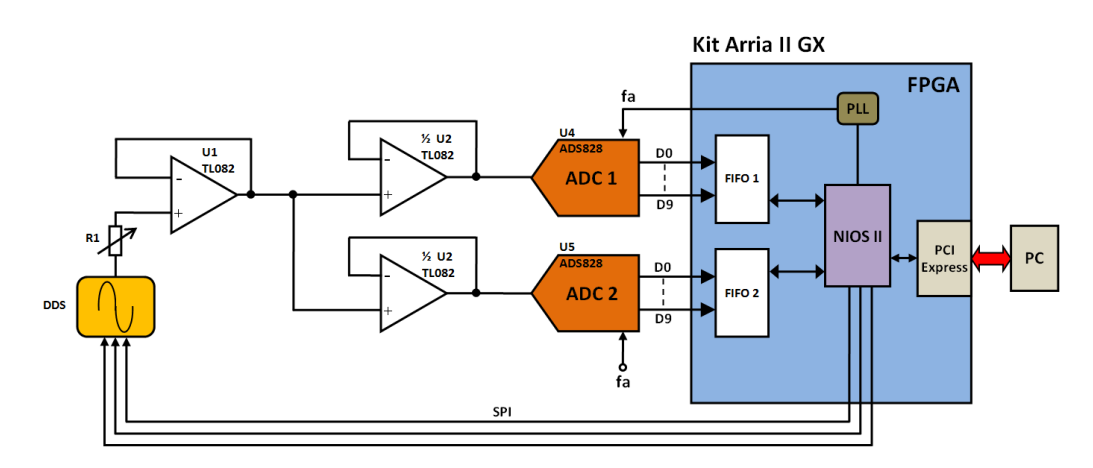

Figura 4.26: Aparato utilizado para a calibração dos ADC's.

### Metodologia

O DDS é configurado pelo NIOS II, de modo a fazer uma varredura das frequências na faixa situada entre 5 kHz e 500 kHz. Para cada frequência gerada, é realizada uma aquisição (1 x FIFO de 65.536 kB). A amplitude dos sinais gerados pelo DDS foi ajustada em 650 mVpp por meio do resistor variável  $R_1$ , enquanto que os ADC's estão configurados para capturar sinais com até 1 Vpp. Cada canal de digitalização está conectado a uma memória FIFO sintetizada no FPGA. A frequência de amostragem ( $f_a$ ) dos ADC's é ajustada pelo NIOS II, por meio de uma PLL (Phase-locked  $loop$ , em 5 MHz, ou seja, dez vezes a frequência máxima gerada pelo DDS.

Para casamento de impedância entre os dispositivos foram utilizados três amplificadores operacionais TL082 [54].

#### Resultados

Nas Figuras 4.27 e 4.28 são apresentados os resultados obtidos para as frequências de 10 kHz, 100 kHz, 200 kHz e 400 kHz. Os sinais dos dois canais est˜ao sobrepostos para que seja visualizada a ausência de defasagem entre eles e a homogeneidade entre os canais de digitalização, conforme esperado.

Da mesma forma que nas Figuras 4.24 e 4.25, os gráficos da transformada de Fourier apresentam a frequência principal do sinal (ao centro) com maior potência. A presença de componentes de outras frequências pode ser explicada pelo efeito de janelamento (windowing effect) do sinal. O uso de somente uma janela de tempo do sinal para o cálculo da FFT, ao invés de um número infinito de amostras, produz componentes artificiais *(side lobes)* que na verdade não estão presentes no sinal original.

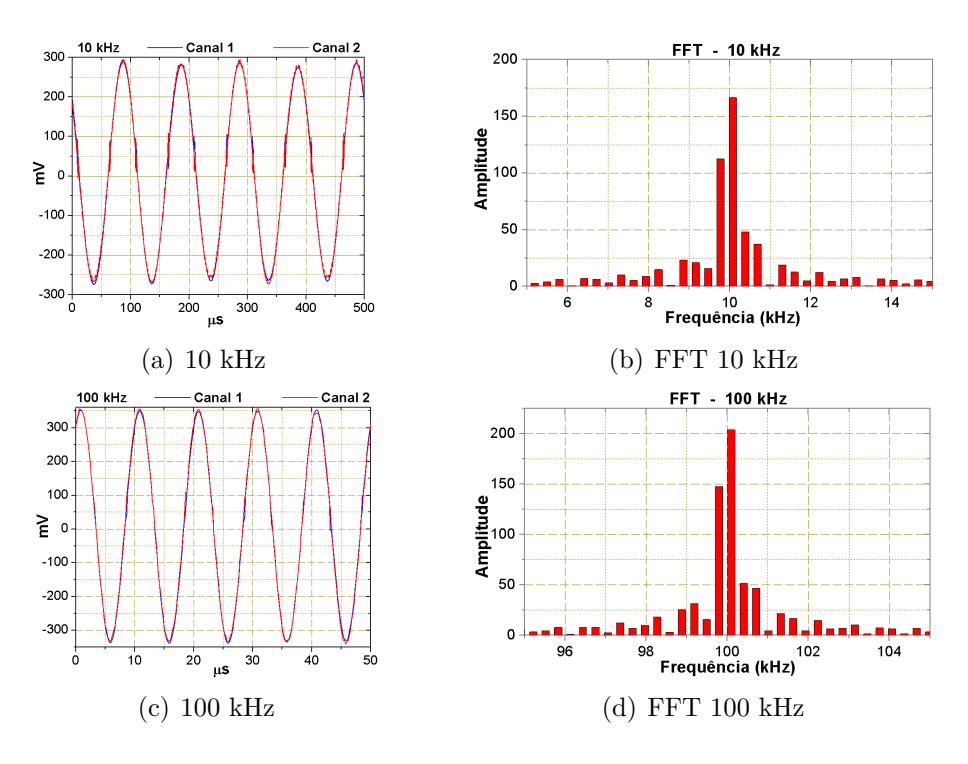

Figura 4.27: Sinais adquiridos pelos ADC's e as respectivas FFT's.

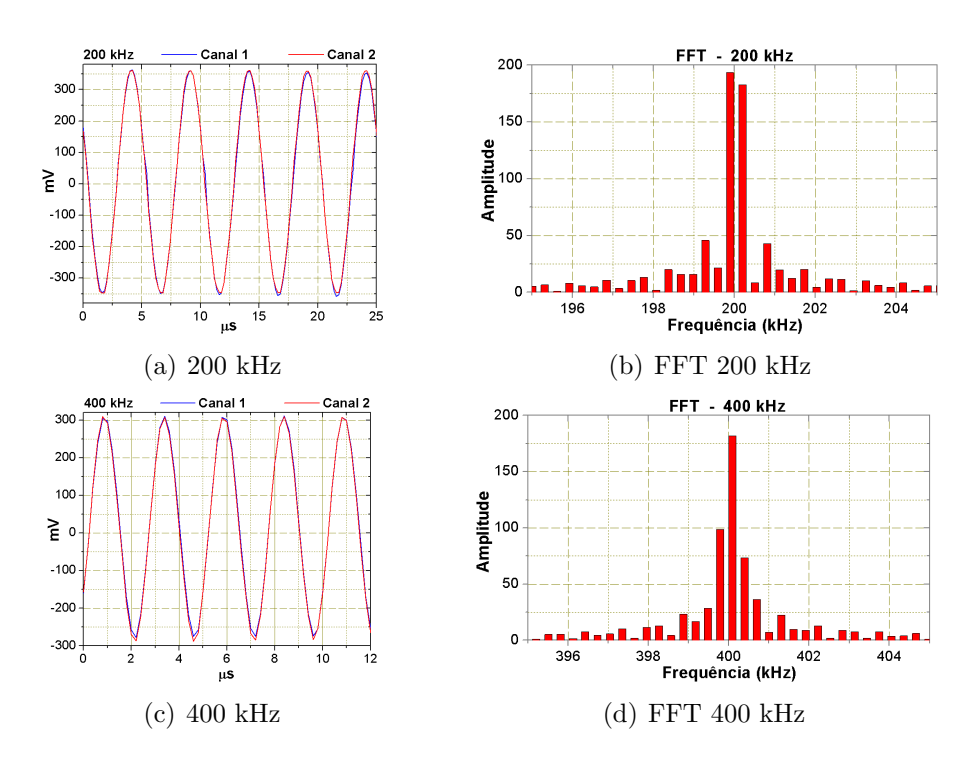

Figura 4.28: Sinais adquiridos pelos ADC's e as respectivas FFT's.

## 4.2.3 Verificação do ganho de tensão e da defasagem em filtros RC

Para verificar a capacidade do sistema em detectar diferenças de fase e amplitude entre sinais senoidais, foram analisados três filtros RC de 1<sup>a</sup> ordem [45], com frequências de corte  $(f_c)$  em 32 kHz, 68 kHz e 96 kHz.

A Figura 4.29 apresenta os elementos utilizados. A esquerda, montados sobre protoboard, estão os circuitos do DDS, os amplificadores operacionais e o filtro RC. No centro da Figura estão os dois módulos com os ADC's utilizados e à direita o Kit Arria II GX.

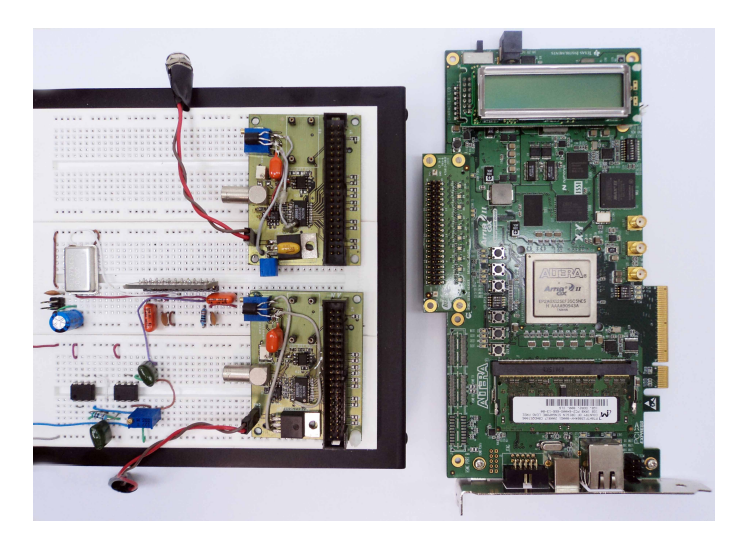

Figura 4.29: Elementos utilizados nas medidas de EIE.

### Metodologia

O sinal gerado pelo DDS ´e injetado na entrada do filtro e adquirido pelo ADC 1, enquanto que o sinal de saída (sobre o capacitor) é digitalizado pelo ADC 2, como ilustra a Figura 4.30.

Os dados convertidos são escritos nas FIFO's e posteriormente são transferidos, por meio do barramento PCIe, para o PC.

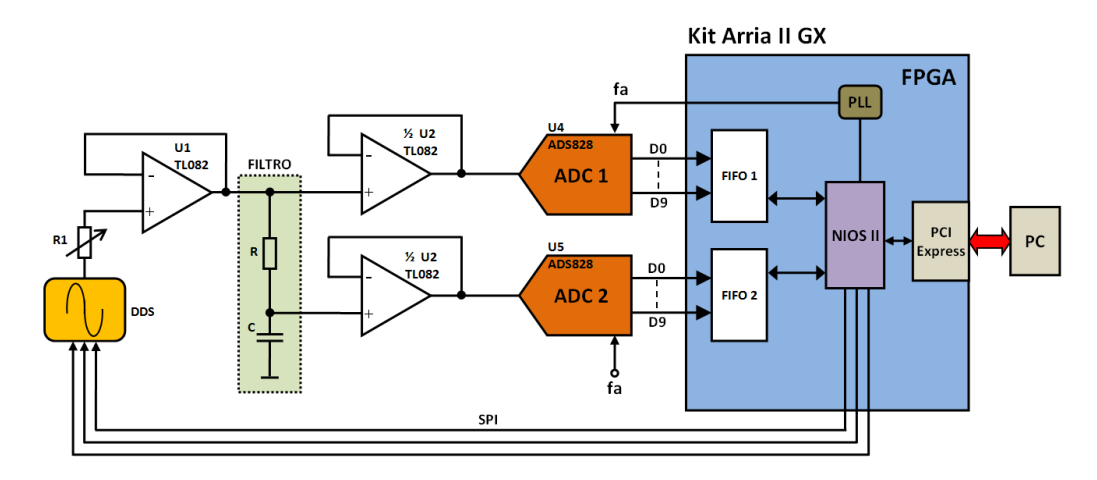

Figura 4.30: Circuito montado para a determinação do ganho de tensão e da defasagem dos filtro RC.

### Resultados

As Figuras 4.31, 4.32 e 4.33 apresentam as medidas obtidas. O canal 1, em azul, ´e o sinal injetado na entrada dos filtros, enquanto que, o canal 2, em vermelho, ´e o sinal de saída.

São apresentados resultados para sinais com frequência de 10 kHz, 100 kHz, 200 kHz e 400 kHz, para os três filtros utilizados. A frequência de amostragem  $(f_a)$ foi ajustada em 5 MHz em todos os casos.

 $\hat{E}$  possível observar que o deslocamento de fase e a redução da amplitude do sinal de saída são mais pronunciados à medida que a frequência de entrada se aproxima da frequência de corte, conforme esperado.

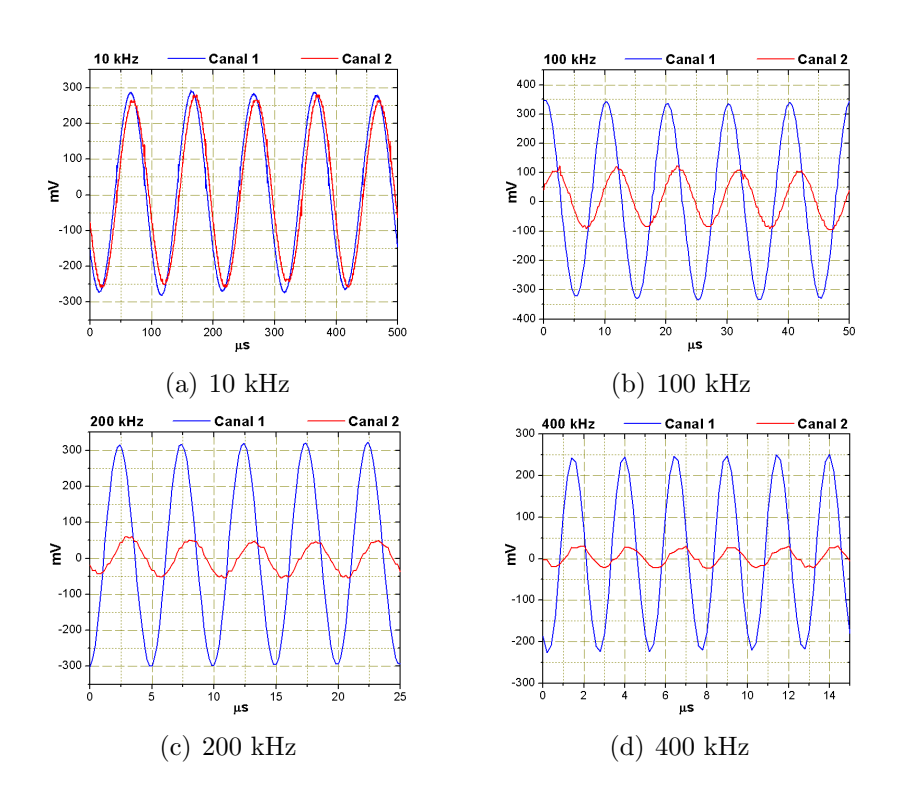

Figura 4.31: Filtro com  $f_c = 32$  kHz (R = 50  $\Omega$  e C = 100  $\eta$ F na Figura 4.30).

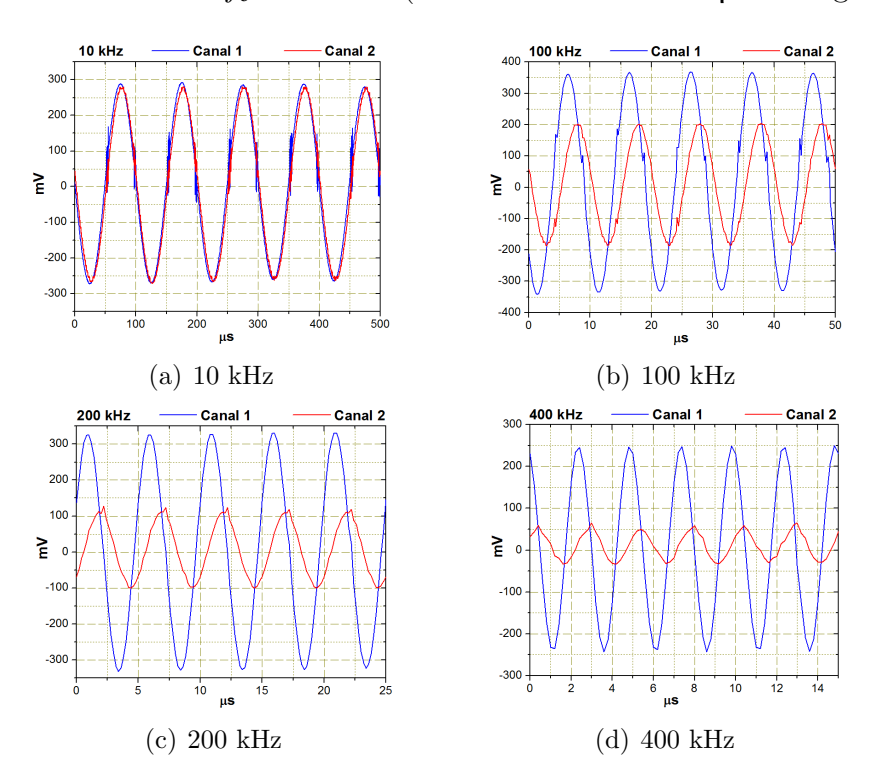

Figura 4.32: Filtro com  $f_c = 68$  kHz (R = 50  $\Omega$  e C = 47  $\eta$ F na Figura 4.30).

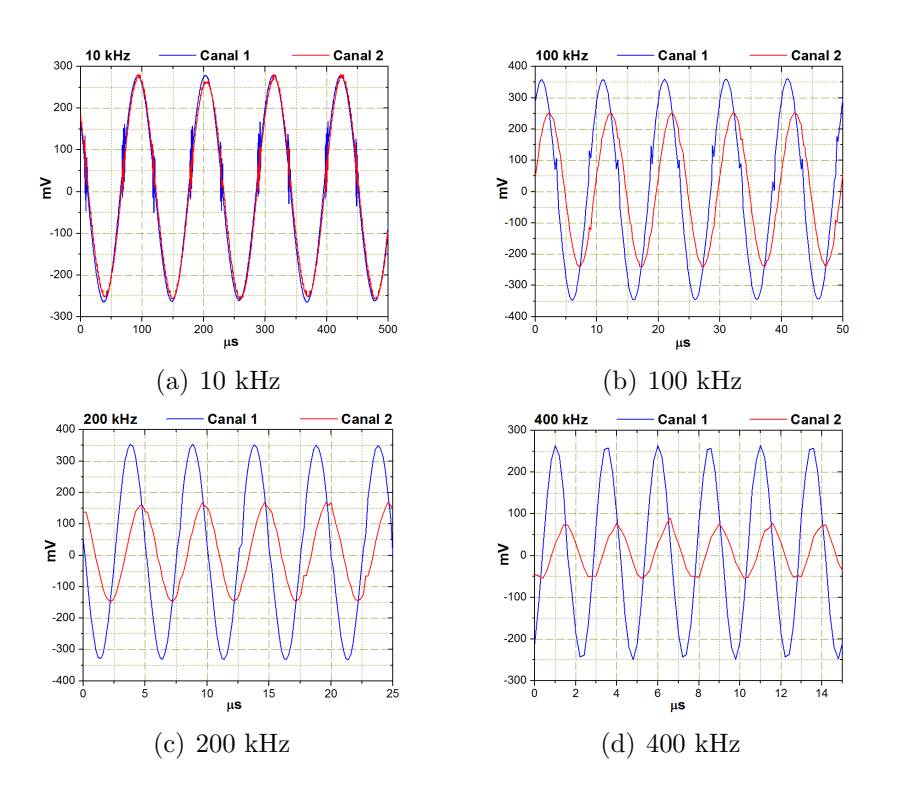

Figura 4.33: Filtro com  $f_c = 96$  kHz (R = 50  $\Omega$  e C = 33  $\eta$ F na Figura 4.30).

Para análise dos dados obtidos, foi desenvolvido um aplicativo, em linguagem  $C^{++}$ , capaz de determinar o ganho de tensão e a diferença de fase dos filtros RC em função da frequência. Teoricamente, na frequência de corte  $(f_c)$  o ganho de tensão é atenuado em aproximadamente  $30\%$  e o ângulo de defasagem é de  $45^{\circ}$  [45]. As figuras 4.34, 4.35 e 4.36 apresentam os resultados desta análise.

Observando os gráficos é possível perceber a existência de uma oscilação em torno do valor m´edio (ajustado em vermelho), tanto nos resultados do ganho, quanto nos de fase. Dentre as possíveis causas, destaca-se um aumento do nível de ruído, em parte pelo fato de o sistema estar montado sobre um protoboard.

Os maiores erros de fase ocorrem nas frequências mais elevadas e podem estar associados aos baixos níveis de amplitude nessa região.

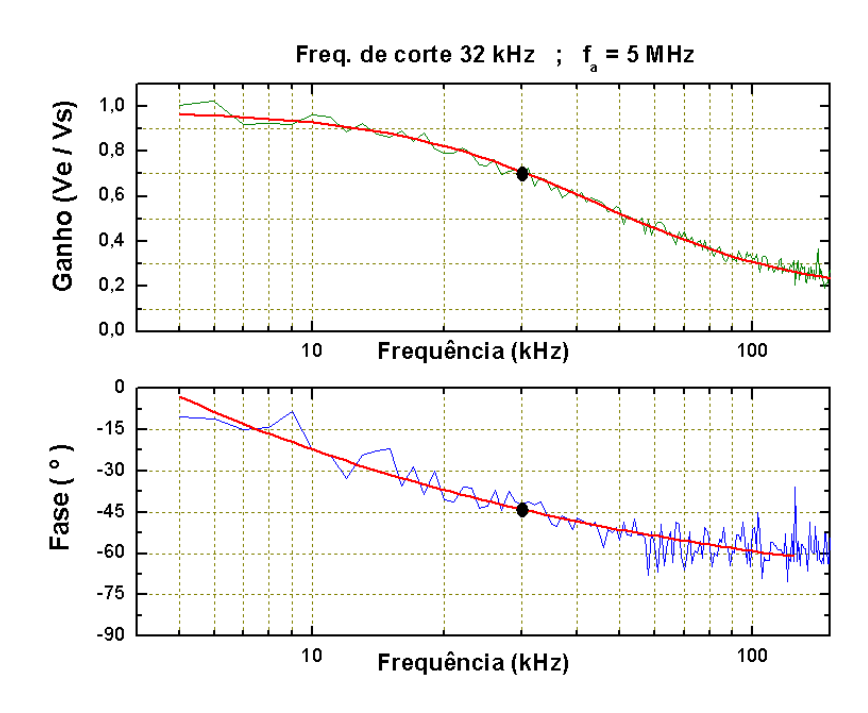

Figura 4.34: Ganho e fase com frequência de corte sintonizada em 32 kHz ( $R = 50 \Omega$ ) e C = 100 ηF).

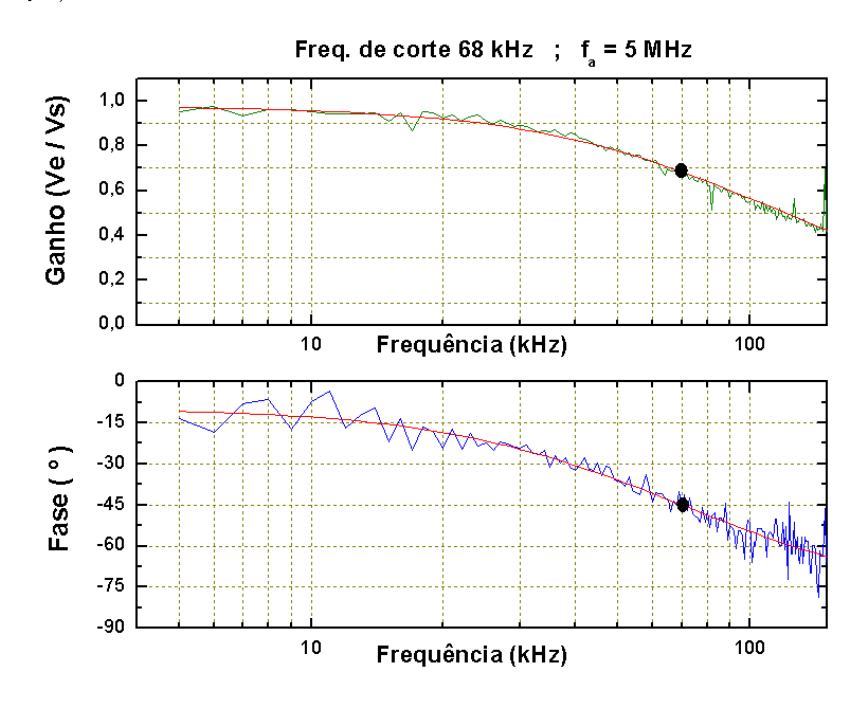

Figura 4.35: Ganho e fase com frequência de corte sintonizada em 68 kHz ( $R = 50 \Omega$ ) e C = 47  $\eta$ F).

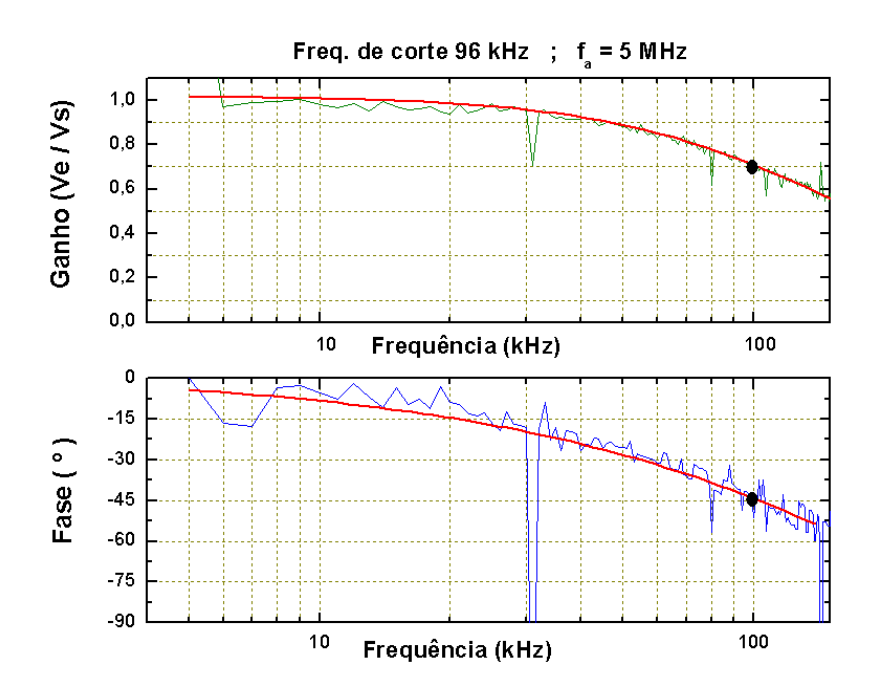

Figura 4.36: Ganho e fase com frequência de corte sintonizada em 96 kHz ( $R = 50 \Omega$ ) e C = 33  $\eta$ F).

Apesar dessas características, observa-se que o ganho de tensão, assim como a fase, na frequência de corte, estão coerentes com os valores esperados. Para uma melhor visualização, esses pontos estão destacados com um ponto sobre o ajuste das curvas.

### 4.2.4 Determinação do espectro de impedância

De uma maneira geral, a técnica de espectroscopia de impedância elétrica consiste em aplicar um sinal senoidal, com amplitude constante e frequência variável, a uma amostra de material sob investigação. A partir do sinal obtido sobre a amostra  $\acute{\text{e}}$  possível determinar o espectro de impedância, que revela características peculiares do material, como por exemplo a pureza e o grau de homogeneidade.

O espectro da impedância complexa é a representação gráfica das partes real e imaginária da impedância em função da frequência. A parte real refere-se ao resistor e a parte imaginária ao elemento capacitivo ou indutivo.

Foram utilizadas nesse trabalho quatro amostras com o espectro de impedância conhecido para que se pudesse comparar os resultados obtidos com os valores teóricos. As amostras utilizadas foram: um capacitor, um circuito RC em série, um circuito RC em paralelo e um circuito RC misto, conforme ilustra a Figura 4.37.

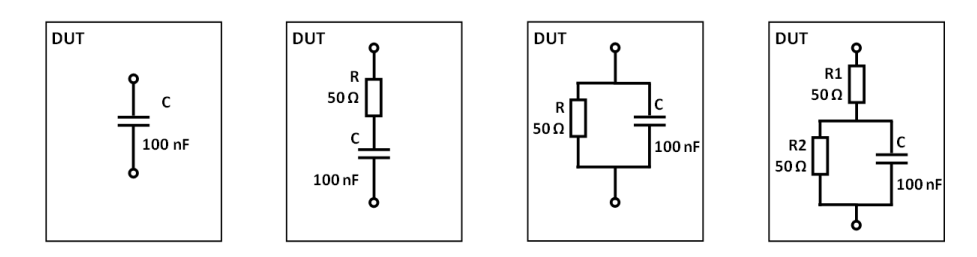

Figura 4.37: Amostras utilizadas no experimento.

### Metodologia

Para determinar a impedância complexa desconhecida de uma amostra (DUT), é necessário interconectá-la em série com um resistor de referência (REF). A partir das quedas de tensão sobre esses elementos é possível obter as diferenças de amplitude e fase, que possibilitam determinar a impedância complexa do DUT. A Figura 4.38 apresenta o diagrama em blocos do aparato utilizado.

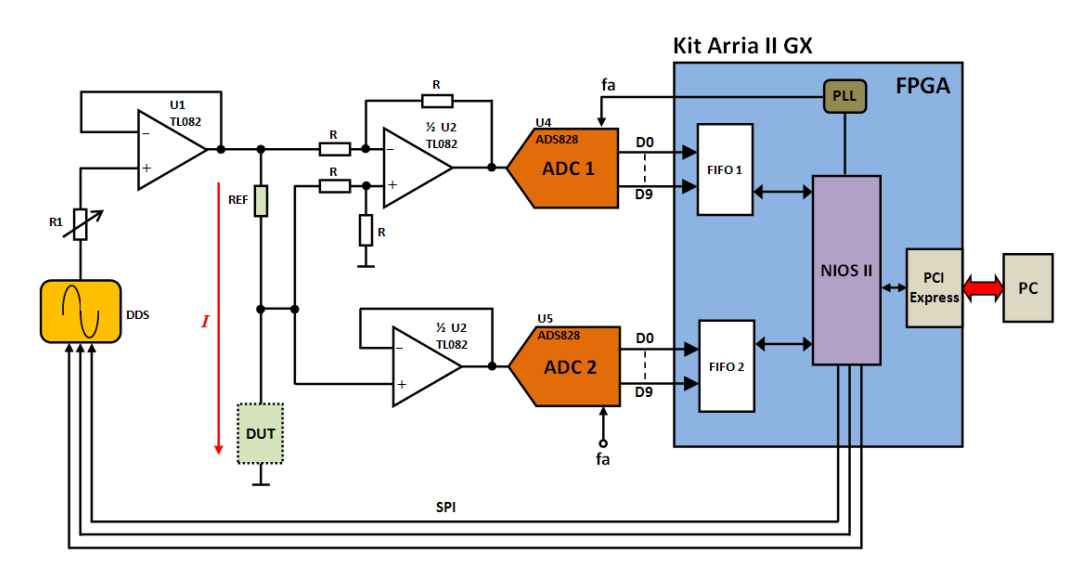

Figura 4.38: Circuito para realizar medidas de impedância de amostras desconhecidas.

 $\overline{O}$  sinal injetado pelo DDS no circuito faz com que circule uma corrente *i* através do resistor de referência (REF) e da amostra (DUT). O sinal sobre o resistor REF  $\acute{e}$ adquirido em modo diferencial por meio de um amplificador operacional configurado para este fim, enquanto que o sinal sobre o DUT é adquirido em relação ao terra do circuito.

### Resultados

As medidas foram analisadas por meio de um aplicativo específico desenvolvido no CBPF. A interface gráfica deste aplicativo é apresentada na Figura 4.39.

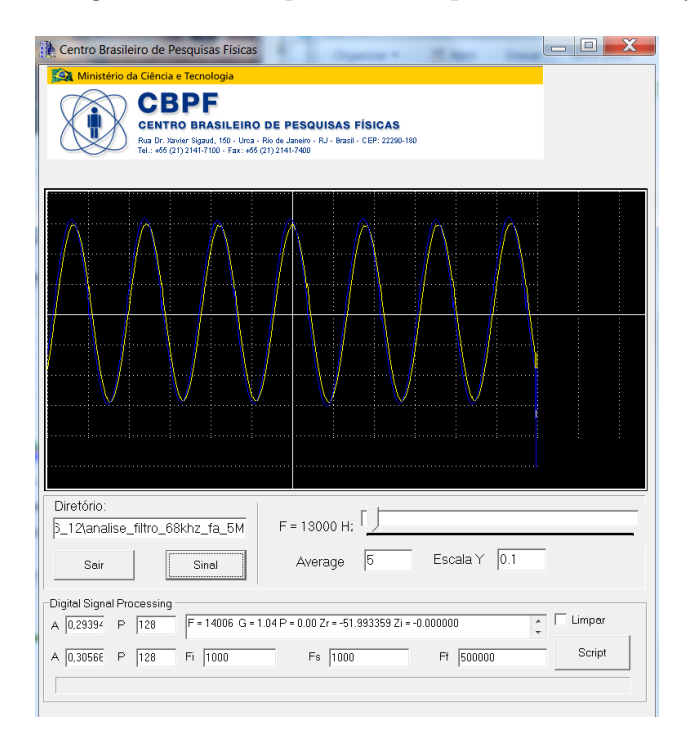

Figura 4.39: Interface gráfica do aplicativo utilizado para análise de impedância complexa.

Observando a Figura 4.40 é possível perceber, por meio do ajuste das curvas (em magenta para a parte real e em vermelho para parte imaginária), que de uma maneira geral, os resultados obtidos estão de acordo com os valores esperados. Notase que, apenas a parte imaginária do circuito misto apresenta uma dispersão maior em torno do valor ajustado. Uma possível causa para esse efeito pode estar associada à redução da tensão no circuito RC paralelo, ocasionada pela adição do resistor  $R_1$ 

no circuito. Esse fato pode fazer com que o aplicativo de análise perca precisão nessa região.

Com o auxílio das expressões matemáticas para impedância complexa  $(Z)$ , é possível fazer uma análise mais detalhada de cada caso. A impedância complexa dos circuitos analisados é descrita matematicamente da seguinte forma:

• Circuito puramente capacitivo:  $Z = -\frac{1}{i\omega}$  $\frac{1}{j\omega C}$  .

A parte real da impedância complexa de um capacitor é nula, enquanto que, a parte imaginária possui um comportamento inversamente proporcional à variação da frequência. A Figura  $4.40(a)$  apresenta esse comportamento.

• Circuito RC em série:  $Z = R - \frac{1}{i\omega}$  $\frac{1}{j\omega C}$ .

Nesse circuito, é possível perceber que a parte real assume valores constantes em torno de 50  $\Omega$  em todo o espectro. A parte imaginária apresenta um comportamento inversamente proporcional à variação da frequência, conforme mostra a Figura 4.40(b).

• Circuito RC em paralelo: 
$$
Z = \frac{R}{1 + (\omega RC)^2} - \frac{\omega R^2 C}{1 + (\omega RC)^2} j
$$
.

No circuito RC em paralelo, para frequências baixas há predomínio da parte real em torno de 50  $\Omega$  enquanto que a parte imaginária tende a zero. A medida que a frequência aumenta a parte real diminui rapidamente e nota-se um rápido aumento da parte imaginária. Na região das frequências intermediárias, percebe-se pela Figura 4.40(c) uma proximidade entre os valores assumidos pelas duas parcelas da impedância complexa. Na região de frequências altas, a parte real tende a zero, ao passo que a parte imaginária também diminui, porém não de forma abrupta.

• Circuito RC misto:  $Z = R_2 + \frac{R_1}{1 + (\omega k)}$  $\frac{R_1}{1+(\omega R_1 C)^2} - \frac{\omega R_1^2 C}{1+(\omega R_1 C)}$  $\frac{\omega \kappa_1 C}{1+(\omega R_1 C)^2} j$ .

Nessa associação, a parte real da impedância assume valores mais elevados em todo o espectro. Na região de baixas frequências, a parte real atinge valores próximos de 100 Ω, ou seja, como nessa região a parte imaginária assume valores muito elevados, o valor da resistência equivalente da associação em paralelo entre  $R_2$  e C tende a 50  $\Omega$ . Dessa forma, predomina uma associação em série entre  $R_1$  e  $R_2$  que resulta em 100  $\Omega$ . A medida que a frequência aumenta a parte imaginária tende a zero suavemente e a parte real vai em direção a 50  $\Omega$ . Isso ocorre devido ao fato do capacitor se comportar como um curto-circuito nas frequências elevadas.

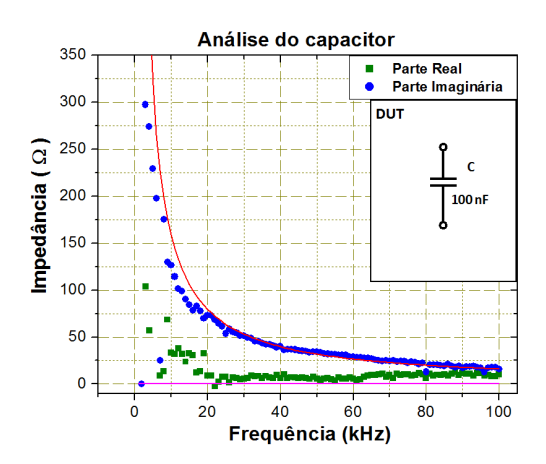

(a) Impedância complexa de uma amostra puramente capacitiva.

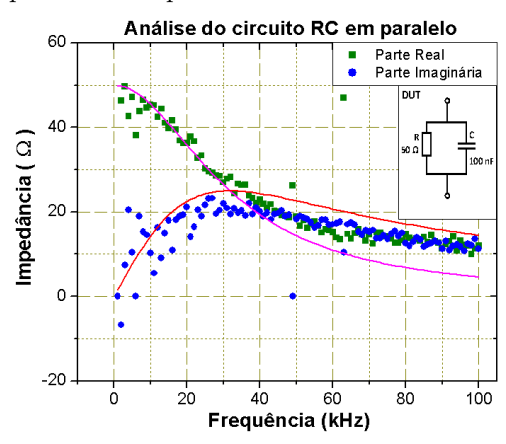

(c) Impedˆancia complexa de um circuito RC em paralelo.

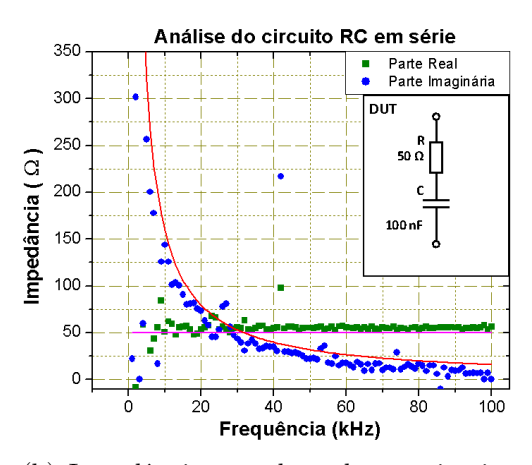

(b) Impedˆancia complexa de um circuito RC em série.

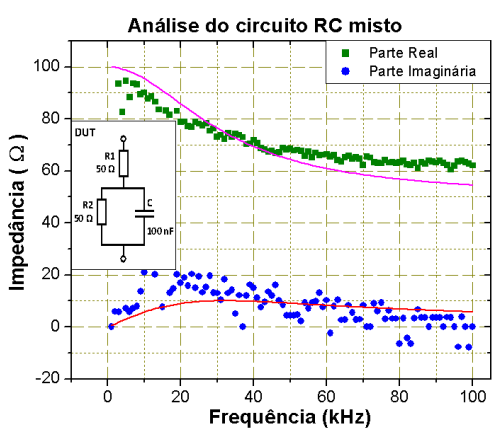

(d) Impedˆancia complexa de um circuito RC misto.

Figura 4.40: Impedância complexa de circuitos RC tomados como amostras desconhecidas.

# 5 Conclus˜ao e perspectivas

Conforme proposto no início desse trabalho, foi desenvolvido um módulo eletrônico de alta velocidade capaz de contribuir com a instrumentação científica nas instituições de pesquisa. Todos os esquemáticos do módulo foram desenvolvidos no CBPF. O projeto do *layout*, a produção da placa de circuito impresso e a montagem dos componentes foram realizadas por empresas especializadas. O hardware encontra-se em fase de testes no laboratório do Lafex, enquanto que o *firmware* foi utilizado com sucesso, através de um kit de desenvolvimento comercial, em duas aplicações: no Projeto Neutrinos Angra e nas medidas de Espectroscopia de Impedância Elétrica.

Para o Projeto Neutrinos Angra, o TDC implementado foi utilizado na análise dos poss´ıveis efeitos dos pulsos de corrente de escuro no funcionamento do detector principal de anti-neutrinos. Nessa aplicação foi possível determinar os espectros dos pulsos de corrente de escuro de alguns PMT's individualmente e em coincidência temporal. Entre as medidas realizadas, destaca-se a caracterização do TDC, onde foram obtidos erros inferiores a 1%.

Nas medidas de Espectroscopia de Impedância Elétrica, o objetivo foi verificar os circuitos do sintetizador de sinais e de aquisição de dados. A implementação do sistema de EIE foi bastante interessante, pois além de abrir possibilidades de utilização dessa técnica no CBPF, verificou-se que o MOPI poderá ser utilizado como elemento principal nesse tipo de experimento. Nas medidas realizadas, a performance do DDS destacou-se pela sua precisão. Na caracterização desse dispositivo com um oscilosc´opio, o erro obtido foi inferior a 1,5%. Tanto o hardware como o aplicativo desenvolvidos para a determinação da impedância complexa de amostras desconhecidas apresentaram os resultados esperados, demonstrando que é possível avançar nessa direção e obter melhores resultados através da otimização do sistema.

Foi utilizada uma versão preliminar do *driver* PCI Express desenvolvido para o sistema operacional Linux [43]. A taxa de transmissão de dados alcançada entre o computador e o bloco PCIe do *firmware* com esta versão do driver foi da ordem de 5 MBytes/s. Entretanto, já se encontra em fase de testes - sendo tema de outra dissertação de mestrado - uma nova versão de *driver*, baseada na transferência de dados via DMA (*Direct memory access*), o que possibilitará atingir as taxas de transferência de dados especificadas pelo protocolo.

Como perspectivas futuras de utilização dessa nova ferramenta, é possível destacar:

- Realização das mesmas medidas agora com o MOPI, para revalidação do firmware e comparação do desempenho.
- Através da transferência de dados em alta velocidade, via DMA, ler e visualizar os dados convertidos pelo ADC quase em tempo real.
- $\bullet$  Implementação do *firmware* para controle e leitura do conversor digital-analógico, permitindo o uso do MOPI no controle de experimentos ou de processos industriais.
- Utilização no processamento digital de sinais, auxiliando experimentos em andamento no CBPF.
- Desenvolvimento de novas vers˜oes mais otimizadas e robustas.

E importante ressaltar que o MOPI, apesar de ser um protótipo, é um produto tecnológico desenvolvido no CBPF e possui um grande potencial de aprimoramento.

# Referências Bibliográficas

- [1] LHCb. Public web pages. Http://lhcb.web.cern.ch/lhcb/.
- [2] NóBREGA, R. A. Development of the Experiment Control System and Performance Study of the Muon Chambers for the LHCb Experiment. [S.1.]: Universita di Roma, 2010.
- [3] BUDRUK, R.; ANDERSON, D.; SHANLEY, T. PCI Express System Architecture. 2nd. ed. [S.l.]: MindShare, Inc, 2003.
- [4] GRIFFITHS, D. Introduction to Elementary Particles. 2. ed. [S.l.]: Wiley-VCH, 2009.
- [5] SUTTON, C. Spaceship Neutrino. [S.l.]: Cambridge University Press, 1992.
- [6] PHILIPS Photonics. Photomultiplier tubes principles and applications. [S.l.: s.n.], 1994.
- [7] CHINAGLIA, D. et al. Espectroscopia de impedância no laboratório de ensino. Revista Brasileira de Ensino de Física, n. 4, 2008.
- [8] BROWN, B. H. et al. Tretrapolar measurement of cervical tissue structure using impedance spectroscopy. IEEE Proccedigns of the 20th Annual International Conference on Biomedical Engineering, v. 6, 1998.
- [9] SHANLEY, T.; ANDERSON, D. ISA System Architecture. 3rd. ed. [S.l.]: MindShare, Inc, 1995.
- [10] SHANLEY, T.; ANDERSON, D. PCI System Architecture. 4rd. ed. [S.l.]: MindShare, Inc, 1999.
- [11] SHANLEY, D. D. . T. *AGP System Architecture*. [S.l.]: MindShare, 1999.
- [12] RIDGEWAY, C. A.; SANGHA, H. S. Making the move to serial buses. Http://www.edn.com.
- [13] ANDERSON, D. FireWire System Architecture IEEE 1394. [S.l.]: MindShare, 1998.
- [14] AXELSON, J. USB Complete. 3. ed. [S.l.]: Lakeview Research LLC, 2006.
- [15] PRESS, W. H. Numerical Recipes:The art of Scientific Computing. 3rd. ed. [S.l.]: Cambridge University Press, 2007.
- [16] JOHNSON, H.; GRAHAM, M. High-Speed Digital Design, A Handbook of Black Magic. [S.l.]: Prentice Hall, 1993.
- [17] WILEN, A.; SCHADE, J.; THORNBURG, R. Introduction to PCI Express A Hardware and Software Developer's Guide. 1. ed. [S.l.]: Intel Press, 2003.
- [18] IEEE, Inc. IEEE Std 1149.1 Standard Test Access Port and Boundary Scan Architecture. [S.l.]: IEEE, Inc.
- [19] IEEE, Inc. IEEE Std 1532 Standard for In-System Configuration of Programmable Devices. [S.l.]: IEEE, Inc.
- [20] ANALOG Devices. Intefacing High Speed ADCs via SPI /AN877. [S.l.].
- [21] PHILIPS Semiconductors. The  $I^2C$ -bus specification version 2.1. [S.l.]: Philips, 2000.
- [22] ALTERA Corporation. Arria II GX FPGA Development Kit User Guide. [S.l.], 2009.
- [23] ALTERA Corporation. Quartus II Handbook Version 11.0. [S.l.], may 2011.
- [24] ALTIUM Ltd. Altium Designer. Http://www.altium.com.
- [25] ALTERA Corporation. Cyclone IV Device Handbook. [S.l.], 2011.
- [26] BROWN, S.; VRANESIC, Z. Fundamentals of Digital Logic with VHDL Design. [S.l.]: McGraw-Hill, 2000.
- [27] ALTERA Corporation. SOPC Builder User Guide. [S.l.], 2010.
- [28] ALTERA Corporation. PCI Express Compiler User Guide. [S.l.], 2011.
- [29] ALTERA Corporation. Nios II Processor Reference Handbook. [S.l.], 2011.
- [30] ALTERA Corporation. Nios II Software Developer's Handbook. [S.l.], 2011.
- [31] FTDI Ltd. [S.l.], 2009.
- [32] JR., D. F. H. Analog-to-Digital and Digital-to-Analog Conversion Techniques. [S.l.]: John Wiley & Sons Inc, 1994.
- [33] ANALOG Devices. Interfacing to data converters. Http://www.analog.com.
- [34] ANALOG Devices. *Complete DDS*. [S.l.], 2011.
- [35] SANTOS, G. N.; BATISTA, P. D. Caracterização de um dispositivo sintetizador digital de sinais (DDS) como um gerador de sinais. Nota  $Técnica/CBPF$ , 2011.
- [36] ANALOG Devices. A Technical Tutorial on Digital Signal Synthesis. [S.l.], 1999.
- [37] HAYKIN, S.; VEEN, B. V. Sinais e Sistemas. [S.l.]: Bookman, 2001.
- [38] ANALOG Devices. TxDAC Digital-to-Analog Converters AD9116. [S.l.], 2011.
- [39] PHILIPS Eletronics. PCI Express PHY PCB Layout Guideline. [S.l.], 2005.
- [40] SATURN PCB Design, Inc. Saturn PCB. Http://www.saturnpcb.com.
- [41] BAYER, E.; TRAXLER, M. A High-Resolution  $\ll$  10 ps RMS) 48-Channel Time-to-Digital Converter (TDC) Implemented in a Field Programmable Gate Array (FPGA). IEEE Transactions on nuclear science, 2011.
- [42] PARK, M. Low power digital PLL based TDC using low rate clocks. Electronics Letters, 2011.
- [43] LESSA, L. H. P. Desenvolvimento de um barramento PCI Express para a comunicação entre um processador e uma FPGA. Programa de Capacitação Institucional do MCT/CBPF, 2010.
- [44] GAMA, R. G. Desenvolvimento de instrumentação baseada em lógica programável para aquisição de dados no Projeto Neutrinos Angra. Dissertação de Mestrado/CBPF, 2011.
- [45] HOROWITZ, P.; HILL, W. The Art of electronics. 2. ed. [S.l.]: Cambridge University Press, 1989.
- [46] OTT, H. W. Noise Reduction Techniques in Electronic Systems. 2. ed. [S.l.]: Wiley-Interscience, 1988.
- [47] FORBES, C. et al. *Statistical Distributions.* 4. ed. [S.l.]: Wiley, 2010.
- [48] BUENO, A. Characterization of large area photomultipliers and its application to dark matter search with noble liquid detectors. 2007. ArXiv:0711.3592v2.
- [49] HANHARDT, M. Hamamatsu R7081 Photomultiplier Tube Characterization for LUX Dark Matter Search. 2011.
- [50] BARBOSA, A. F.; ABRAHAO, T. Um estudo da taxa de eventos casuais no detector central. AngraNote 18, 2011.
- [51] OPPENHEIM, A. V. Discrete-Time Signal Processing. 3. ed. [S.l.]: Pearson, 2009.
- [52] SILVA, R. M. da. Digitalizador de forma de onda e aquisição de dados em um detector Cerenkov em água. Dissertação de Mestrado/CBPF, 2005.
- [53] TEXAS Instruments. ADS828 Datasheet. Http://www.ti.com.
- [54] TEXAS Instruments. TL082 Datasheet. Http://www.ti.com.

APÊNDICE A -- Esquemáticos MOPI

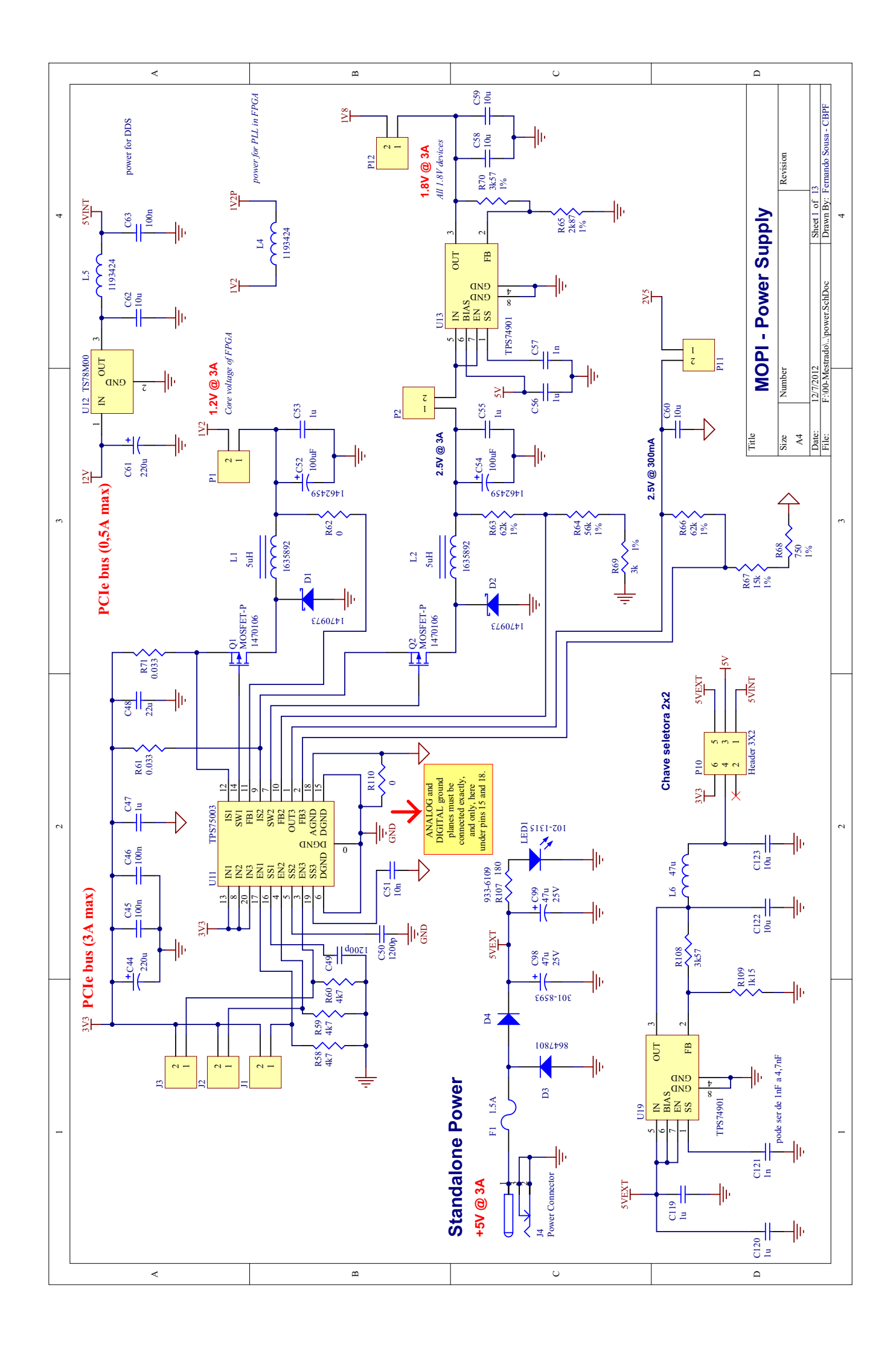

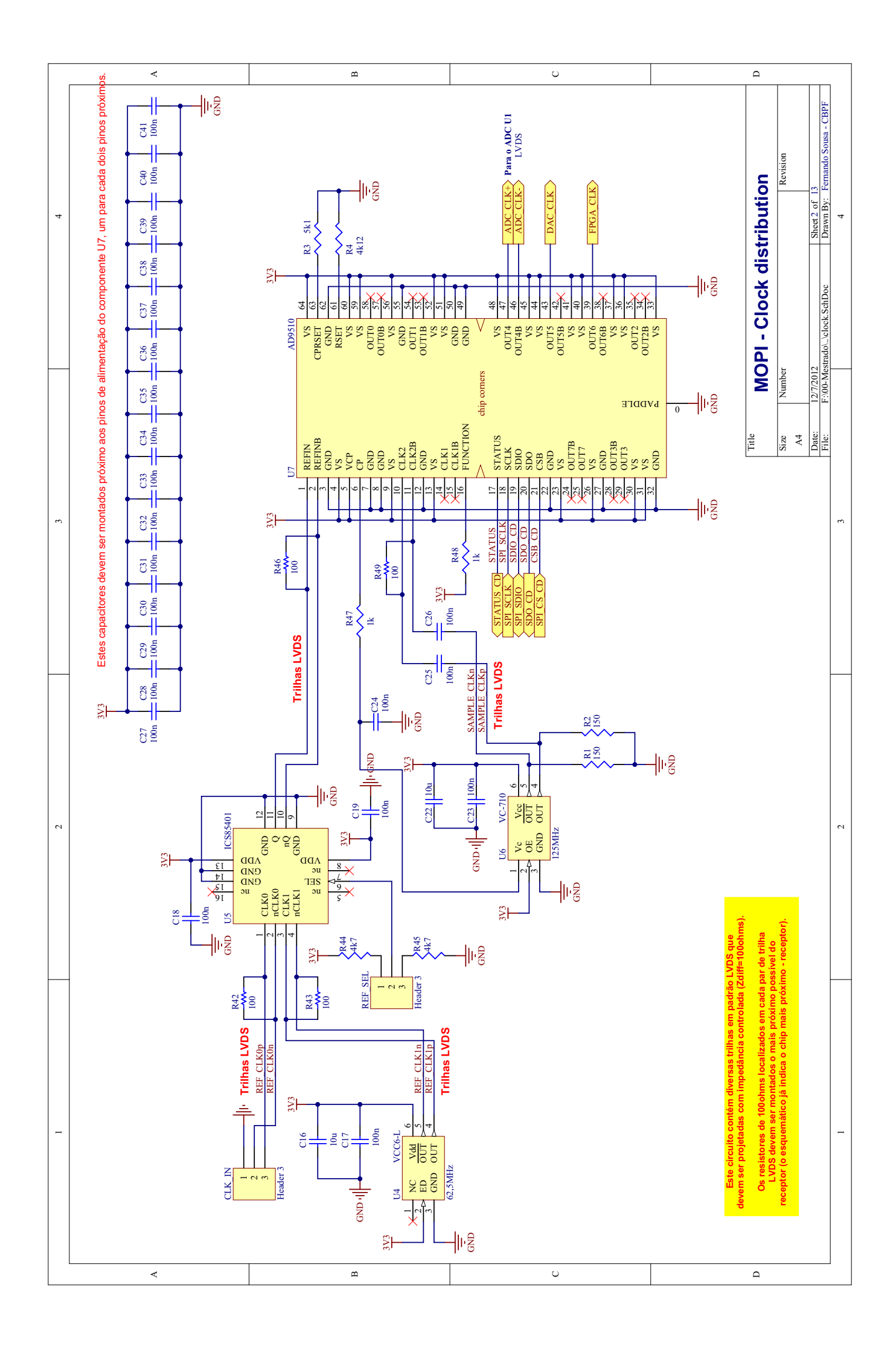

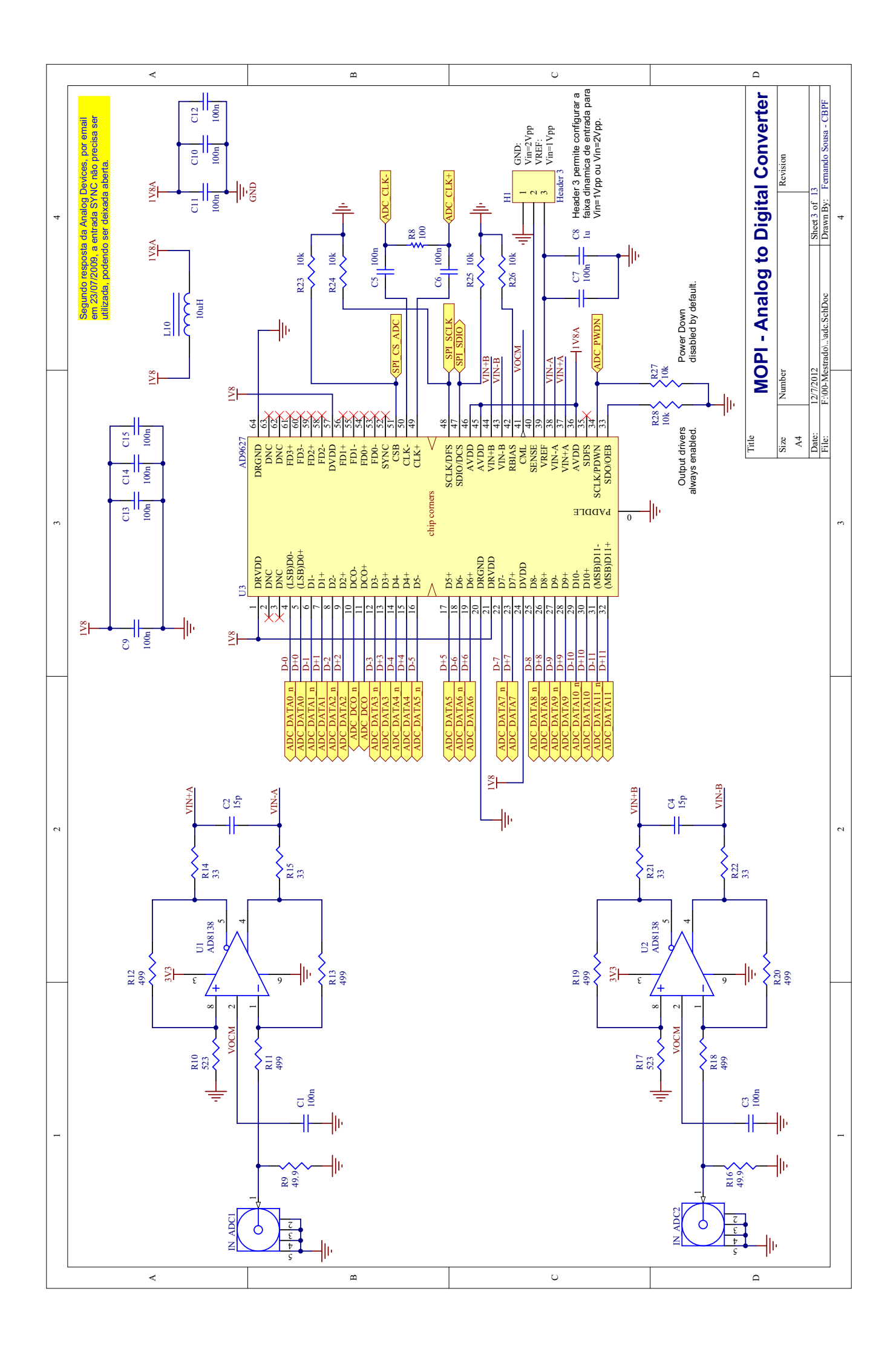

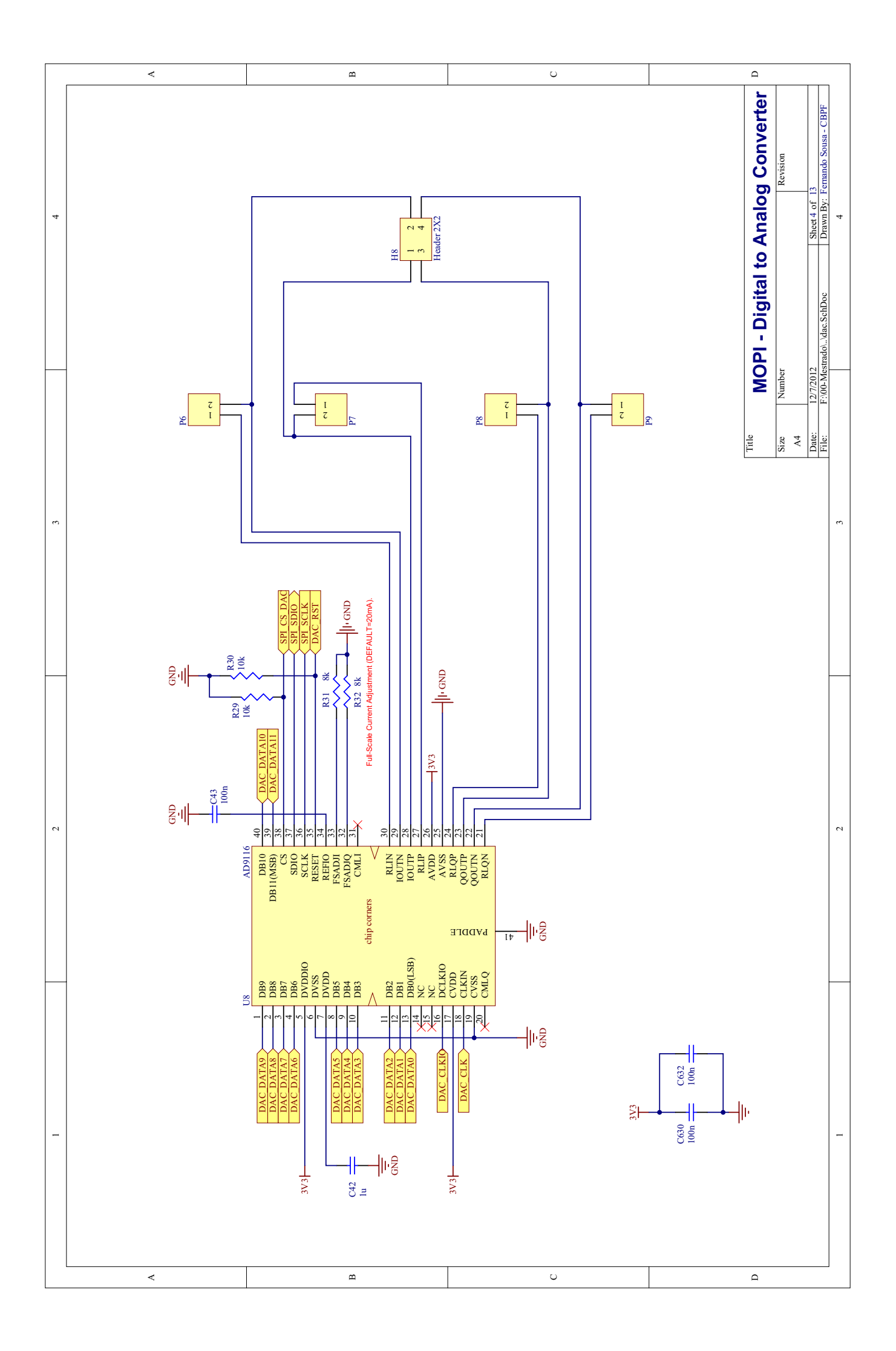

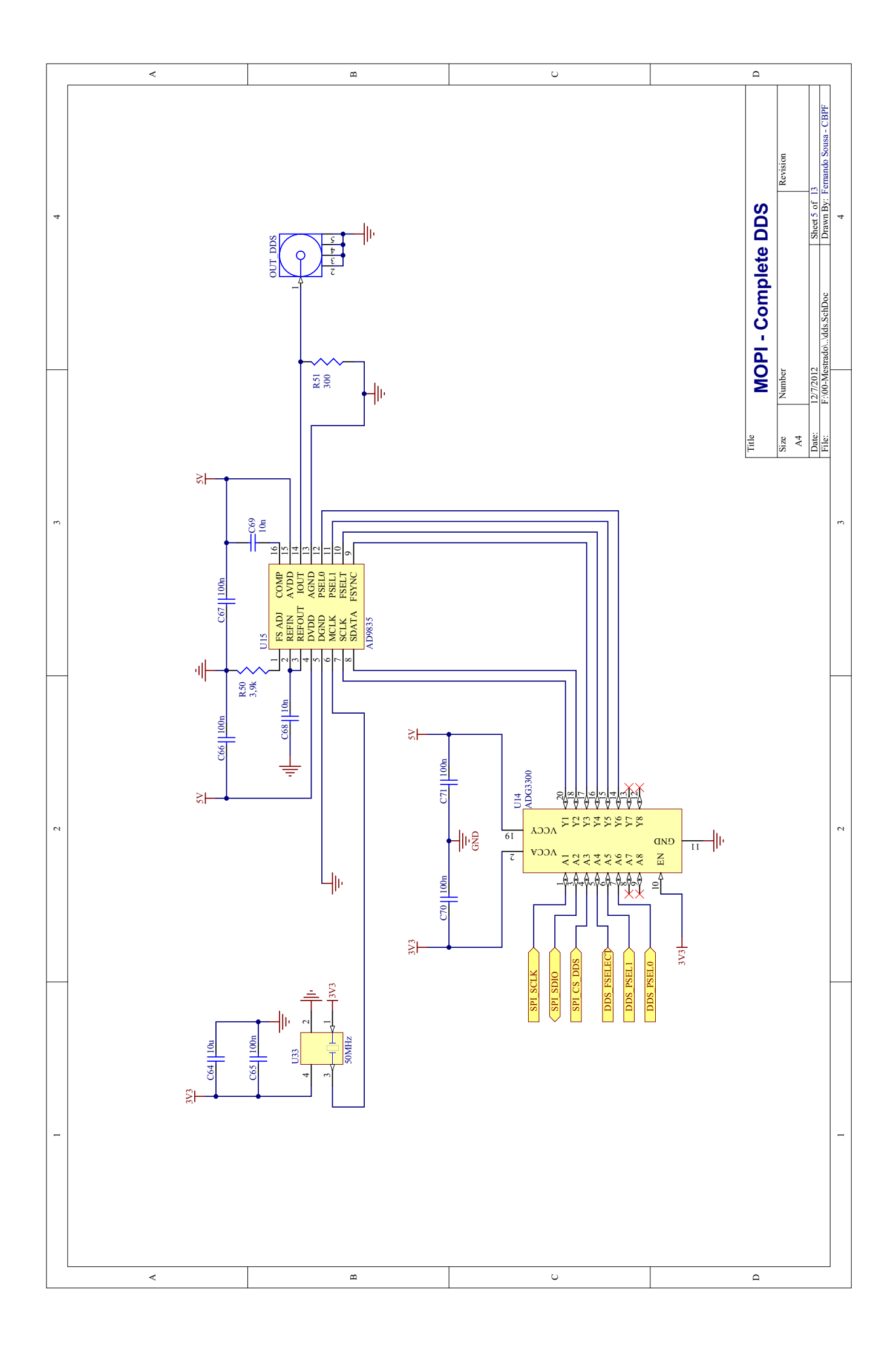

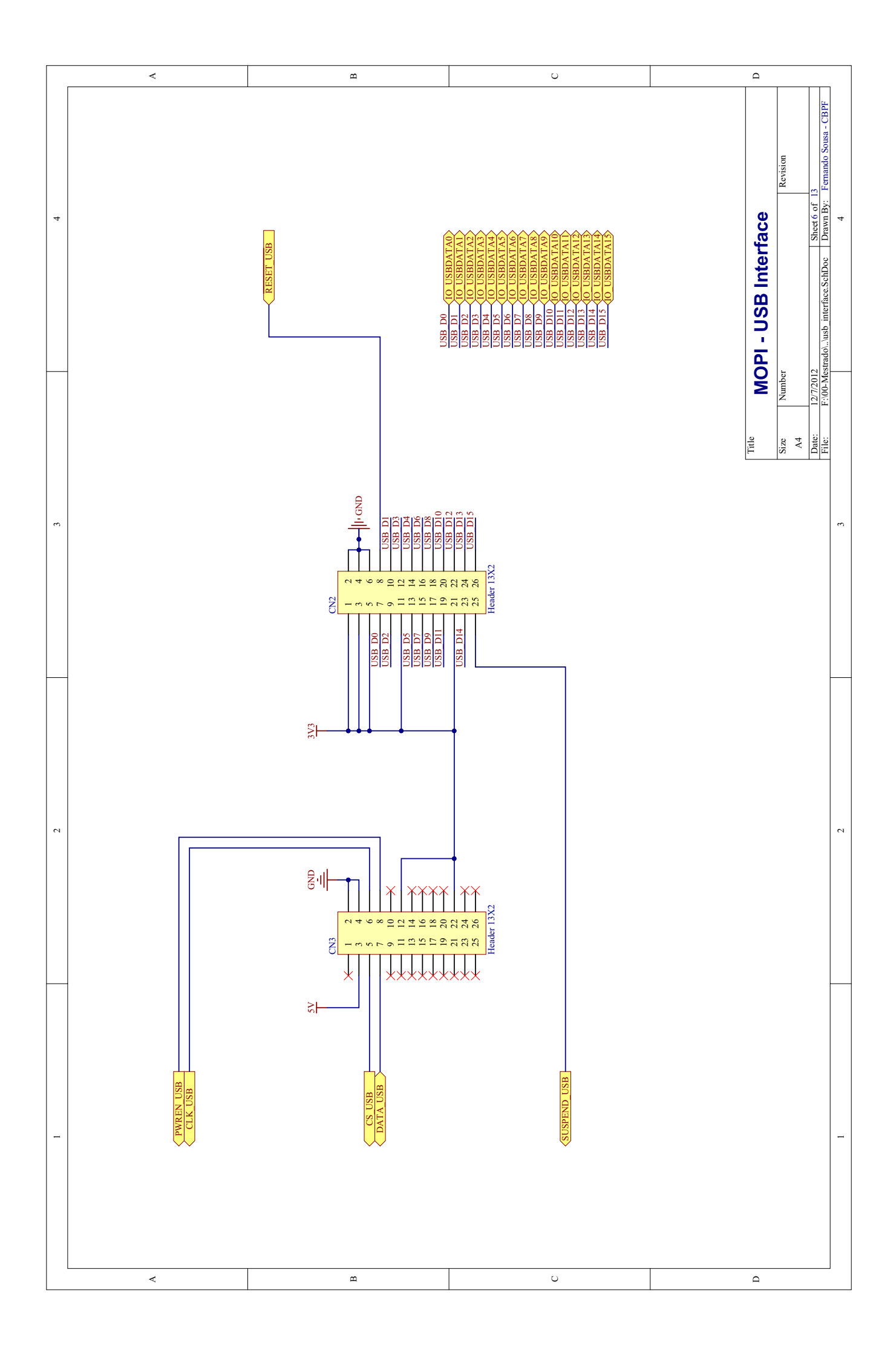

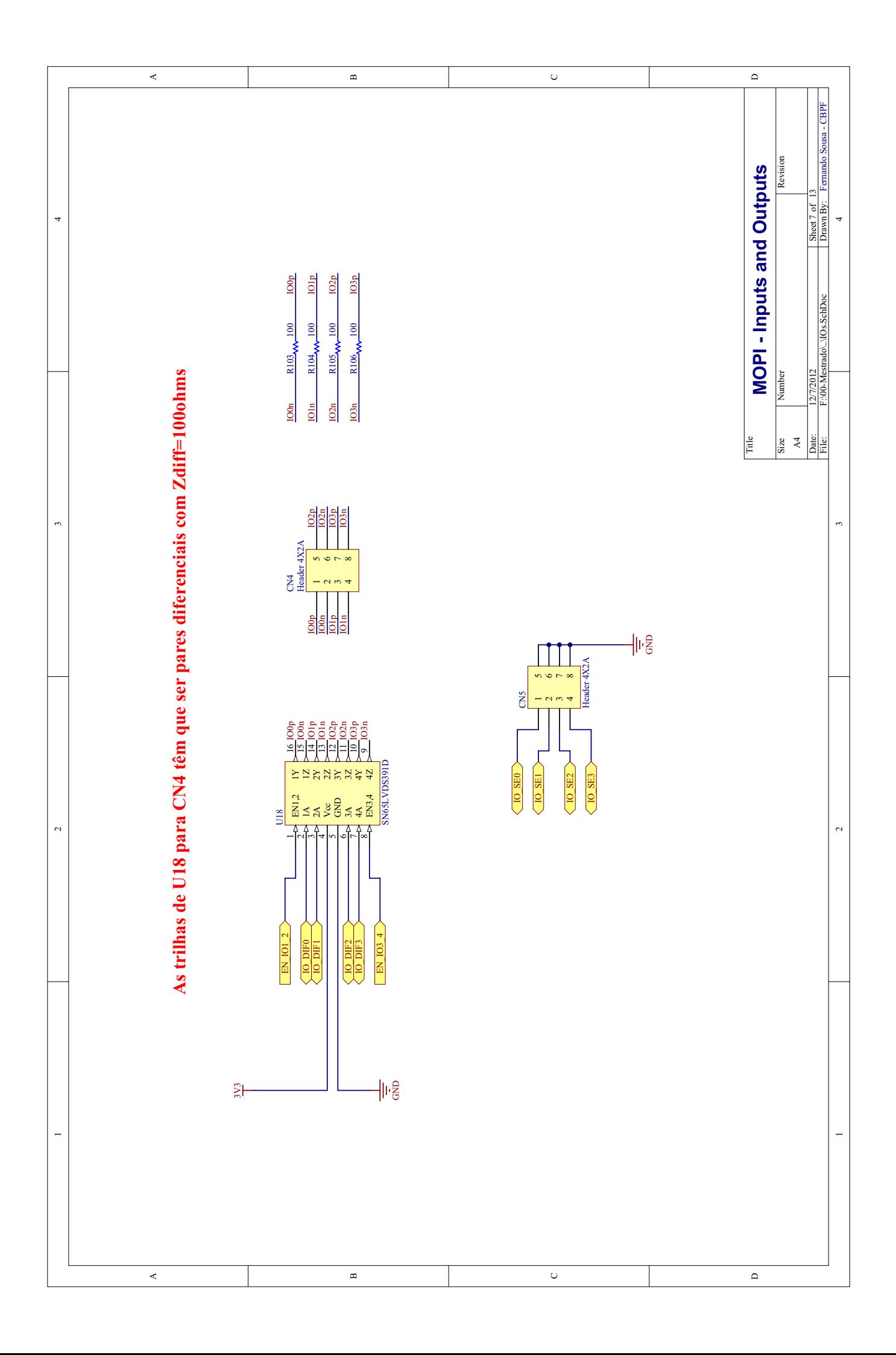

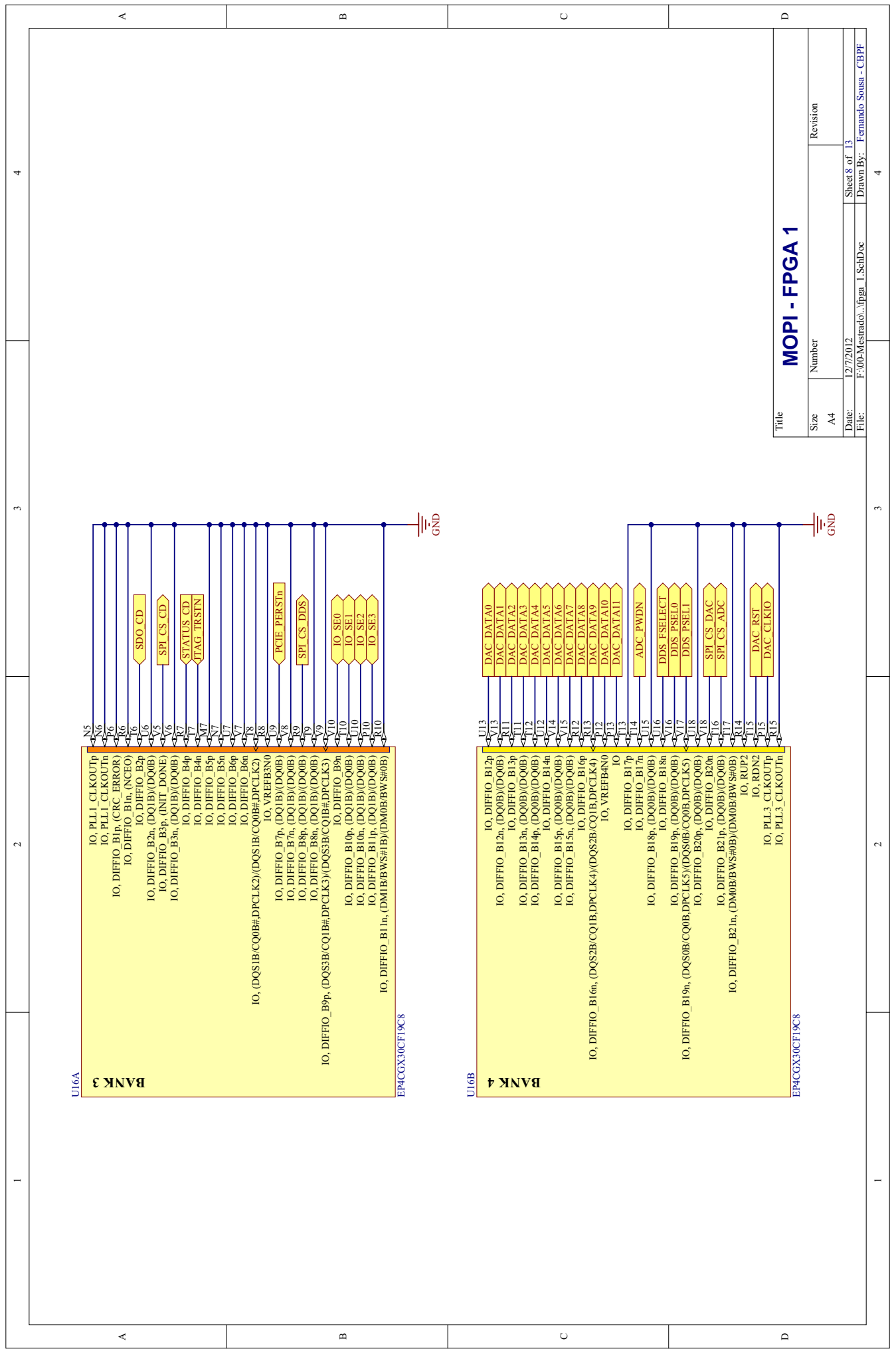

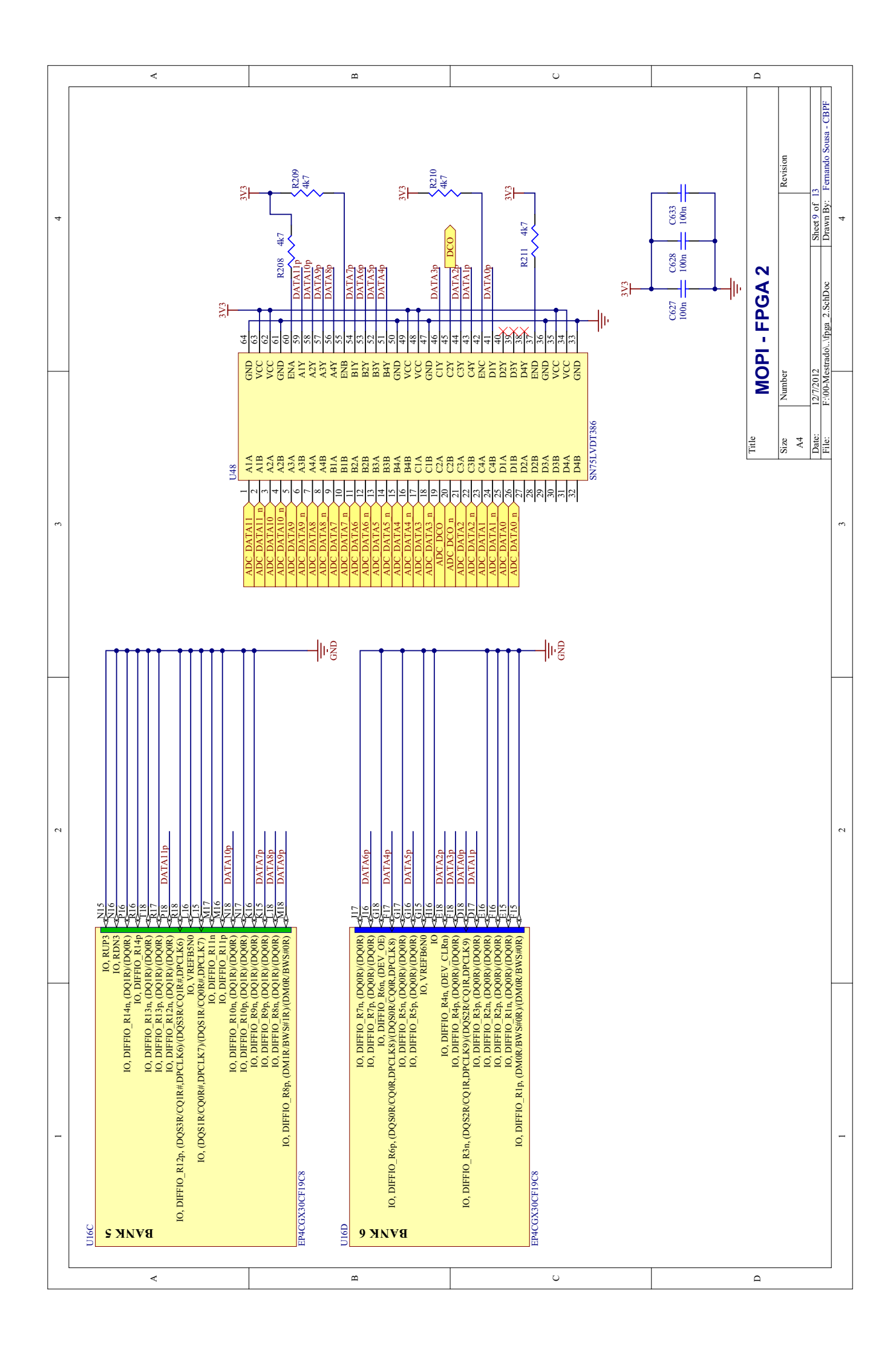

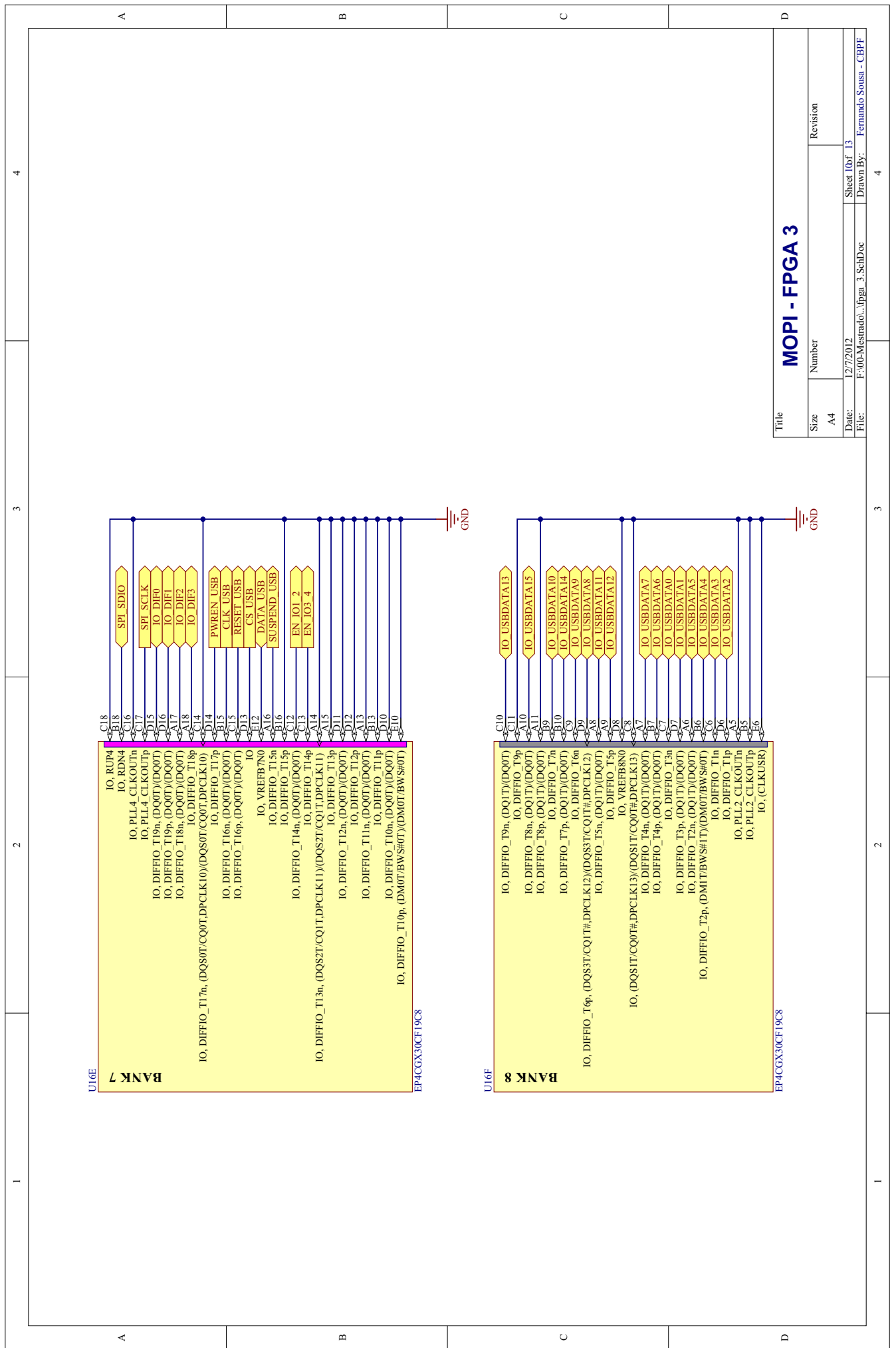

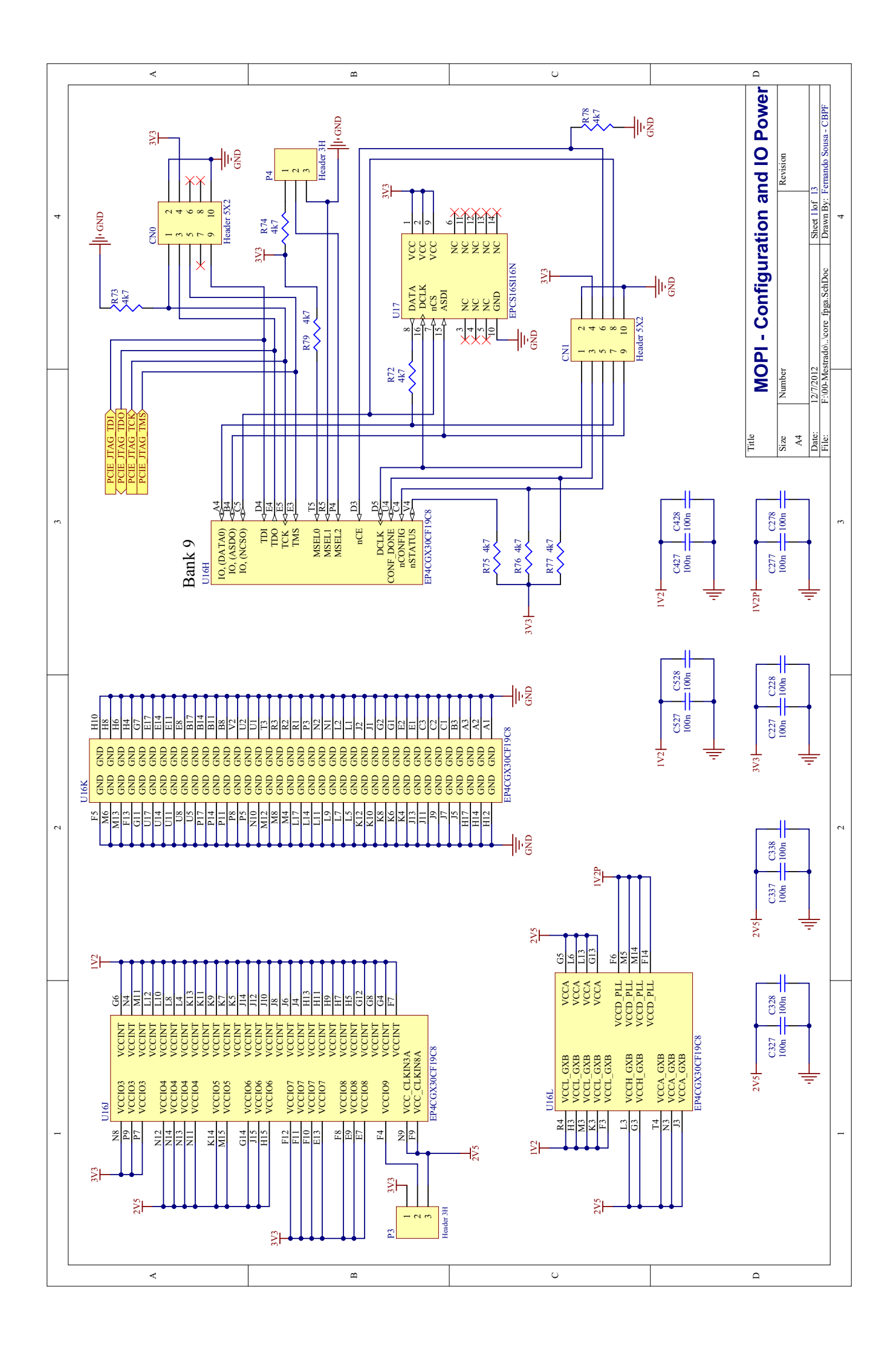

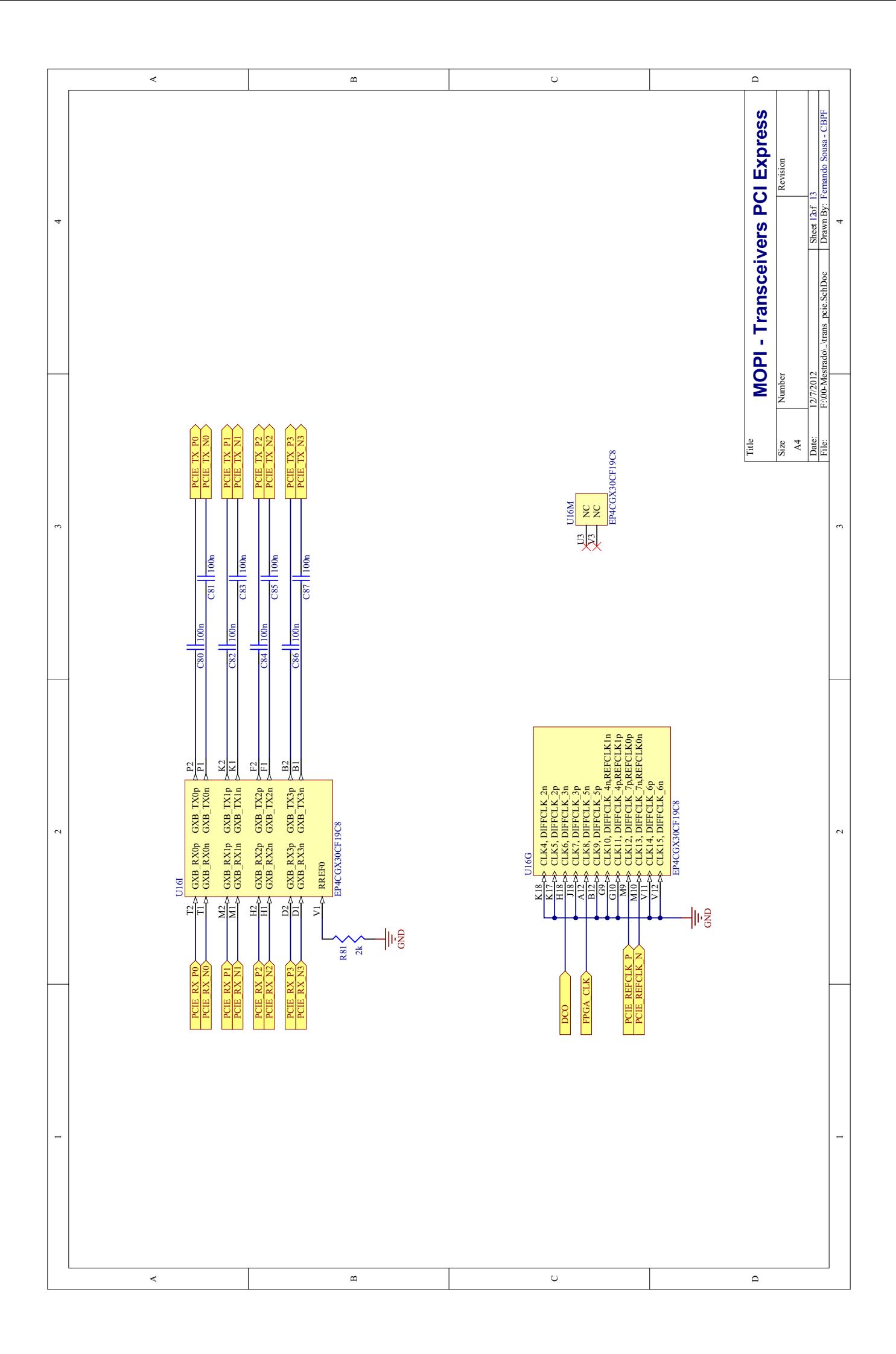

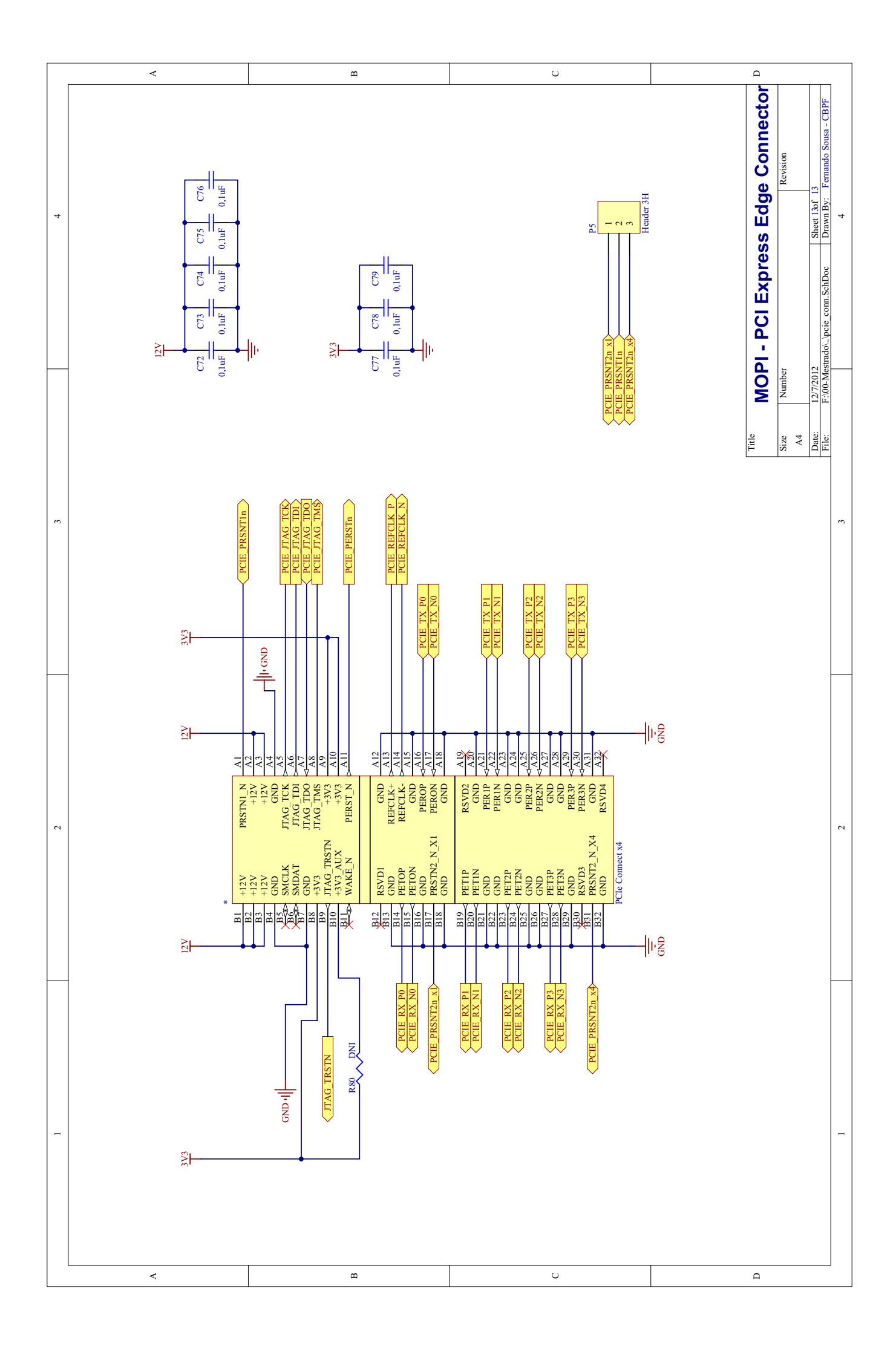

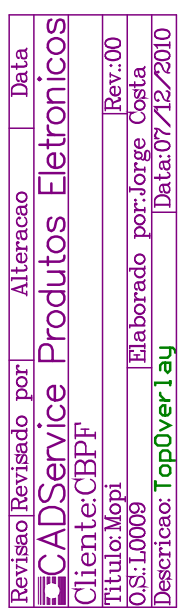

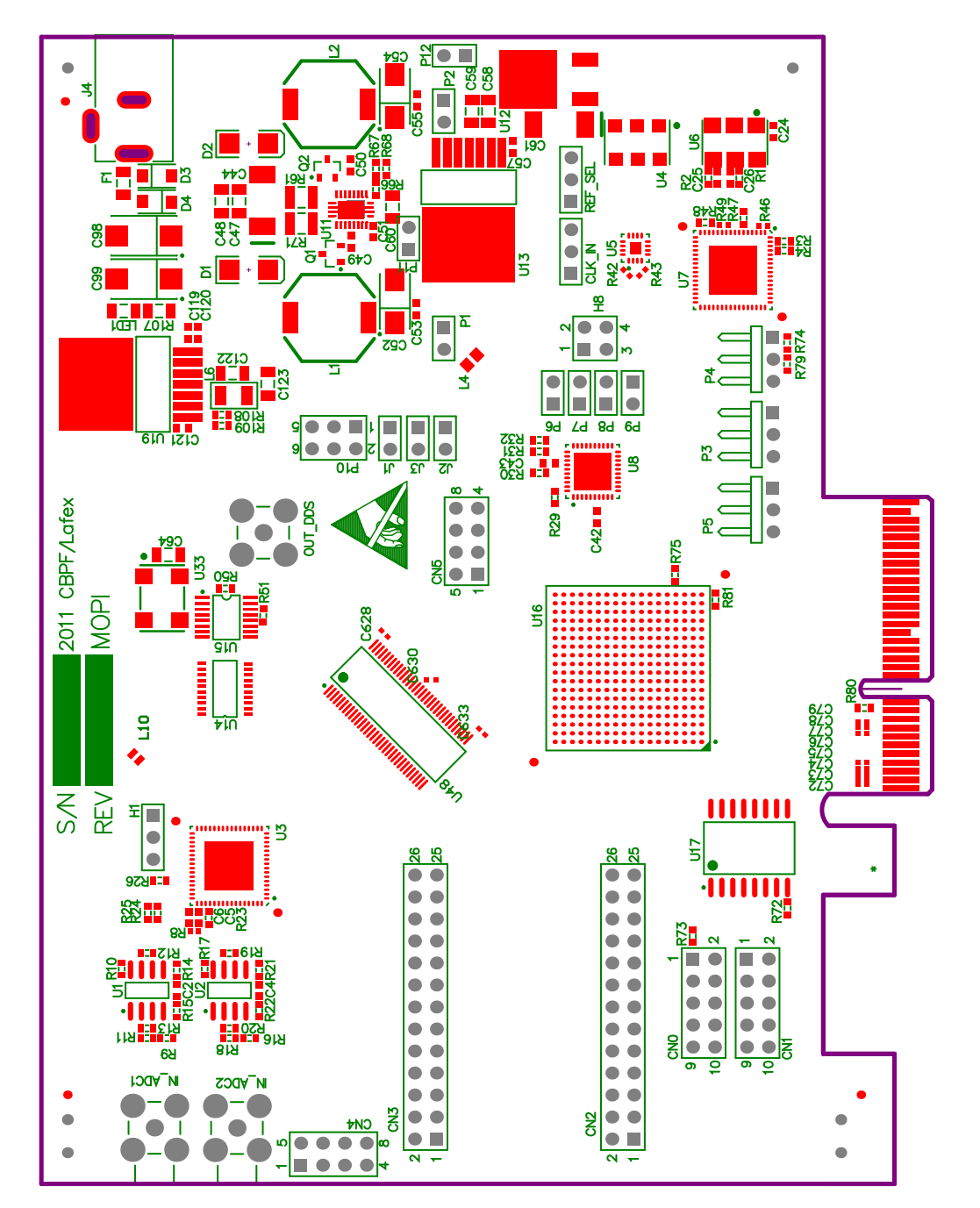

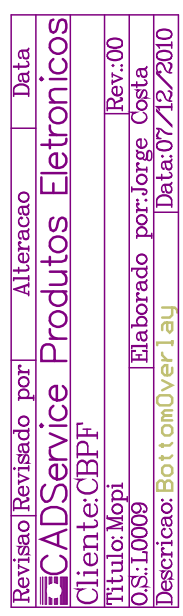

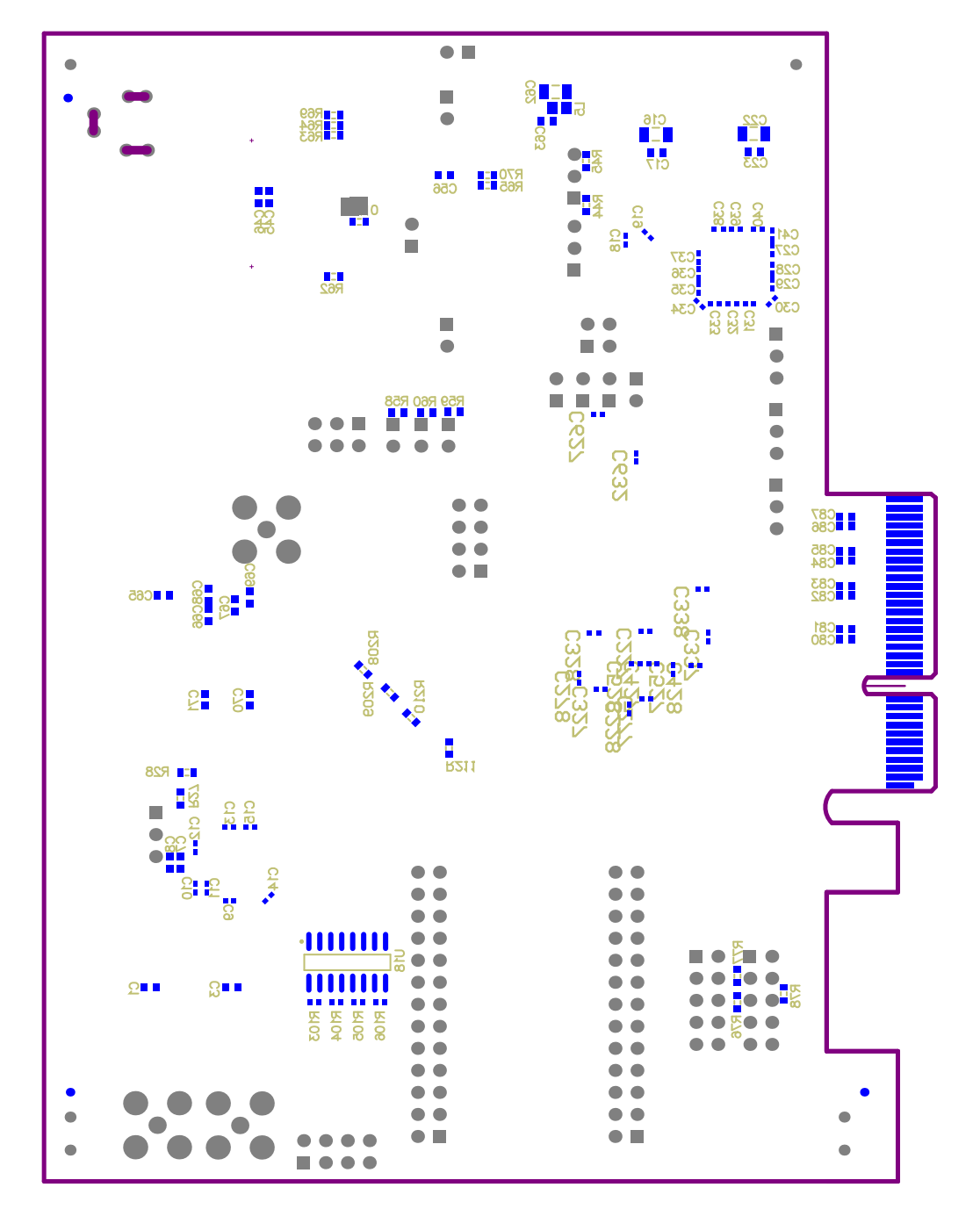

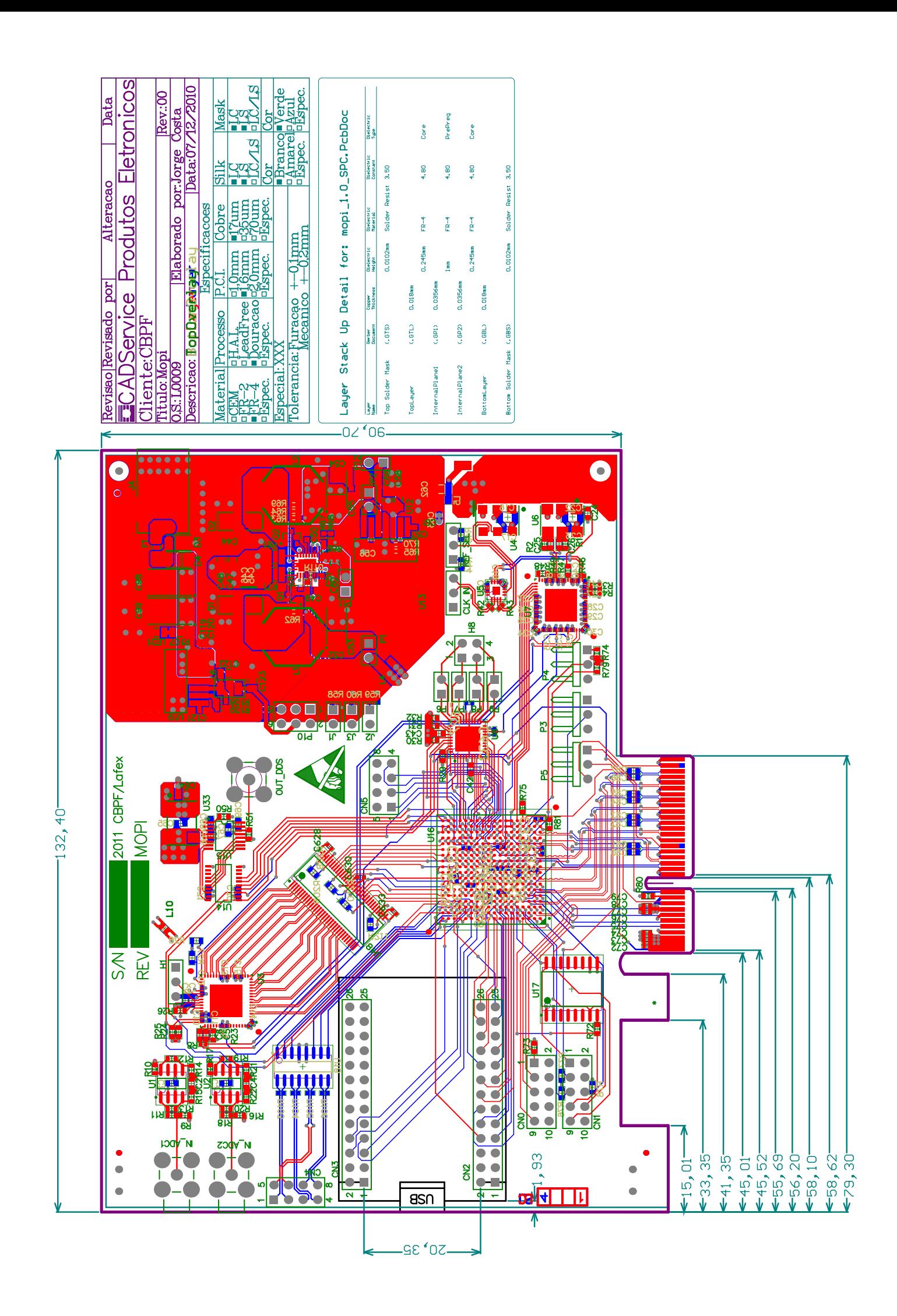

 $APÊNDICE B - Programa do NIOS II$ 

```
1 // -------------------------------------------------------------------
 2 // BEGIN, batista@cbpf.br / fsousa@.cbpf.br
 3 // -------------------------------------------------------------------
 4 /* Begin of comments:
 5
 6 Centro Brasileiro de Pesquisas Fisicas.
 7 20 de janeiro de 2011.
 8 Pablo Diniz Batista / Fernando Sousa.
 9 batista@cbpf.br / fsousa@cbpf.br.
10
11 Objetivos:
12
13 1 - Integração do NIOS com o PC via PCI Express.
14 a) Isso é realizado compartilhando uma memória RAM interna.
15 b) Futuramente isso pode ser testando com uma memória externa.
16 c) Controla o fluxo de dados de uma memória FIFO externa ao SOPC para
17 o PC via PCI Express.
18 End of comments.
19 */
20^{\circ}21 #define JTAG_COMPILER 0
22
23 #include "sys/alt_stdio.h"
24 #include "stdio.h"
25 #include "altera_avalon_pio_regs.h"
26 #include "altera_avalon_spi.h"
27
28 //Endereço dos periférico construído internamente.
29
30 #define PIO_DADOS_FIFO1 0x00045000
31 #define PIO_FIFO_FULL 0x00045060
32 #define PIO_RDCLK 0x00045040
33 #define PIO_RDCLK2 0x00044120
34 #define PIO_FIFO_RDUSEDW 0x00045080
35 #define PIO_FIFO_RESET 0x000450A0
36 #define PIO_FIFO_EMPTY 0x000450C0
37 #define PIO_MUX_CLK 0x000450E0
38 #define PIO_TDCFIFO_EMPTY 0x00044000
39 #define PIO_TDCFIFO_FULL 0x00044020
40 #define PIO_TDCFIFO_RDREQ 0x00044040
41 #define PIO_TDCFIFO_CLK 0x00044060
42 #define PIO_TDCFIFO_Q 0x00044080
43 #define PIO_DADOS_FIFO2 0x000440A0
44 #define PIO_FIFO_FULL2 0x000440C0
45 #define PIO_FIFO_RDUSEDW2 0x000440E0
46 #define PIO_FIFO_EMPTY2 0x00044100
47 #define PIO_RD_FIFO1 0x00044180
48 #define PIO_RD_FIFO2 0x000441A0
49 #define SPI_DDS 0x00044140
50
51 #define MEMDUAL_BASE 0x00000000
52 #define PCIE_COMPILER_0_BASE 0x00040000
53
54 #define OFFSET_INST_NIOS 0x0000
55 #define OFFSET_INST_PCIE 0x000A
56 #define OFFSET_DATA 0x00FF
```

```
Programa do NIOS
```

```
57
 58 #define MAX_MEMORIA 0xFFFF
 59
 60 unsigned int *mem;
 61
 62 //----------------------------------------------
 63 // Definições do Protocolo de Comunicação:
 64 //----------------------------------------------
 65
 66 #define ACK 0xAA
 67 #define NACK 0xCC
 68 #define WAIT 0xEE
 69
 70 #define ADDRESS_NIOS_STATUS OFFSET_INST_NIOS + 0 //0xAA + 0
 71 #define ADDRESS_NIOS_COMMAND OFFSET_INST_NIOS + 1 //0x00 + 1
 72 #define ADDRESS_NIOS_SIZE OFFSET_INST_NIOS + 2
 73 #define ADDRESS_NIOS_CHEKSUM OFFSET_INST_NIOS + 3
 74
 75 #define ADDRESS_PCIE_STATUS OFFSET_INST_PCIE + 0
 76 #define ADDRESS_PCIE_COMMAND OFFSET_INST_PCIE + 1
 77 #define ADDRESS_PCIE_SIZE OFFSET_INST_PCIE + 2
 78 #define ADDRESS_PCIE_CHEKSUM OFFSET_INST_PCIE + 3
 79
 80 ///////////////////////////////////////////////////////////////
 81
 82 char RunCommand_EXE01(unsigned char option);
 83 char RunCommand_EXE02(void);
 84 char RunCommand_EXE03(void);
 85 char RunCommand_EXE04(void);
 86 char RunCommand_EXE05(void);
 87 char RunCommand_EXE06(void);
 88 char RunCommand_EXE07(void);
 89 int CheckCommand(void);
 90 void Testa_Memoria(void);
 91 void ProcessMenu (void);
 92 void delay(int a,int b);
 9394 alt u8 Send Byte SPI(alt u8 byte1, alt u8 byte2);
 95
 96 /*************************************************
 97 *************************************************
 98 ||\setminus //|| //\setminus || ||\setminus ||
 99 || \\ // || // \\
100 || \\ // || // \\ || || \\ |
101 || \setminus \setminus || //======\setminus \setminus || || \setminus \setminus ||
102 || || // \setminus \setminus || || \setminus ||
103 *************************************************
104 *************************************************/
105
106 //---------------------------------------------------------------------------
107
108 int Config_DDS(unsigned char a,unsigned char b,unsigned char c,unsigned char d)
109 {
110 int i;
111 const int M = 1000;
112 int delay,tempo;
```

```
113 unsigned char data[4];
114 alt_u8 byte1[] = \{0x30, 0x21, 0x32, 0x23\};
115
116 data[0] = a;
117 data[1] = bi<br>118 data[2] = cidata[2] = ci119 data[3] = d;
120
121 // Send_Byte_SPI(0xF8,0x00); LIGA DDS
122 //-------------------------
123 delay = 0;124 while( delay < M )
125 {
126 tempo = 0;127 while ( tempo < M )<br>128 tempo++;
                   tempo++;
129 delay++;
130 }
131 //-------------------------
132 for ( i = 0; i < 4 ; i ++ )
133 {
134 Send_Byte_SPI(byte1[i],data[i]);
135
136 delay = 0;
137 while( delay < M )
138 {
139 tempo = 0;
140 while ( tempo < M )
141 tempo++;
142 delay++;
143 }
144 }
145 Send_Byte_SPI(0x90, 0x00);
146 //-------------------------
147 delay = 0;
148 while( delay < M )
149 {
150 tempo = 0;151 while ( tempo < M )
152 tempo++;
153 delay++;
154 }
155 //-------------------------
156 // Send_Byte_SPI(0xC0, 0x00); DESLIGA DDS
157 return 1;
158 }
159 //---------------------------------------------------------------------------
160 //---------------------------------------------------------------------------
161
162 void Ajusta_Fre_DDS(unsigned long int frequency)
163 {
164 unsigned char a,b,c,d;
165 unsigned long int temp = 0;
166
167 temp = frequency *(0xFFFFFFFF/ 20000000.0);
168 d = ((temp & 0xFF000000) >> 24);
```

```
c = ((temp & 0x00FF0000) >> 16);169
170
      b = ((temp & 0x0000FF00) >> 8);a = ((temp & 0x000000FF));171
172Config DDS(a, b, c, d);
173
174}
175
***********
***********
178
179#define NIOS SPI BASE 0x00044140
180
181alt_u8 Send_Byte_SPI(unsigned char byte1, unsigned char byte2)
182 {
183
184
      alt u32 base = NIOS SPI BASE;
185
      alt_u32 slave = 0x00;
186
      alt u32 write length = 2i187
      alt u8 write data[2];
      alt_u32 read_length = 0;
188
      alt_u8 read_data = 0x00;
189190
191
192
      write\_data[0] = byte1193
      write_data[1] = byte2// if flags == 0, force chipselect
194
      alt_u32 flags = 0;
195
      alt_avalon_spi_command(base, slave,
   write_length, &write_data[0], read_length, &read_data, flags);
196
      return read_data;
197}
198
199
200***********
***********
203
204 int main(void)
205\{206
     #ifdef JTAG_COMPILER
207
        alt_putstr("Centro Brasileiro de Pesquisas Físicas\n");
                       Version 1.0 10/10/2011 \n\pi;
208
        alt putstr("
209
        alt_putstr("<br/>batista@cbpf.br> /<fsousa@cbpf.br>\n");
        alt_putstr("\n");
210
        alt_putstr("\n");
211
        alt putstr("1 - Iniciando!\n");
212213
     #endif
2.14215
     //Teste_DDS();
216
     //Teste_PIO_SPI();
217
218
     mem = (unsigned int*)MEMDUAL_BASE;
219
```

```
220 mem[ADDRESS_PCIE_STATUS] = WAIT; // WAIT para o PCIExpress.
221
222 //Testa_Memoria();
223
224 mem[ADDRESS PCIE STATUS] = ACK; // Pronto Para receber comando do PCI
225 mem[ADDRESS NIOS STATUS] = NACK; // Nenhum comando para o NIOS.
226
227 #ifdef JTAG_COMPILER
228 printf("NIOS\n");
229 printf("0x%x 0x%x \n",ADDRESS_NIOS_STATUS , mem[ADDRESS_NIOS_STATUS] );
230 printf("0x*x 0x*x \n\in \mathbb{R}",ADDRESS NIOS COMMAND, mem[ADDRESS NIOS COMMAND] );
231 printf("0x%x 0x%x \n",ADDRESS_NIOS_SIZE , mem[ADDRESS_NIOS_SIZE] );
232 printf("0x*x 0x*x \n\cdot\n",ADDRESS NIOS CHEKSUM, mem[ADDRESS NIOS CHEKSUM] );
233
234 printf("PCIE\n");
235
236 printf("0x%x 0x%x \n",ADDRESS_PCIE_STATUS , mem[ADDRESS_PCIE_STATUS] );
237 printf("0x%x 0x%x \n",ADDRESS PCIE COMMAND, mem[ADDRESS PCIE COMMAND] );
238 printf("0x%x 0x%x \n",ADDRESS_PCIE_SIZE , mem[ADDRESS_PCIE_SIZE] );
239 printf("0x%x 0x%x \n",ADDRESS PCIE CHEKSUM, mem[ADDRESS PCIE CHEKSUM] );
240 #endif
241
242
243 Ajusta_Fre_DDS(1000);
244
245 RunCommand EXE06();
246
247 IOWR_ALTERA_AVALON_PIO_DATA(PIO_MUX_CLK,0);
248 do
249 {
250 ProcessMenu ();
251 delay(0x00FF,0x00FF);
252 }
253 while(1);
254 }
255
256
257 ////////////////////////////////////////////////////////
258
259 int CheckCommand(void)
260 {
261 unsigned int data;
262
263 data = mem[ADDRESS_NIOS_STATUS];
264
265 if ( data == ACK )
266 {
267 mem[ADDRESS_NIOS_STATUS] = NACK; // Limpa Comando
268 mem[ADDRESS_PCIE_STATUS] = WAIT; // COMANDO VAI SER PROCESSADO
269 return 1;
270 }
271 else
272 {
273 return 0;
274 }
275
```

```
276 }
277
278 ////////////////////////////////////////////////////////
279
280 void ProcessMenu (void)
281 {
282 unsigned char byte, option ;
283 char r = 0;
284
285 if ( CheckCommand() == 1 )
286 {
287 byte = mem[ADDRESS_NIOS_COMMAND];
288
289 switch ( byte )
290 {
291 case 1:
292 #ifdef JTAG_COMPILER
293 alt putstr("Executando comando ... 01 -- FIFO 1");
294 #endif
295 r = \text{RunCommand EXE01}(1);296 break;
297 case 2:
                298 #ifdef JTAG_COMPILER
299 alt_putstr("Executando comando ... 02 -- FIFO 2");
300 #endif
\text{301} r = RunCommand EXE01(0);
302 break;
303 case 3:
304 #ifdef JTAG_COMPILER
305 alt_putstr("Executando comando ... 03 - F Amostragem");
306 #endif
\Gamma = \text{RunCommand\_EXE03()};308 break;
309 case 4:
310 #ifdef JTAG_COMPILER
311 alt putstr("Executando comando ... 04 - TDC");
312 #endif
313 r = \text{RunCommand EXE04}314 break;
315 case 5:
316 #ifdef JTAG_COMPILER
317 alt putstr("Executando comando ... 05 - Ajsut Freq");
318 #endif
\text{319} r = RunCommand_EXE05();
320 break;
321 case 6:
322 #ifdef JTAG_COMPILER
323 alt_putstr("Executando comando ... 06 - LIGA DDS");
324 #endif
325 r = RunCommand EXE06();
326 break;
327 case 7:
328 #ifdef JTAG_COMPILER
329 alt_putstr("Executando comando ... 07 - DESLIGA DDS");
330 #endif
331 r = \text{RunCommand EXE07});
```

```
332
                          break;
333
334
            \}if ( r == 1 )
335
336
           \left\{ \right.#ifdef JTAG COMPILER
337
338
               alt putstr("ACK\n\n\binom{n}{k};
339
              #endif
              mem[ADDRESS\_PCIE\_COMMAND] = ACK;340
341
            \left\{ \right.342
           else //RETORNA -1343
            \{344
              #ifdef JTAG COMPILER
               alt_putstr("NACK\n\n");
345
346
              #endif
347
              mem[ADDRESS PCIE COMMAND] = NACK;348
           \left\{ \right\}mem[ADDRESS PCIE STATUS] = ACK;349
350
       \left\{ \right\}351}
352
354 /* Executa o comando 01
355356 1 - Lê 64KB da FIFO.
357
    2 - Transfere para MEM DUAL.
358 */360
361 void CLK FIFO(unsigned int RDCLK)
362\{363
      char i364
      for ( i = 0; i < 6; i + )
365
366
      \{IOWR ALTERA AVALON PIO DATA(RDCLK, 1);
367
          delay(0x00FF,0x00FF);368
369
          IOWR ALTERA AVALON PIO DATA(RDCLK, 0);
          delay(0x00FF,0x00FF);370
371
       \}372 }
373
374 char RunCommand_EXE01 (unsigned char option)
375 {
376
       int
                     i,size;
377
      unsigned int
                   data\_port = 0x00;unsigned int *ptr;
378
      unsigned char b;
379
      unsigned char checksum;
380
381
      unsigned int
                    address;
382
            = mem[ADDRESS NIOS SIZE];
383
      size
      address = OFFSET_DATA;384
385
      unsigned int FIFO_FULL ;
386
387
      unsigned int FIFO EMPTY ;
```

```
388 unsigned int RDCLK ;
389 unsigned int FIFO_DADOS ;
390 unsigned int FIFO_READ ;
391
392 //---------------------------------------
393 if ( option == 1 )
394 {
395 // Ler FIFO 1
396 //------------------------------
397 FIFO_FULL = PIO_FIFO_FULL;
398 FIFO EMPTY = PIO FIFO EMPTY;
399 RDCLK = PIO_RDCLK;
400 FIFO_DADOS = PIO_DADOS_FIFO1;
401 FIFO_READ = PIO_RD_FIFO1;
402 }
403 else
404 {
405 // Ler FIFO 2
406 //------------------------------
407 FIFO FULL = PIO FIFO FULL2;
408 FIFO EMPTY = PIO FIFO EMPTY2;
409 RDCLK = PIO_RDCLK2;
410 FIFO_DADOS = PIO_DADOS_FIFO2;
411 FIFO_READ = PIO_RD_FIFO2;<br>412 }
412 }
413 //---------------------------------------
414 if ( size <= MAX_MEMORIA )
415 {
416 IOWR_ALTERA_AVALON_PIO_DATA(FIFO_READ,0);
417 delay(0x00FF,0x00FF);
418
419 CLK_FIFO(RDCLK);
420
421 if (IORD_ALTERA_AVALON_PIO_DATA(FIFO_FULL) == 1)
422 {
423 CLK FIFO(RDCLK);
424 if (IORD_ALTERA_AVALON_PIO_DATA(FIFO_EMPTY) == 0)
425 {
426 IOWR_ALTERA_AVALON_PIO_DATA(FIFO_READ,1);
427 delay(0x00FF,0x00FF);
428 checksum = 0;
429 while (IORD ALTERA AVALON PIO DATA(FIFO EMPTY) != 1)
430 {
431 IOWR_ALTERA_AVALON_PIO_DATA(RDCLK,1);
432 IOWR_ALTERA_AVALON_PIO_DATA(RDCLK,0);
433 data_port = IORD_ALTERA_AVALON_PIO_DATA(FIFO_DADOS);
434 mem[address++] = data_port;
435 checksum += data_port;
436 };
437 }
438 }
439 else
440 {
441 return -1;
442 }
443 // Informa ao PCI o número de bytes disponíveis
```

```
444 mem[ADDRESS PCIE SIZE] = size;
445
446 // Informa ao PCI o checksum dos bytes
447 mem[ADDRESS PCIE CHEKSUM] = checksum;
448 return 1;
449 }
450 return -1;
451 }
452 // -------------------------------------------------------------------
453 // -------------------------------------------------------------------
454 char RunCommand_EXE03(void)
455 {
456 unsigned int scale;
457
458 scale = mem[OFFSET_DATA];
459 if ( scale >= 0 && scale < 7 )
460 {
461 IOWR_ALTERA_AVALON_PIO_DATA(PIO_MUX_CLK,scale);
462 return 1;
463 }
464 else
465 return -1;
466 }
467 // -------------------------------------------------------------------
468 // -------------------------------------------------------------------
469
470 void CLK_TDCFIFO(int time, int n)
471 {
472 int i;
473
474 for ( i = 0; i < n; i ++)
475 {
476 IOWR_ALTERA_AVALON_PIO_DATA(PIO_TDCFIFO_CLK,1);
477 delay(time,time);
478 IOWR_ALTERA_AVALON_PIO_DATA(PIO_TDCFIFO_CLK,0);
479 delay(time,time);
480 }
481 }
482
483 char RunCommand_EXE04(void)
484 {
485 int i, size;
486 char status;
487 unsigned int *ptr, address, contador=0, cont_bloco=0, t;
488 unsigned char b, checksum, cheksum;
489
490 size = mem[ADDRESS_NIOS_SIZE];
491 contador = 0;
492 address = OFFSET_DATA;
493
494 status = -1i495 if ( size <= MAX_MEMORIA )
496 {
497 IOWR_ALTERA_AVALON_PIO_DATA(PIO_FIFO_RESET,0); delay(0x00FF,0x00FF);
498 IOWR_ALTERA_AVALON_PIO_DATA(PIO_FIFO_RESET,1); delay(0x00FF,0x00FF);
499 IOWR_ALTERA_AVALON_PIO_DATA(PIO_FIFO_RESET,0); delay(0x00FF,0x00FF);
```

```
500
501 #ifdef JTAG_COMPILER
502 printf("\n A quatidade de pulsos é: ....\n\n",size);
503 #endif
504
505 if (IORD_ALTERA_AVALON_PIO_DATA(PIO_TDCFIFO_FULL) == 1)//FIFO CHEIA
506 {
507 #ifdef JTAG_COMPILER
508 alt putstr("Fifo Full ! \in \mathbb{N}");
509 #endif
510 //CLK TDCFIFO(0x0FF,3);
511
512 IOWR ALTERA AVALON PIO DATA(PIO TDCFIFO CLK,1);
513 IOWR_ALTERA_AVALON_PIO_DATA(PIO_TDCFIFO_CLK,0);
514 IOWR_ALTERA_AVALON_PIO_DATA(PIO_TDCFIFO_CLK,1);
515 IOWR_ALTERA_AVALON_PIO_DATA(PIO_TDCFIFO_CLK,0);
516 IOWR_ALTERA_AVALON_PIO_DATA(PIO_TDCFIFO_CLK,1);
517 IOWR ALTERA AVALON PIO DATA(PIO TDCFIFO CLK,0);
518
519 if (IORD_ALTERA_AVALON_PIO_DATA(PIO_TDCFIFO_EMPTY) == 0)
520 {
521 #ifdef JTAG_COMPILER
522 alt_putstr("Rdempty = 0 !!!!\n");
523 #endif
524 do{
525 IOWR ALTERA AVALON PIO DATA(PIO_TDCFIFO_CLK,1);
526 IOWR_ALTERA_AVALON_PIO_DATA(PIO_TDCFIFO_CLK,0);
527
528 mem[address] = IORD_ALTERA_AVALON_PIO_DATA(PIO_TDCFIFO_Q);
529 checksum+= mem[address++];
530 } while (IORD_ALTERA_AVALON_PIO_DATA(PIO_TDCFIFO_EMPTY) != 1);
531
532 #ifdef JTAG_COMPILER
533 <br> alt_putstr("Rdempty = 1!!!!\n");
534 #endif
535 status = 1;
536 }
537 mem[ADDRESS PCIE SIZE] = size;
538 mem[ADDRESS_PCIE_CHEKSUM] = cheksum;
539 #ifdef JTAG_COMPILER
540 for ( i = 0; i < 10; i++)
541 printf("%d\n",mem[OFFSET_DATA + i] );
542 #endif
543 }
544 }
545 return status;
546 }
547
548 //-------------------------------------------------------------------
549 //-------------------------------------------------------------------
550 //Altera a frequencia do DDS
551 //
552 //
553 char RunCommand_EXE05(void)
554 {
555 unsigned int f = mem[OFFSET_DATA];
```
 Ajusta\_Fre\_DDS(f); **return** 1; } //------------------------------------------------------------------- //------------------------------------------------------------------- //Altera a frequencia do DDS // // **char** RunCommand\_EXE06(**void**) { Send\_Byte\_SPI(0xC0,0x00); **return** 1; } //------------------------------------------------------------------- //------------------------------------------------------------------- //Altera a frequencia do DDS // // **char** RunCommand\_EXE07(**void**) { Send\_Byte\_SPI(0xF8,0x00); **return** 1; } // ------------------------------------------------------------------- // ------------------------------------------------------------------- **void** delay(**int** a,**int** b) { **int** i,j; **for** ( i = 0; i < a; i ++) 590 **for** (  $j = 0$ ;  $j < b$ ;  $j++)$ ; } // ------------------------------------------------------------------- // ------------------------------------------------------------------- **void** Testa\_Memoria(**void**) { **int** i, cont ram=0, cont comp=0; **unsigned char** data,cont; // --------------------------------------------- // Primeiro passo: // Realiza um teste na Memória compartilhada. // --------------------------------------------- **#ifdef** JTAG\_COMPILER alt\_putstr("2 - Teste da memória RAM compartilhada .... "); **#endif** cont = 0; **for** ( i = 0; i < 100+OFFSET\_DATA; i++) {

```
612 mem[i] = (unsigned char) cont++;
613 }
614 cont = 0;
615
616 for ( i = 0; i < 100+OFFSET_DATA; i++)
617 {
618 data = (unsigned char) mem[i];
619 if ( data != cont++ )
620 cont_comp++;
621 mem[i]=0;
622 }
623
624 #ifdef JTAG_COMPILER
625 if ( cont_comp == 0)
626 \text{alt\_putstr}(\text{"OK}\setminus n\text{"});627 else
628 printf("bytes %d errados\n\n", cont_comp);
629 #endif
630
631 //------------------------------------------------------
632 // PICExpress pode enviar um comando.
633 //------------------------------------------------------
634
635 #ifdef JTAG_COMPILER
636 alt putstr("3 - Esperando por comandos via PCI Express. \ln^n;
637 #endif
638
639 //------------------------------------------------------
640 // Libera a comunicação com o PCIExpress
641 // Ou seja, coloca um ACK para que o PCI possa ler.
642 //------------------------------------------------------
643 }
644 // -------------------------------------------------------------------
645 // End of file, batista@cbpf.br / fsousa@cbpf.br
646 // -------------------------------------------------------------------
647
648
649
650
```
ANEXO A -- Aplicativo de Controle

## Aplicativo de Controle

```
1 //----------------------------------------------------------------------
 2 //----------------------------------------------------------------------
 3
 4 // Centro Brasileiro de Pesquisas Físicas
 5 // Rio de janeiro, 2011
6 // LHCb7
8 //----------------------------------------------------------------------
9 //----------------------------------------------------------------------
10
11
12 //======================================================================
13
14 //#######################################
15 // Conversor Analógico Digital
16 //#######################################
17
18 void ADC(void)
19 {
20 int i,cont,n,status,r, option;
21 const int size_inst = 10*TIPO_MEMORIA;
22 unsigned char buffer_reg[size_inst];
23 char path[1000],nome[255];
24 //**********************************************************************
25
26 Initialization();
27 Full_Memo_Data(fd,0);
28 Show_Register_Map (fd);
29
30 printf("\nDigite a opção para frequência de amostragem ADC\n");
31 scanf ("%d",&option);
32 r = Send_to_NIOS_Command_Exe02(fd,option);
33 printf("r = %d \nvert r);
34
35 printf("\nDigite a opção para frequencia DDS\n");
36 scanf ("%d",&option);
37 r = DDS_Freq(option);
38 printf("r = \frac{2}{\pi}, r);
39
40 printf("Digite o nome do arquivo\n");
41 scanf ("%s",nome);
42
43 printf("Digite o numero de amostragem\n");
44 scanf ("%d",&n);
45
46 cont = 0;
47
48 do
49 {
50 Read_Register_PCIE(fd,buffer_reg);
51
52 if ( buffer reg [ADDRESS PCIE STATUS-OFFSET INST PCIE] == ACK )
53 {
54
55 sprintf(path,"%s%d.txt",nome,cont++);
56
57 status = Send to NIOS Command Exe01(fd,1,1024*10,nome);
58
59 if ( status != 1 )
60 {
```

```
Aplicativo de Controle
```

```
61
              printf("Erro ao ler comando NIOS\n\n\|");
62
              break;
            \}63
64
            else
65
               printf ("Salvando arquivo %s\n", path);
66
67
         \}68
        else
69
         \{printf("NIOS n\tilde{A}fo responde \r");
70
71
         <sup>}</sup>
72
     \{\text{while} \ (\text{cont} < n)\}73
74
     close(fd);
75}
76
78
80 //
             Medida de Impedância
82
83 int DDS_Turn_ON(void)
84\{85
      int
                status;
86
      const int
                size inst = 10*T_1PO MEMORIA;
87unsigned char buffer_reg[size_inst];
****************
89
90
      Read_Register_PCIE(fd,buffer_reg);
91
92
      if ( buffer_reg [ADDRESS_PCIE_STATUS-OFFSET_INST_PCIE] == ACK )
93
      \left\{ \right.status = Send_to_NIOS_Command_Exe06(fd);
94
95
          if ( status == 1 )96
       \{97
          return 1;\left\{\right\}98
99
       else
100
       \{101
          return -1;
      \}102
103
     \}104
     else
105
    \{106
         return 0;107
     \mathcal{F}108}
109
111
112 int DDS_Freq(unsigned int f)
113\}114
     int
                status;
115
     const int
                size inst = 10*TIPO MEMORIA;
      unsigned char buffer_reg[size_inst];
116
******************
118
119
     Read Register PCIE(fd, buffer reg);
120
```

```
Aplicativo de Controle
```

```
121
      if ( buffer_reg [ADDRESS_PCIE_STATUS-OFFSET_INST_PCIE] == ACK )
122
      \{123
          status = Send_to_NIOS_Command_Exe05(fd,f);
124
          if ( status == 1 )125
       \{126return 1;
127
       \mathcal{E}else
128
129
      \{130
           return -1;\}131
132
     \}133
     else
134
     \left\{\right.135
          return 0;
136
     \left\{\right\}137 }
138
140141 int ReadADC (char *nome)
142 {
                   status;
143
         int
144
        const int
                   size_inst = 10*TIPO_MEMORIA;
145
        unsigned char buffer req[size inst];
                  *file;
146
        FILE
148
149
     Read_Register_PCIE(fd,buffer_reg);
150
        if ( buffer_reg [ADDRESS_PCIE_STATUS-OFFSET_INST_PCIE] == ACK )
151
152
     \left\{\right.status = Send_to_NIOS_Command_Exe01(fd, 1, 1024*10, nome);
153
154
          if ( status != 1)155
156
             return -1;
157
          else
158
          return 1;159
     \left\{\right\}else
160
161
     \{return 0;162
163
      \}164}
165
167
168 void Impedance (unsigned int F1, unsigned int FS, unsigned int FN)
169 {
     unsigned int TAB_FA [5] = { 20E3, 200E3, 1E6, 2E6, 5E6};
170
171
172int i, r, status, cont, dds = 0173
     int option;
174
     char name[255];
176
177
     Initialization();
     Full Memo Data(fd.0);
178
179
     Show Register Map (fd);
180
```
## Aplicativo de Controle

```
181
      printf("\nDigite a opção para frequência de amostragem ADC\n");
182
      scanf ("%d", &option);
183
      r = Send_to_NIOS_Command\_Exe02(fd,option);184
185
      unsigned int FA = 0;
      unsigned int F = 0;
186
187
188
     F = F1;189
      cont = 0;190
      do
191
      \{192
          FA= F * 4;status = DDS_Freq (F);193
194
          delay(0x0FFF,0xFFF);195
                = DDS Turn ON ();
          \mathbf{r}196
          delay(0x0FFF,0xFFF);197
198
          if ( status == 1)199
          \{200do{201
                   r = ReadADC(nome);202
                   if (r == 1)203
                   \{204
                    cont++;205
                    if (\text{cont} == 2)206
                    \{207sprintf(nome, "ADC_F_%d_Hz.txt", F);
208
                     printf("Salvando arquivo = s\nm", nome);
209
                     F= F + FS;210
                     cont = 0;211
                     break;
212
                    }
213
                   \left\{ \right.214
                   else
215
                  \{216
                    printf("Esperando FIFO\n");
217
218
               \text{while}(1);219
          \left\{ \right\}220
          else
221
          \{222
               printf("Erro ao configurar o DDS %d %d\n", F, status);
223
               break;
224
          \mathcal{E}225
      \phi while ( F <= FN );
226}
227
228
230Medida de Coincidência - TDC
232 //
234
235 int TDC(void)
236\{size inst = 10*T_1PO MEMORIA;
237
          const int
238
          unsigned char buffer req[size inst];
239
240const int
                       size_word = 1024*64 ; // numero de bytes a serem lidos da
```
```
Aplicativo de Controle
```

```
FIFO = 64 Kbytes
241 int data[size_word];
242
243 int i,n,m,cont,max;
244 char nome[255];
245 FILE *file,*File_temp;
246 //****************************************************************
247
248 Initialization();
249 Clear_Command_NIOS(fd);
250 Full_Memo_Data(fd,0);
251 Show_Register_Map (fd);
252
253 printf("Digite o nome do arquivo\n");
254 scanf ("%s",nome);
255
256 printf("Digite o numero de amostragem\n");
257 scanf ("%d",&n);
258
259 printf("Digite a opção para o CLK do TDC < 0 a 7> \n");
260 scanf ("%d",&m);
261
262 if ( Send_to_NIOS_Command_Exe02(fd,m) == 1 )
263 {
264 printf("CLK selecionado \n");
265 }else
266 {
267 printf("Erro CLK\n");
268 }
269
270 File_temp = fopen ("DADOS_FIFO_GERAL.txt","w+t");
271
272 int *h = (int*) malloc(sizeof(int) * 1000000 );
273
274 if ( h == NULL )
275 {
276 printf("Erro ao alocar memória");
277 return 1;
278 }
279 for ( i = 0; i < 1000000 ; i ++)
280 {
281 h[i] = 0;
282 }
283
284 cont = 0;
285 do
286 {
287 Read Reqister PCIE(fd,buffer reg);
288
289 if ( buffer_reg [ADDRESS_PCIE_STATUS-OFFSET_INST_PCIE] == ACK )
290 {
291 if ( Send to NIOS Command Exe03(fd,data,size word,File temp) == 1 )
292 {
293 max = 0;
294
295 histograma(h, data, size_word );
296
297 printf("Adquirindo dados %d\n",cont++);
298 }
299 }
```

```
300
    \}while (\text{cont} < n)301
302
       printf ("Salvando arquivo %s\n", nome);
303
   file = fopen (nome, "w+t");
304if ( file := NULL & h := NULL )
305
       \{306
            save histograma(file, h, 1000000);
307
         fclose(file);
         close(fd);
308
       \}309
310
   free(h);311
    close(fd);
312
    return 1;313}
314
316
318 // Análise da performance do PCIExpress
320321 float Medida_Tempo_Morto(int n)
322 {
323
     float t, tx324
     unsigned int i, j, a, b, mi325
     const int CLOCKS PER SEC = 1000000;
326328
329
     m = 30;330
331
     a = clock()for (j = 0; j < m; j++)332
333\{Send_to_NIOS_Command_Exe01(fd,0,n,NULL);
334
335
      \left\{ \right\}336
     //----------
                           ---------------------------
     b = clock();337
338
     t = (float) (b - a) / (float) CLOCKS_PER_SEC)339
340
     tx = m * n * 2 / t341
342
343
     return txi344}
345
348
349 void Run_Tempo_Morto(void)
350 {
351int
       \mathbf{i}:
352
   float TX;
353
    int \t n word[] =\{2, 4, 8, 16, 32, 64, 128, 256, 512, 1024, 2048, 4096, 8192, 16384, 32768, 65536\}354
  355
356
357
   FILE *file;
358
```
Aplicativo de Controle

```
Aplicativo de Controle
```

```
359
    file = fopen ("Tempo_Morto.txt", "w+t");
360
361
     for (i = 0; i < 16; i + 1)362
     \left\{ \right.363
       TX = Medida_Tempo_Morto( n_word [i]) / 1E6;
364
365
       printf("bloco = d (words) Tx = f (Mb/s) \n", n word [i], TX);
366
367
       fprintf(file,"%d %f\n", n_word [i], TX);
368
     }
     fclose(file);
369
370
371}
372
375
376 float Medida Tx PCI(FILE *file, unsigned char option, unsigned int m, unsigned p,
   unsigned int size_data )
377
378\{379
      const int CLOCKS PER SEC = 1000000;
      const int size_word = 1024*64 ;
380
381
      unsigned char byte[size_word*TIPO_MEMORIA];
382
383
      unsigned int i, j, n, a, b384
      float t, tx385
387
388
      for (i = 0; i < m ; i ++ )389
      \{390
            = p * (i+1);n
       //---------------
                       391
392
393
         a = clock();394
       for (j = 0; j < n; j++)395
          \{396
            RunRead_Memory_PCI (&byte[0], OFFSET_DATA, size_data, fd);
397
       \}//-----398
                 399
       b= clock()400
      t = (float) (b - a) / (float) CLOCKS_PER_SEC401
402tx = size data * n / ti403
404
405if (option)406printf("N = d T = f (s) Tx = f (MB/s) Size = d\n", n, t,
407tx/1E6, size data);
408
      \left\{\right\}409fprintf(file, "%d\t f(n", n, t);
410
      \}411
      return txi412}
413
416
```

```
417 void Testa_Hardware(void)
418 {
419 int i,size;
420 float TX;
421 char path[1000];
422 int bloco[] = { 2, 4, 8, 16, 32, 64, 128,
   256,512,1024,2048,4096,8192,16384,32768,65536,131072};
423 int vezes[] = {1000,1000,1000,1000,1000,1000,1000,1000,500, 100, 50, 10, 
  10, 10, 10, 10, 10};
424
425 //************************************************************************
426
427 FILE *file_01,*file_02;
428
429 file_02 = fopen ("resultado.txt","w+t");
430
431 do
432 {
433 size = block[i];434
435 if ( size <= 131072 )
436 {
437 sprintf(path,"bloco%d.txt",size);
438
439 file 01 = fopen (path, "w+t");
440 TX = Medida_Tx_PCI(file_01,0,10,vezes[i], size) / 1E6;
441 fclose(file_01);
442
443 printf("bloco = %d (bytes) Tx = %f (Mb/s) \n", size, TX);
444 fprintf(file_02,"%d f\ln", size, TX);
445 }
446 else
447 break;
448
449 i++;
450
451 }while(1);
452 fclose(file_02);
453 }
454
455 //==========================================================================
456 //==========================================================================
457
```
Aplicativo de Controle

# ANEXO B -- Programa de Comunicação com o NIOS II

```
1 //----------------------------------------------------------------------
 2 //----------------------------------------------------------------------
 3
 4 // Centro Brasileiro de Pesquisas Físicas
 5 // Rio de janeiro, 2011
 6 // LHCb7
 8 //-----------------------------------------------------------------------
 9 //-----------------------------------------------------------------------
10
11 #include <stdio.h>
12 #include <math.h>
13 #include <stdlib.h>
14 #include <unistd.h>
15 #include <string.h>
16
17 #include <sys/types.h>
18 #include <sys/times.h>
19 #include <sys/stat.h>
20 #include <fcntl.h>
21
22 #include "write_pci_V01.h"
2324 #define ACK (unsigned char )0xAA
25 #define NACK (unsigned char )0xCC
26 #define WAIT (unsigned char )0xEE
27
28 #define OFFSET_INST_NIOS (unsigned int) 0x0000
29 #define OFFSET_INST_PCIE (unsigned int) 0x0028
30 #define OFFSET_DATA (unsigned int) 0x03FC
31
32 #define TIPO_MEMORIA sizeof ( int )
33<br>34#define ADDRESS_PCIE STATUS
                                 (unsigned int) OFFSET_INST_PCIE + 0*TIPO_MEMORIA
35 #define ADDRESS_PCIE_COMMAND (unsigned int) OFFSET_INST_PCIE + 1*TIPO_MEMORIA
                                  (unsigned int) OFFSET INST PCIE + 2*TIPO MEMORIA
37 #define ADDRESS_PCIE_CHECKSUM (unsigned int) OFFSET_INST_PCIE + 3*TIPO_MEMORIA
38
39 //--------------------------------------------------------------------------------
40 //--------------------------------------------------------------------------------
41 // Funções de baixo nível
42 //--------------------------------------------------------------------------------
43 //--------------------------------------------------------------------------------
44 int fd = 0;
45 /*
46 Abre um canal de comunicação com o driver para o PCI Express
47 * /48 void OpenCommunication(void)
49 {
50 if ((fd = open("/dev/ecs", 0 RDWR)) == -1)
51 {
52 printf("Erro ao abrir aquivo com driver make\n");
53 }
54 }
55 /*
56 Funções para escrever dados na memória da FPGA por meio do PCI Express
```
 \*/ **void RunWrite\_Memory\_PCI**(**unsigned char** \*data,**int** offset,**int** size,**int** fd) { 60 lseek(fd, offset, SEEK\_SET); 61 write(fd, data, size); } /\* 64 Funções para ler dados da memória da FPGA por meio do PCI Express \*/ **void RunRead\_Memory\_PCI** (**unsigned char** \*data,**int** offset,**int** size,**int** fd) { 68 lseek(fd, offset, SEEK\_SET); 69 read(fd, data, size); } /\* 72 Funções para receber informações do NIOS \*/ **void** Read**\_Register\_PCIE(int** fd,**unsigned char** \*buffer\_reg) { **const int** size\_inst = 10\*TIPO\_MEMORIA; 78 RunRead\_Memory\_PCI (buffer\_reg,OFFSET\_INST\_PCIE,size\_inst,fd); } /\* 81 Funções para escrever enviar informações para o NIOS \*/ **void** Read\_Reg**ister\_NIOS(int fd,unsigned char** \*buffer\_reg) { **const int** size\_inst = 10\*TIPO\_MEMORIA; 87 RunRead\_Memory\_PCI (buffer\_reg, OFFSET\_INST\_NIOS, size\_inst, fd); } /\* 90 Funções para acessar a memória de dados \*/ **void** Full\_Memo**\_Data(int fd,int** option) { **union**{ **unsigned char** byte[150\*TIPO\_MEMORIA]; **unsigned int** word[150]; 97 }temp; **int** i; **unsigned char** data; **for** ( i = 0 ; i < 150; i ++ ) 103 temp.word[i] = i; **for** ( i = 0; i < 150 ; i ++) 106 { **switch** ( option ) { **case** 0: data = 0x00; **break**; **case** 1: data = (**unsigned char**) i ; **break**; **case** 2: data = (**unsigned char**) 150 - i;

**break**; **default**: 115 data = 0x00; 116 } 117  $temp.word[i] = data;$ <br>118 } 118 } 119 RunWrite Memory PCI(&temp.byte[0],OFFSET\_DATA,150\*TIPO\_MEMORIA,fd); } //-------------------------------------------------------------------------------- //-------------------------------------------------------------------------------- // Funções de médio nível //-------------------------------------------------------------------------------- //-------------------------------------------------------------------------------- **void** delay(**unsigned int** a,**unsigned int** b) { **unsigned int** i,j; 132 **for**  $(i = 0; i < a; i++)$ 133 **for** (  $j = 0$ ;  $j < bi$   $j ++$ ); } /\* 137 Limpa o registrador de comandos para o NIOS \*/ **void** Clear\_Command\_NIOS(**int** fd) { **int** i; **const int** size\_inst = 10\*TIPO\_MEMORIA; **unsigned char** buffer\_reg\_w\_nios[size\_inst]; 146 //---------------------------------**------------------**--------- 147 **for** (  $i = 0$ ;  $i <$  size inst;  $i +$ ) 148 buffer\_reg\_w\_nios[i] = 0x00; 149 //------------------------------------------------------------ 151 RunWrite\_Memory\_PCI(buffer\_reg\_w\_nios,OFFSET\_INST\_PCIE,size\_inst,fd); } /\*----------------------------------------------------------------------\*/ /\*----------------------------------------------------------------------\*/  $156 / *$ 157 Essa função apresenta o mapa de registradores na memória interna da FPGA 158 que está sendo compartilhada entre o NIOS e o PCIe. /\*----------------------------------------------------------------------\*/ /\*----------------------------------------------------------------------\*/ **void** Show\_Register\_Map (**int** fd) { **int** i,j,cont; **const int** size\_inst = 10; **unsigned char** buffer\_inst[size\_inst\*TIPO\_MEMORIA]; **const int** size\_data = 100;

```
169 unsigned char buffer_data[size_data];
170
171 /* Lê os N bytes dos registradores utilizados */
172 /* para enviar comandos do PC para o NIOS via PCIExpress */
173
174 
  printf("======================================================================\n");
175 printf(" | MAP_REGISTER MEM_DUAL PCIE and NIOS
   |\n\ln");
176 printf("| < > C B P F < > pablo
   |\n\ln");
177 
  printf("======================================================================\n");
178
179 RunRead_Memory_PCI (buffer_inst,OFFSET_INST_NIOS,size_inst*4,fd);
180
181 printf("\ln");
182
183 for ( i = 0; i < 4; i ++)
184 {
185 printf("REG NIOS : Address 0x%.4x to 0x%.4x :...", OFFSET INST NIOS
    +i*10,OFFSET_INST_NIOS+(i+1)*10-1);
186
187 for (j = 0; j < size\_inst ; j++)188
189 printf("\frac{2X}{10}, buffer inst[ (i*10) + j ]);
190
191 printf("\ln");
192 }
193
194 /* Lê os N bytes dos registradores utilizados */
195 /* para enviar comandos do NIOS para o PC via PCIEpress */
196
197 printf("\ln");
198
199 RunRead Memory PCI (buffer inst, OFFSET INST PCIE, size inst*4, fd);
200
201 for ( i = 0; i < 4 ; i +1)
202 {
203 printf("REG PCIE : Address 0x%.4x to 0x%.4x :...",OFFSET_INST_PCIE
    +i*10,OFFSET_INST_PCIE+(i+1)*10-1);
204 for (j = 0; j < size inst j + j205
206 printf("_%.2X",buffer_inst[ (i*10) + j ]);
207
208 printf("\ln");
209 }
210
211 printf("\n\n");
212
213
214 /* Lê os 100 primeiro bytes da memória compartilhada
215 utilizados para transferência de dados.
216 */
217
218 RunRead Memory PCI (buffer data, OFFSET DATA, size data, fd);
```

```
219
220for ( i = 0; i < size_data/10; i ++)
221printf("REG DATA: Address 0x%.4x to 0x%.4x :...", OFFSET_DATA+i*10, OFFSET_DATA+
222(i+1)*10-1;for (i = 0; j < 10; j++)223
224
     \{printf("\frac{2X}{3}, buffer data[10*(i+1)-1 - j]);
225
226
     \left\{ \right\}227print(f("n");
    \left\{ \right.228229
    print(f("n");
230
 231 printf(")
         232233}
234
235/*----237/238
   Essa função apresenta um comando + dados para o NIOS
239É preciso acresentar o checksum aos dados.
240 * /243
244 int Send Command (unsigned char *data, unsigned char command, int n, int m, int fd)
245 {
246
             size inst = 10*T_1PO MEMORIA;
247
     const int
     unsigned char buffer_reg_w_nios[size_inst];
248
249unsigned char buffer_reg_r_pcie[size_inst];
250
    int i.k251252
    unsigned char checksum = 0;
253
    union \{254
255
      unsigned char byte[TIPO_MEMORIA];
256
      unsigned int
               word;
257
    }temp;
258
259
    temp.word = n;
260
for (i = 0; i < size\_inst; i++)262
263
     buffer req w nios[i] = 0x00;
265
266
    checksum = 0i267buffer_reg_w_nios[0*TIPO_MEMORIA+0] = 0xAA;
268
     buffer_reg_w_nios[1*TIPO_MEMORIA+0] = command;
269
```

```
Programa de comunicação com o NIOS.cpp
```
270

```
271 buffer_reg_w_nios[2*TIPO_MEMORIA+0] = temp.byte[0];
272 buffer_reg_w_nios[2*TIPO_MEMORIA+1] = temp.byte[1];
273
274 buffer reg_w_nios[3*TIPO_MEMORIA+0] = checksum;
275
276 //---------------------------------------------------------------
277 // Salva os dados na memória compartilhada referente
278
279 RunWrite_Memory_PCI(&data[0], OFFSET_DATA, m,fd);
280281 // Salva o comando na memória compartilhada referente aos
282 // registradores.
283
284 RunWrite_Memory_PCI(buffer_reg_w_nios,OFFSET_INST_NIOS,size_inst,fd);
285 delay(0x0FFF,0xFFFF);
286 Read Register PCIE (fd, buffer reg r pcie);
287
288 if ( buffer reg r pcie [ADDRESS PCIE COMMAND-OFFSET INST PCIE] == ACK )
289 {
290 return 1;
291 }
292 else
293 {
294 return -1;
295 }
296 }
297
298 //--------------------------------------------------------------------------------
299 //--------------------------------------------------------------------------------
300 // Funções de alto nível
301 //--------------------------------------------------------------------------------
302 //--------------------------------------------------------------------------------
303
304 int Send_to_NIOS_Command_Exe01(int fd,int option,int n_read_word,char *path)
305 {
306 // option, se igual 1, salva os dados.
307 // n_read_word, número de dados a serem salvos se option igual a 1.
308
309 const unsigned char command_Exe01[2] = {0x01,0x02};
310 const int size_word = 1024*64 ;
311 int i,j,erro,cont=0;
312
313 union{
314 unsigned char byte[size_word*TIPO_MEMORIA];
315 unsigned int word[size_word];
316 } data [2];
317
318 FILE *file;
319
320 for ( i = 0 ; i < size word ; i + )
321 {
322 data[0].word[i] = 0;
323 data[1].word[i] = 0;
324 }
325
326 // size É o número de bytes a serem lidos.
```

```
327 // No máximo será de 1024*64 words, sendo cada word de 2 bytes
328 //-------------------------------------------------------------------------------
   -------------
329 //-------------------------------------------------------------------------------
   -------------
330
331 erro = 0;
332
333 for ( j = 0 ; j < 2; j ++)
334 {
335 if ( Send_Command( &data[j].byte[0], command_Exe01[j], n_read_word , 0 , fd)
   == 1 )336 {
337 delay(0x0FFF,0xFFFF);
338 RunRead_Memory_PCI
   (&data[j].byte[0],OFFSET_DATA,n_read_word*TIPO_MEMORIA,fd);
339 delay(0x0FFF,0xFFFF);
340 }
341 else
342 {
343 erro = 1;
344 break;
345 }
346 }
347
348 / / ------
   --------
349 //------------------------------------------------------------------------------------
   --------
350
351 if ( erro == 0 )
352 {
353 if ( option )
354 {
355 file = fopen (path, "w+t");
356
357 for (i = 0; i < n read word i + j + j358 fprintf(file, "%d\t %d\t %d\n",i, data[0].word[i], data[1].word[i]);
359
360 fclose(file);
361 }
362 return 1;
363 }
364 else
365 {
366 return -1;
367 }
368
369 }
370
371 //==========================================================================
372 //==========================================================================
373
374 int Send_to_NIOS_Command_Exe02(int fd,int option)
375 {
376 // option, se igual 1, salva os dados.
```

```
Programa de comunicação com o NIOS.cpp
```

```
377
378 // n_read_word, número de dados a serem salvos se option igual a 1.
379
380 const unsigned char command_Exe02 = 0x03 ;
381 const int size_word = 1024*64 ;
382 int i,j,m,cont=0;
383
384 union{
385 unsigned char byte[size_word*TIPO_MEMORIA];
386 unsigned int word[size_word];
387 } data;
388
389
390 for ( i = 0 ; i < size_word ; i ++ )
391 data.word[i] = 0;
392
393 m = 4;
394 data.word[0] = option;
395
396 // size É o número de bytes a serem escritos.
397
398 if ( Send_Command( &data.byte[0], command_Exe02, 0 , m, fd) == 1 )
399 {
400 return 1;
401 }
402 else
403 return -1;
404 }
405
406 //==========================================================================
407 //==========================================================================
408
409 int Send_to_NIOS_Command_Exe03(int fd,int *data,int n,FILE *file)
410 {
411 // n_read_word, número de dados a serem salvos se option igual a 1
412
413 const unsigned char command_Exe03 = 0x03;
414 const int size_word = 1024*64 ;
415 unsigned int i,address,pos;
416 int m;
417
418 union{
419 unsigned char byte[size_word * 4];
420 unsigned int word[size_word];
421 } temp ;
422
423
424 for ( i = 0 ; i < size_word * 4 ; i ++ )
425 temp.byte[i] = 0;
426
427 m = 0;428 if ( Send_Command( &temp.byte[0], command_Exe03, 0 , m , fd) == 1 )
429 {
430 \text{ } pos = 0;
431 address = OFFSET_DATA;
432 for ( i = 0; i < 255 ; i ++ )
```

```
433 {
434 RunRead_Memory_PCI ( &temp.byte[pos], address, 1024 , fd);
435
436 address += 1024;
437 pos += 1024;
438 }
439
440 for (i = 0; i < n; i++)441 data[i] = temp.word[i];
442
443 if ( file != NULL )
444 {
445 n = 1024 * 255 / 4;
446 for ( i = 0; i < n ; i++)
447 {
448 fprintf(file,"%d\t %d\n",i,data[i]);
449 }
450 }
451 return 1;
452 }
453 else
454 {
455 return -1;
456 }
457
458 }
459
460 //==========================================================================
461 //==========================================================================
462
463 int Send_to_NIOS_Command_Exe05(int fd,unsigned int option)
464 {
465 const unsigned char command_Exe05 = 0x05;
466 const int size_word = 1024*64 ;
467 int i,j,m,cont=0;
468
469 union{
470 unsigned char byte[size_word*TIPO_MEMORIA];
471 unsigned int word[size_word];
472 } data;
473
474
475 for ( i = 0 ; i < size_word ; i ++ )
476 data.word[i] = 0;
477
478 m = 4;
479 data.word[0] = option;
480
481
482
483 if ( Send_Command( &data.byte[0], command_Exe05, 0 , m, fd) == 1 )
\begin{array}{cc} 484 & \{ \\ 485 & \end{array}485 return 1;
486 }
487 else
488 return -1;
```

```
489 }
490
491 //==========================================================================
492 //==========================================================================
493
494 int Send_to_NIOS_Command_Exe06(int fd)
495 {
496 const unsigned char command_Exe06 = 0x06;
497 const int size_word = 1024*64 ;
498 int i,j,m,cont=0;
499
500 union{
501 unsigned char byte[size_word*TIPO_MEMORIA];
502 unsigned int word[size_word];
503 } data;
504
505
506 for (i = 0 ; i < size word i i ++ )
507 data.word[i] = 0;
508
509 m = 0;510 // size É o número de bytes a serem escritos.
511
512 if ( Send_Command( &data.byte[0], command_Exe06, 0 , m, fd) == 1 )
513 {
514 return 1;
515 }
516 else
517 return -1;
518 }
519
520 //==========================================================================
521 //==========================================================================
522
523 void Initialization(void)
524 {
525 OpenCommunication();
526
527 if ( fd != -1 )
528 {
529 }
530 else
531 {
532 printf ("Erro ao abrir o driver\n");
533 exit(-1);
534 }
535 }
536
537 //==========================================================================
538 //==========================================================================
539
540
541
```
## ANEXO C -- Fluxogramas dos programas desenvolvidos

Este anexo apresenta os fluxogramas dos programas desenvolvidos para o TDC, utilizado nas medidas do projeto Neutrinos Angra, e para o DDS e os ADC's, utilizados nas medidas de EIE.

O programa representado na Figura C.1 foi desenvolvido com o objetivo de realizar um controle em alto nível do funcionamento do TDC. O usuário determina o nome do arquivo de armazenamento de dados, a quantidade de amostragens que será realizada e a frequência de operação do TDC (clock). Após isso, o sistema cria o arquivo, aloca a memória necessária e começa a fazer a contagem de tempo entre os eventos de entrada. Quando a quantidade determinada de aquisições é atingida, o arquivo é fechado e o sistema fica aguardando o início de uma nova operação de contagem

A Figura C.2 mostra o fluxograma do programa desenvolvido para realização de medidas de espectroscopia de impedância elétrica. O usuário entra com 4 parâmetros; frequências inicial (fi) e final (ff) de varredura do DDS, passo de incremento da frequência de varredura  $(\Delta f)$  e o valor da frequência de amostragem (fa). Posteriormente, o sistema liga o DDS, ajustado na fi, e inicia a aquisição de dados até completar a capacidade de armazenamento da memória FIFO. Na sequência, os dados são gravados em um arquivo e a frequência do DDS é incrementada de ∆f. Caso a nova frequência não seja maior que a frequência final, o sistema inicia uma nova aquisição de dados. O processo é finalizado quando a frequência do DDS atinge o valor de ff.

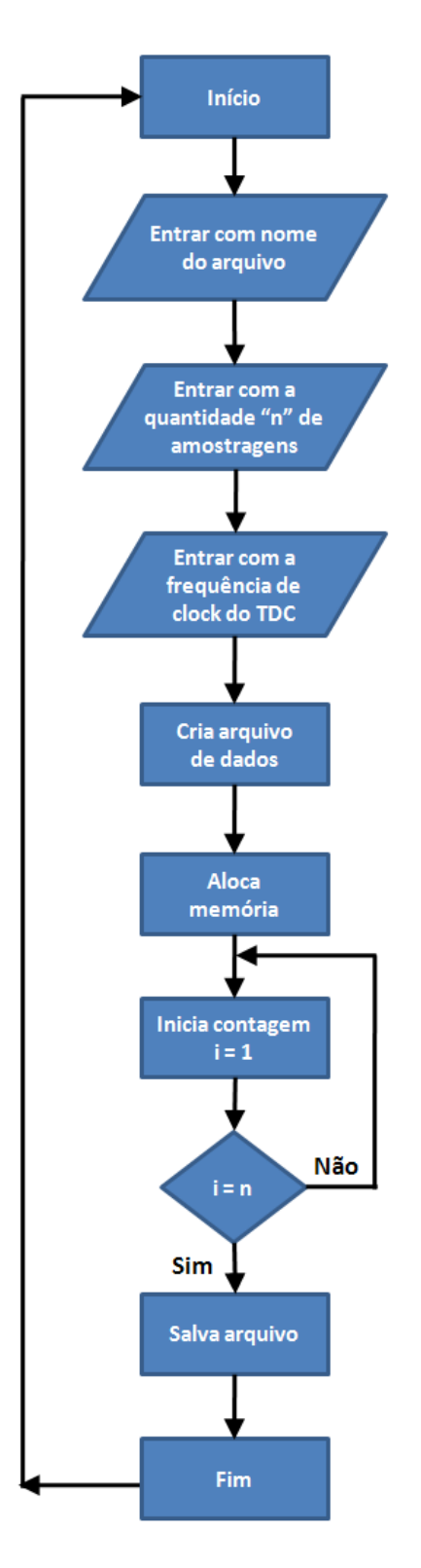

Figura C.1: Fluxograma de controle do TDC.

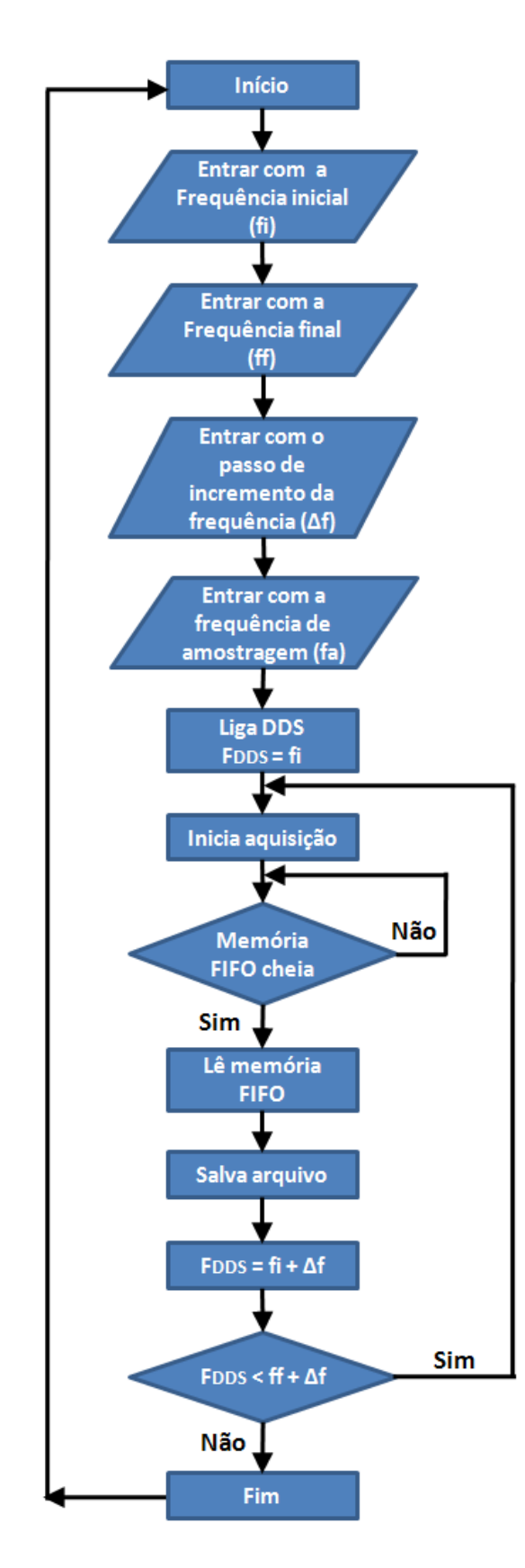

Figura C.2: Fluxograma para medida de impedância